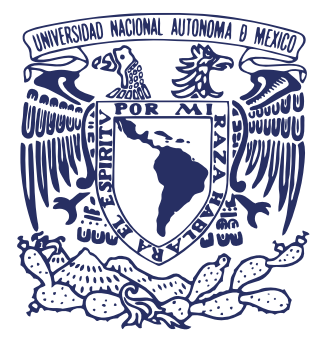

#### **UNIVERSIDAD NACIONAL AUTÓNOMA DE MÉXICO FACULTAD DE ARTES Y DISEÑO**

# **FACMED WEB:**

#### **DISEÑO, CREACIÓN Y GESTIÓN DE PÁGINAS WEB PARA LA COMUNICACIÓN INSTITUCIONAL EN LA FACULTAD DE MEDICINA, UNAM**

**TESINA TRABAJO PROFESIONAL** 

**PARA OBTENER EL TÍTULO DE: LICENCIADA EN DISEÑO Y COMUNICACIÓN VISUAL** 

**PRESENTA: FABIOLA MONSERRAT PÉREZ RUBIO**

**DIRECTOR DE TESIS: LICENCIADO CARLOS EMILIO CARDOSO OLMEDO**

**México, CDMX, 2022**

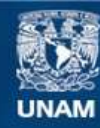

Universidad Nacional Autónoma de México

**UNAM – Dirección General de Bibliotecas Tesis Digitales Restricciones de uso**

#### **DERECHOS RESERVADOS © PROHIBIDA SU REPRODUCCIÓN TOTAL O PARCIAL**

Todo el material contenido en esta tesis esta protegido por la Ley Federal del Derecho de Autor (LFDA) de los Estados Unidos Mexicanos (México).

**Biblioteca Central** 

Dirección General de Bibliotecas de la UNAM

El uso de imágenes, fragmentos de videos, y demás material que sea objeto de protección de los derechos de autor, será exclusivamente para fines educativos e informativos y deberá citar la fuente donde la obtuvo mencionando el autor o autores. Cualquier uso distinto como el lucro, reproducción, edición o modificación, será perseguido y sancionado por el respectivo titular de los Derechos de Autor.

# **ÍNDICE**

**Introducción 6 Planteamiento del problema 7**

# **CAPÍTULO 1** CAPÍTULO

#### **Facultad de Medicina 9**

- **1.1 Historia**
- **1.2 Misión**
- **1.3 Visión**
- **1.4 Áreas**
	- **1.4.1 Secretarías**
	- **1.4.2 Divisiones**
	- **1.4.3 Coordinaciones**

#### **1.5 Licenciaturas**

- **1.5.1 Médico Cirujano**
- **1.5.2 Investigación Biomédica Básica (LIBB)**
- **1.5.3 Fisioterapia**
- **1.5.4 Ciencia Forense**
- **1.5.5 Neurociencias**
- **1.5.6 Ciencias de la Nutrición Humana**

#### **Páginas web 20**

- **2.1 ¿Qué es el diseño web?**
- **2.2 Objetivo**
- **2.3 Empezar su construcción**
	- **2.3.1 Mapa de flujo**
	- **2.3.2 Diagramación**
	- **2.3.3 Elementos gráficos**
	- **2.3.4 Contenido multimedia**
	- **2.3.5 Diseño web responsivo**
	- **2.3.6 Guía de Evaluación Heurística de sitios web**

#### **Herramientas para crear páginas web 28**

- **3.1 HTML5**
- **3.2 CSS3**
- **3.3 JavaScript**
- **3.4 WordPress**
- **3.5 Plataformas en línea**

#### **Entorno web de la Facultad de Medicina 35**

- **4.1 Coordinación de Comunicación Social**
- **4.2 Página oficial de la Facultad de Medicina**
	- **4.2.1 Datos**
	- **4.2.2 Lista de páginas web de la Facultad de Medicina en 2016**
- **4.3 Lineamientos sobre el uso de páginas web de la UNAM**
- **4.4 Primeros proyectos web**
	- **4.4.1 Página web del Programa de Donación de Cuerpos (PDC)**
	- **4.4.2 Página web de la Revista digital + Salud de la Facultad de Medicina**
- **4.5 dentificación y definición de las causas del problema**
- **4.6 Identificación y definición del público objetivo**
- **4.7 Definición de objetivos**
- **4.8 Definición de estrategias**

### LO<sub>1</sub> **CAPÍTULO 5** $\bullet$ پ PÍTU  $\overline{\mathbf{A}}$ ِ<br>پ

#### **Proyecto FACMED WEB 49**

**5.1 Manual para la creación de páginas web en la Facultad de Medicina, UNAM**

- **5.1.1 Conceptos básicos para la creación de material gráfico**
- **5.1.2 Imagen institucional en las páginas de la Facultad de Medicina de la UNAM**
- **5.1.3 Mantenimiento**
- **5.1.4 Actualización**
- **5.1.5 Optimización de carga**
- **5.1.6 Seguridad**
- **5.1.7 Estadísticas**
- **5.2 Diseño web, página oficial del proyecto FACMED WEB**

#### **WordPress como herramienta para el desarrollo web de la Facultad de Medicina 65**

- **6.1 ¿Por qué WordPress?**
- **6.2 Instalación de WordPress**
- **6.3 Divi de Elegant Themes**
- **6.4 Plugins**
	- **6.4.1 All In One Wp Migration**
	- **6.4.2 Monarch**
	- **6.4.3 WP Cache**
	- **6.4.4 Wordfence**
	- **6.4.5 Yoast SEO**
	- **6.4.6 Jetpack**
- **6.5 Seguridad**
- **6.7 Google Search Console**
- **6.8 Estadísticas**
- **6.9 Primeras páginas web colaborativas**
- **6.10 Ajuste de estrategias**
- **6.11 Metodología para desarrollar una página web en la Facultad de Medicina**
	- **6.11.1 Procedimiento**
- **6.12 Estandarización del proceso**
- **6.13 RESULTADOS**

#### **Conclusiones**

#### **Fuentes de Investigación**

**Anexo. Manual de Uso** 

# **Introducción**

Las páginas web son esenciales en la actualidad como medio de comunicación debido a que presentan contenidos dinámicos, actualizados y fluidos. La web permite difundir información de manera ordenada, sencilla y al alcance de casi todas las personas que cuenten con un dispositivo electrónico conectado a internet.

Del mismo modo, dentro del rubro educativo, han tomado un papel importante no sólo como medios de consulta para tareas e investigaciones sino también para que la comunidad de las escuelas (alumnos, maestros, padres y demás involucrados), pueda acceder a información relevante y actualizada mejorando la comunicación interna y mostrando un carácter institucional para públicos objetivo (Villafañe, 2004).

 Este trabajo versa sobre la reestructuración de las páginas web de toda una comunidad perteneciente a una institución educativa, así como del proceso que se construyó para ponerla al alcance del personal involucrado en su gestión y de los logros alcanzados al compartir los conocimientos especializados desde los expertos en la comunicación visual hacia el personal no especializado en el desarrollo web.

 Egresar de la licenciatura en Diseño y Comunicación Visual con la especialización en multimedia, significa haber obtenido las herramientas básicas para realizar páginas web desde la maquetación hasta su implementación a través del manejo de los lenguajes HTML, CSS, y de algún CMS, sin embargo, el desarrollo web, a diferencia de otras especialidades del diseño (editorial, fotografía, empaques, etc.), no es un área de conocimiento estática. Al ser altamente dinámica, tiende a renovarse en todo momento lo que requiere actualización constante en diferentes niveles desde los conocimientos técnicos hasta el manejo de tendencias y contenidos, así como la incorporación de distintas áreas de diseño.

Como pasante de la licenciatura comencé a trabajar en la Facultad de Medicina con la nueva administración que entró en funciones en 2016, la cual creó la Coordinación de Comunicación Social a la que se le otorgó el trabajo de unificar la imagen institucional de la facultad. Como Diseñadora Multimedia, me brindaron la confianza para proponer nuevos proyectos en los cuales aplicar los conocimientos obtenidos en la licenciatura, gracias a esta formación tuve la capacidad de realizar proyectos editoriales y de videos, pero sobre todo de diseño web, el área por la que había tenido interés desde el inicio de la especialización.

Como se ha mencionado el desarrollo web requiere diferentes habilidades de diseño y conocimientos técnicos específicos para su creación; y aunque no tenía dominados todos los conocimientos requeridos al 100%, la implementación del proyecto FACMED WEB me brindó la oportunidad de generar muchos conocimientos nuevos en el área los cuales me han sido muy útiles y han hecho posible este proyecto.

La estructura de este documento comienza con un capítulo dedicado a la Facultad de Medicina que tiene como finalidad conocer su importancia al dar un panorama sobre esta institución. En éste apartado se desarrolla su historia, sus valores y las áreas dentro de la institución, con lo que el lector se adentrará en su relevancia y el tamaño de su comunidad.

El segundo capítulo pretende dar las bases de lo que hay detrás del desarrollo y gestión de un sitio web. En el tercero se exponen las alternativas para la creación web y las razones que llevaron al equipo a decantarse por WordPress.

A lo largo del cuarto capítulo se ofrece el panorama del entorno web en el que se encontró el área de diseño al inicio de la intervención con FACMED WEB.

Finalmente, se expone todo lo relacionado con el proyecto web de la facultad y el sexto describe las ventajas de WordPress en el desarrollo web.

### **Planteamiento del problema**

La Coordinación de Comunicación Social de la Facultad de Medicina de la UNAM se creó en 2016 con el objetivo de establecer y coordinar las políticas de comunicación social, lo cual incluía no sólo difundir las actividades académicas, científicas, culturales y deportivas de dicha facultad a través de la creación de contenidos así como de medios impresos, digitales y audiovisuales, sino también la gestión de las redes sociales, la Gaceta de la Facultad de Medicina, la divulgación cultural, así como la producción de entrevistas y demás contenido audiovisual y el diseño digital para el apoyo a las diferentes áreas de la Facultad a fin de contribuir al prestigio y credibilidad con que cuenta esta institución.

Una vez definidas las funciones de la coordinación, el área de diseño web comenzó a recibir una demanda importante de peticiones para la creación de páginas web. Se inició con los diferentes proyectos recién formados, se siguió con los programas institucionales ya existentes y con las licenciaturas y áreas administrativas. El último proyecto comenzó con la solicitud para renovar la página oficial de la facultad y de cada departamento que la conforman: un trabajo descomunal que sólo se lograría con ayuda de todo el equipo de la coordinación, la administración y las diferentes áreas de la facultad involucradas en el nuevo reto.

**9** Empezar a plantear las soluciones a estos problemas significó estudiar la situación web de la Facultad y sistematizar el estado de todas las páginas que le conciernen, incluyendo su estatus de gestión (quién las administra, cómo se mantienen, qué hosting manejan, etc.). Los hallazgos técnicos de este primer proceso fueron páginas existentes desactualizadas, otras fuera del dominio UNAM, falta de un diseño institucional entre ellas, diseños no responsivos, ligas rotas, entre otros; sin embargo, también se descubrieron problemas que, al parecer, nada tienen que ver con el diseño web: los recursos humanos. No es factible contar con personal especializado en gestión web que cubra las necesidades de trabajo para gestionar tal cantidad de sitios derivados de todas las áreas de la facultad que requieren el servicio, además la carga de trabajo de las mismas áreas de la coordinación hacen inviable que ésta pudiera hacerse de ello.

De este primer planteamiento se resolvió que el esfuerzo para lograr que la información fluyera correctamente requería de una estrategia integral que permitiera unificar las páginas web y, con ello, empezar a renovarlas apoyados de los recursos humanos que cada área tiene asignados. El primer paso fue el diseño de la imagen institucional que se implementaría en todos los medios digitales para lograr la sintonía entre sí y que cada área cumpliera con sus funciones, pero ¿Cómo se lograría implementar esta imagen institucional en todos los sitios web de la facultad? Martínez Rolán, y en general la literatura consultada acerca de diseño web, sugiere que es indispensable una guía de consulta para el buen funcionamiento de la comunicación institucional en la que queden de manifiesto los lineamientos acerca del uso de la imagen institucional que se desea transmitir, presentada en un lenguaje accesible para todas las personas involucradas en la gestión de los sitios.

A lo largo de la licenciatura, la formación en diseño exige un arduo trabajo de investigación, ejecución y repetición del uso de conceptos visuales encaminado a desarrollar la educación visual del estudiante, quien aplicará dicho aprendizaje a la producción de proyectos visuales durante el desempeño de la profesión. Sin embargo, en la práctica profesional, los desafíos que ofrece el mundo laboral no siempre tienen que ver con el diseño. Tal es el caso del proyecto FACMED WEB, en el cual el reto más importante fue lograr que personas sin formación en diseño web lograran gestionar, lo mejor posible, sus páginas web; para esto se creó una guía de buenas prácticas básicas en la comunicación visual.

Una de las aportaciones como profesionales del diseño radican en lograr acercar los conocimientos adquiridos a los involucrados en los proyectos para que su implementación sea exitosa. En el caso del la guía, además de contener conceptos básicos de diseño con un lenguaje y una estructura con conceptos y parámetros claros para la gestión de páginas web, así como un apartado de la imagen institucional para que se lleve una misma línea en todas las páginas. Finalmente, su lenguaje estuvo dirigida al personal no especializado, pero que son quienes gestionan los sitios.

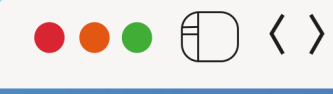

www.disenoweb.facmed.unam.mx

 $+$ 

 $\blacktriangledown$ 

 $\mathbf{Q}$ 

# **FACULTAD DE MEDICINA**

**CAPÍTULO 1** 

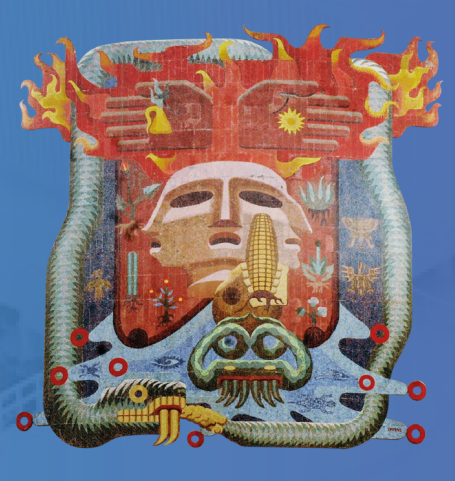

**1111**

Desde 1579, la Facultad de Medicina de la Universidad Nacional Autónoma de México es la institución de mayor tradición e importancia en la enseñanza de medicina en éste país. Líder en ciencias de la salud en América Latina, está comprometida desde su fundación con la ciencia, el humanismo y el bienestar social. La facultad forma profesionales altamente calificados, éticos y competentes que favorecen el desarrollo e implementación de nuevas tecnologías para preservar la salud de la sociedad.

# **1.1 Historia**

- Emperador de Alemania Carlos V (Carlos I de España) expidió una orden real **1551** para crear la Real y Pontificia Universidad de México.
- Fue otorgado el primer diploma médico en México expedido por la Universi-**1553** dad de Lérida en España a Juan Blanco de Alcázar.
- **1579** Se inauguró la Cátedra Prima en la Real y Pontificia Universidad de México, esta primera Cátedra de Medicina la más antigua del continente americano.
- **1646** Se constituyó el Real Protomedicato, este tribunal estaba encargado de elegir cuáles eran los libros de texto para las diferentes cátedras, también dentro de sus funciones estaba examinar a los alumnos que querían ejercer la medicina y expedir la licencia correspondiente a quienes aprobaron el "juicio final" al que eran sometidos. Con dicha licencia, se tenía permiso para atender pacientes en la calle y era posible ejercer la práctica médica remunerada. En suma, este tribunal cuidaba del buen ejercicio de las artes profesionales de médicos, cirujanos, parteros, hernistas, oculistas, algebristas, flebotomianos, farmacéuticos y droguistas.(Historia, Facultad de Medicina, UNAM, 2017)
- **1768** Se creó la Real Escuela de Cirugía; esta nueva institución utilizó los espacios y los enfermos para la enseñanza, y se constituyó un Anfiteatro Anatómico o Cátedra de Anatomía Práctica, donde se impartieron clases de anatomía descriptiva, fisiología y clínica quirúrgica.
- **1805** Se fundó la última e importante cátedra: la de Clínica, encomendada a su promotor el doctor Luis Montaña, figura de primer orden en la historia de la medicina mexicana.
- Valentín Gómez Farías implementó la reforma a la educación en ese año e in-**1833** cluía seis Establecimientos de Ciencias en los que unió los estudios médicos y quirúrgicos.
- Establecimiento de Ciencias Médicas fue incorporado como Escuela de Me-**1844**dicina a la recién reinstalada Universidad Nacional de México entonces pre-

sidente, el general Antonio López de Santa Anna (1794-1876), aquí es donde empieza la historia moderna de la Facultad de Medicina.

- La Escuela Nacional de Medicina se instala de manera definitiva en el antiguo Palacio de la Inquisición. **1842**
- El Plan de Estudios marca la directriz para incorporar el nuevo conocimiento médico-biológico y así, darle un peso específico a la práctica clínica. **1906**
- Se modifica el plan de estudios en el que se agregarían dos semestres a la duración total de la carrera, pasando así de cinco a seis años de educación médica. A ese lapso extra de estudio se le denominaría internado hospitalario. **1925**
- Se obtuvo la autonomía universitaria: la otrora Real y Pontificia Universidad de México pasa a nombrarse Universidad Nacional Autónoma de México, con este cambio se estructuró una dirección diferente, se rescató la fisiología experimental y su importancia en la formación del espíritu científico del médico, y se le dio prioridad a las prácticas de laboratorio. **1929**
- Se propuso y aprobó la creación del Departamento de Estudios para Posgraduados en Medicina, así como de tomar la decisión de construir el edificio del recinto en los terrenos de la ahora Ciudad Universitaria. **1951**
- Fueron inaugurados los cursos de medicina con un nuevo Plan de Estudios. Con el Departamento de Estudios para Posgraduados en funciones y la aprobación del H. Consejo Universitario, la Escuela recibe el nombramiento de Facultad de Medicina. **1956**
- Se aprobó el Plan Único de Estudios de la carrera de médico cirujano, posteriormente el Plan Único de Especialidades Médicas, y se incorporó a la oferta educativa la Licenciatura en Investigación Biomédica Básica. Los últimos cambios tuvieron lugar el 7 de octubre de 2009, cuando el H. Consejo Técnico aprobó las modificaciones al plan de estudios que fue implementado en 2010. (Historia, Facultad de Medicina, UNAM, 2017) **1990**

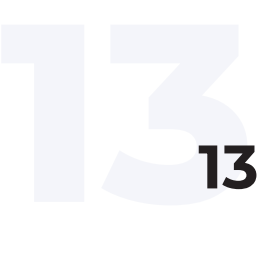

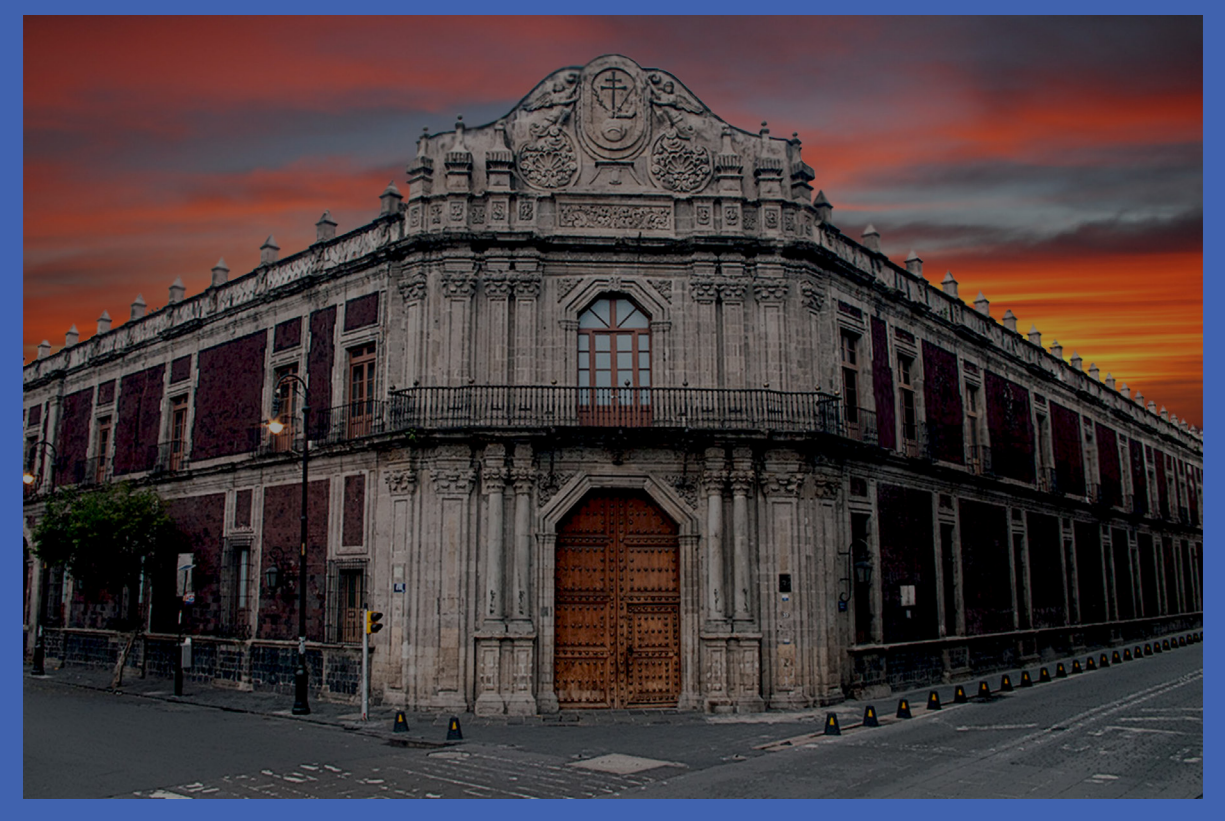

Palacio de la Escuela de Medicina de la Facultad de Medicina https://pem.facmed.unam.mx/

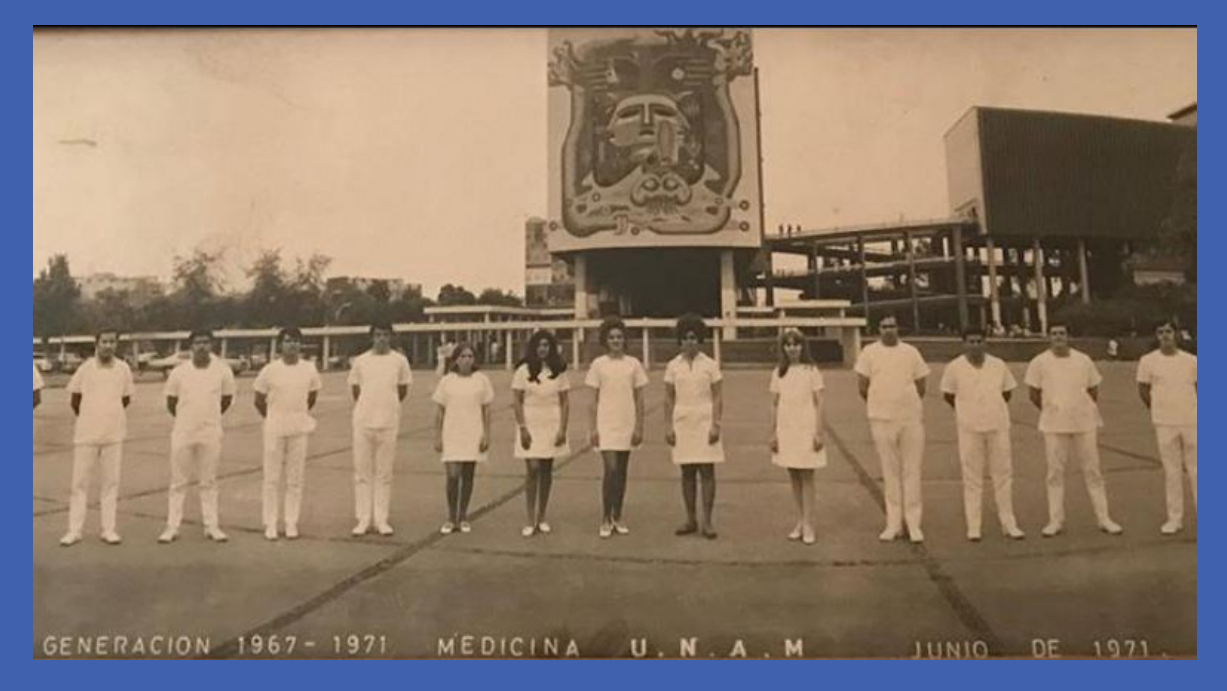

Generación 1967-1971 Facultad de Medicina en Ciudad Universitaria

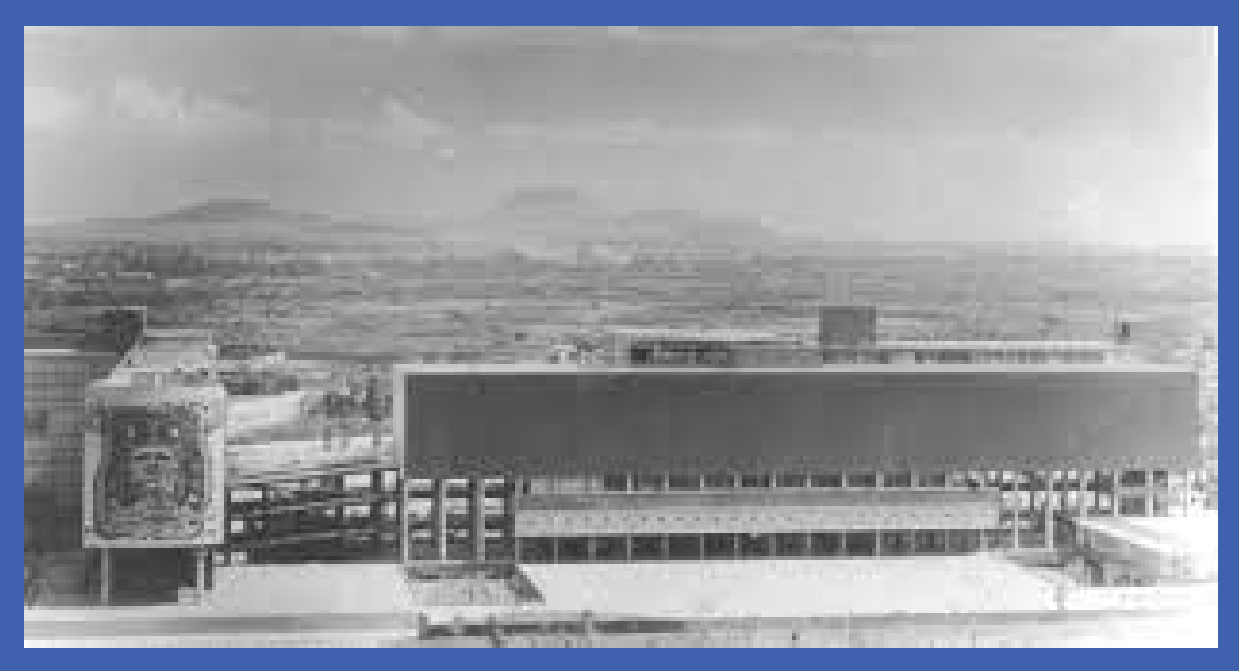

Facultad de Medicina en Ciudad Universitaria 1951

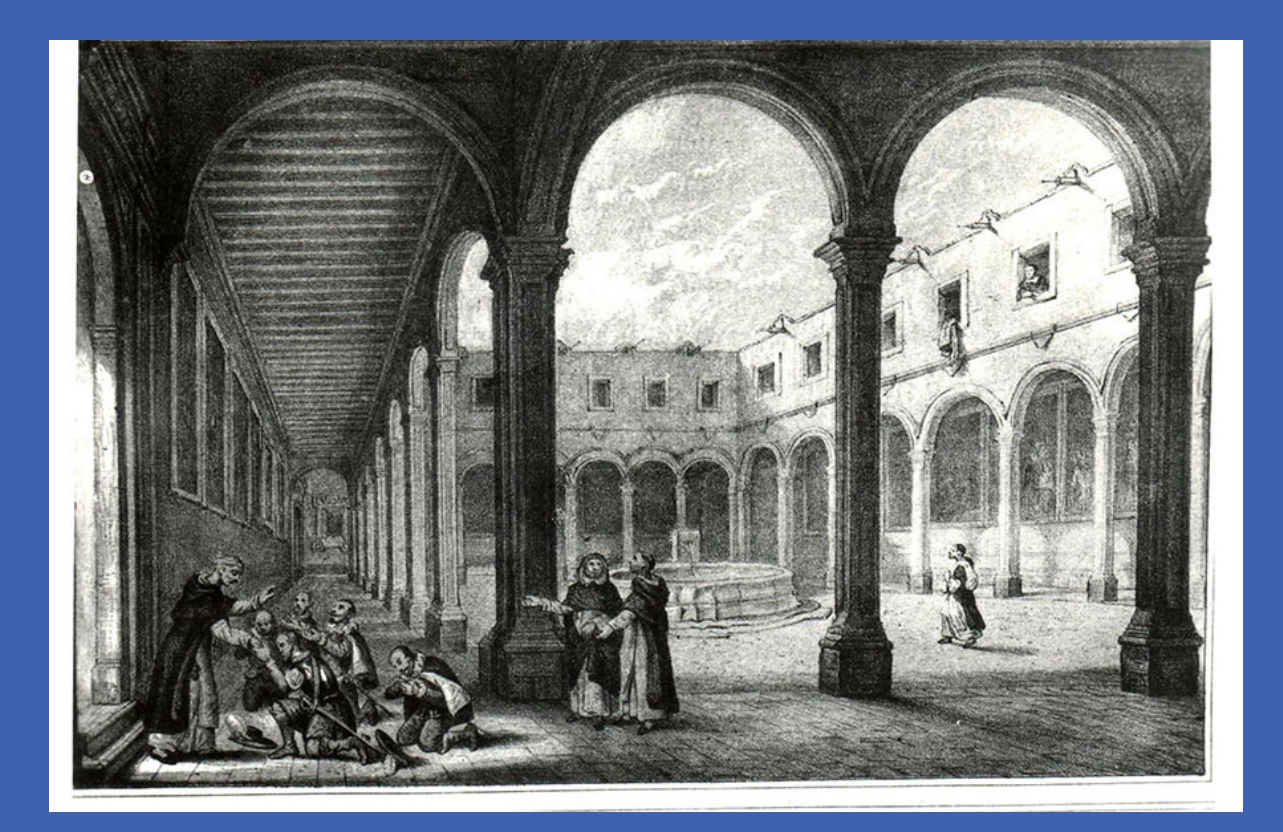

Ilustración del interior del Palacio de la Escuela de Medicina Siglo XIX

# **1.2 Misión**

*La Facultad de Medicina (FM) de la Universidad Nacional Autónoma de México (UNAM), es una institución pública que forma profesionistas altamente calificados, éticos, críticos y humanistas, capaces de investigar y difundir el conocimiento médico para la solución de problemas de salud y otras áreas científicas en beneficio del ser humano y de la nación. (Facultad de Medicina UNAM, 2017)*

# **1.3 Visión**

*Estar a la vanguardia para ejercer el liderazgo en educación, investigación y difusión en salud y otras áreas científicas en beneficio del ser humano y de la nación. (Facultad de Medicina UNAM, 2017)*

> Campus principal de la Facultad de Medicina, UNAM. www.facmed.unam.mx

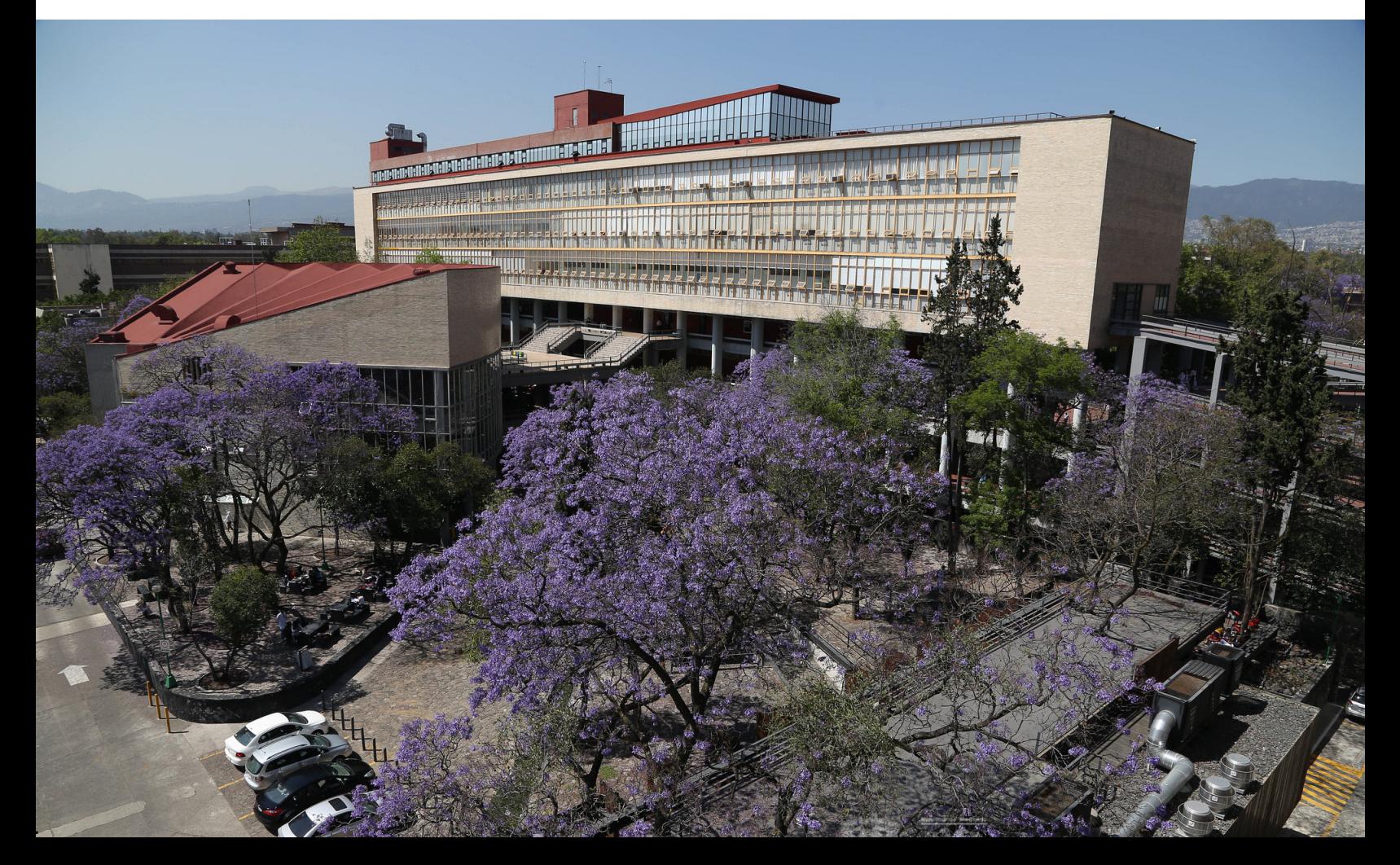

# **1.4 Áreas**

Hacia el año 2022, la Facultad de Medicina es una de las instituciones de la UNAM con mayor reconocimiento y antigüedad, cuenta con una plantilla de 23,895 alumnos de pregrado y 14,109 alumnos de posgrado, imparte seis licenciaturas, la parte administrativa tiene ocho secretarías, tres divisiones y cuatro coordinaciones divididas en múltiples áreas que han aumentado en los últimos años al ritmo de las demandas y necesidades de la comunidad académica, estudiantil y administrativa. (Docencia Pregrado, 2020).

Las áreas de la Facultad se dividen como sigue:

#### **1.4.1 Secretarías.**

- General
- Consejo Técnico
- Educación Médica
- Enseñanza Clínica, Internado y Servicio Social
- Servicios Escolares
- Sistema de Universidad Abierta y Educación a Distancia

**17<sup>17</sup>**

- Administrativa
- Jurídica y de Control Administrativo

#### **1.4.2 Divisiones**

- Estudios de Posgrado
- Investigación
- CIPPS

#### **1.4.3 Coordinaciones**

- Coordinación de Ciencias Básicas
- Comunicación Social
- Servicios a la Comunidad
- Sistema Bibliotecario

# **1.5 Licenciaturas**

#### **1.5.1 Médico Cirujano**

Tiene el objetivo de formar médicos capaces y competentes para ejercer la medicina general de calidad en ambientes complejos y combinados mediante conocimientos, habilidades, destrezas, profesionalismo, actitudes y valores éticos, para resolver problemas de salud integrando las disciplinas biomédicas, clínicas y socio-médicas, aptitud clínica para la promoción, preservación y recuperación eficaz y eficiente de la salud en individuos y poblaciones, pensamiento crítico, práctica reflexiva y educación continua para la solución de problemas de salud aplicando evidencia científica para la toma de decisiones clínicas; y tecnologías de comunicación e información para el manejo efectivo de los problemas de salud. (Médico Cirujano, 2017)

El departamento de la Lic. en Médico Cirujano, comprende las áreas siguientes:

- Cirugía
- Historia de la Filosofía de la Medicina
- Microbiología y Parasitología
- Anatomía
- Embriología y Genética
- Innovación de Material Biológico Humano
- Psiquiatría y Salud Mental
- Biología Celular y Tisular
- Farmacología
- Informática Biomédica
- Salud Pública
- Bioquímica
- Fisiología
- Integración de Ciencias Médicas

Alumna de la Licenciatura de Médico Cirujano https://gaceta.facmed.unam.mx/

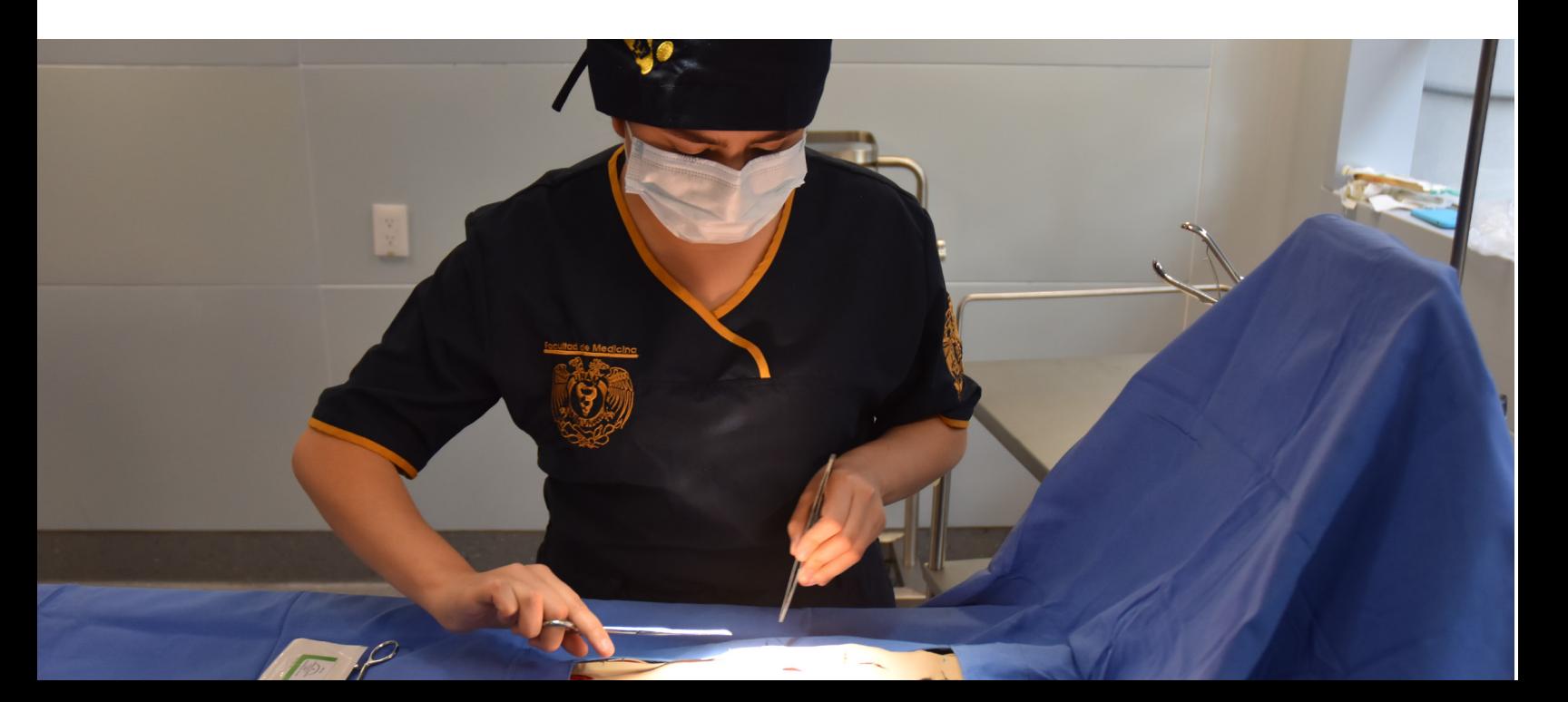

#### **1.5.2 Investigación Biomédica Básica (LIBB)**

Orientada a la investigación científica, su objetivo es formar personal altamente capacitado para la investigación en biomedicina y biología con conocimientos y destrezas en el manejo de técnicas, métodos, instrumental y equipo para la investigación experimental. Las áreas de investigación de la LIBB son: Biología Molecular, Biología Celular, Bioquímica, Genética, Genómica, Inmunología, Neurociencias, Parasitología, entre otras. (Descripción de la carrera, s. f.)

> Alumnos de la Licenciatura de Biomédica Básica https://gaceta.facmed.unam.mx/

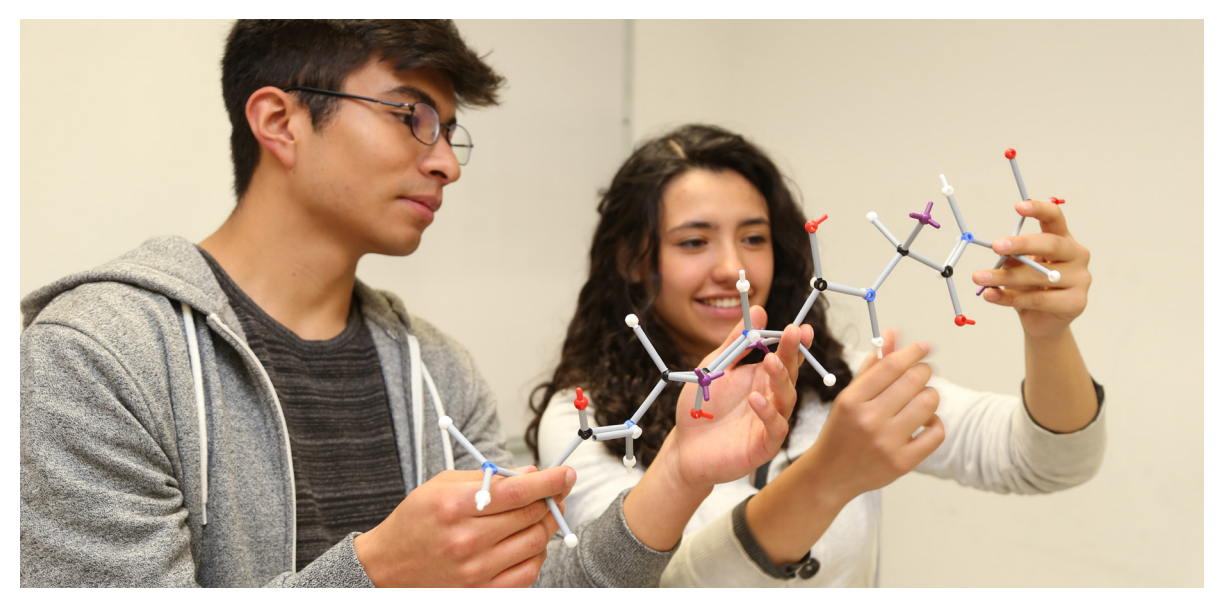

#### **1.5.3 Fisioterapia**

Pretende formar fisioterapeutas poseedores de conocimientos científicos y actitudes de servicio, excelencia y profesionalismo que contribuyan a la restauración, preservación y potencialización del movimiento corporal humano mediante la aplicación de medios físicos; profesionales con la capacidad de responder a las demandas individuales y colectivas del ser humano considerando su triple dimensión: biológica, psicológica y social. (Descripción de la carrera, s. f.)

Alumnos de la Licenciatura de Fisioterapia https://gaceta.facmed.unam.mx/

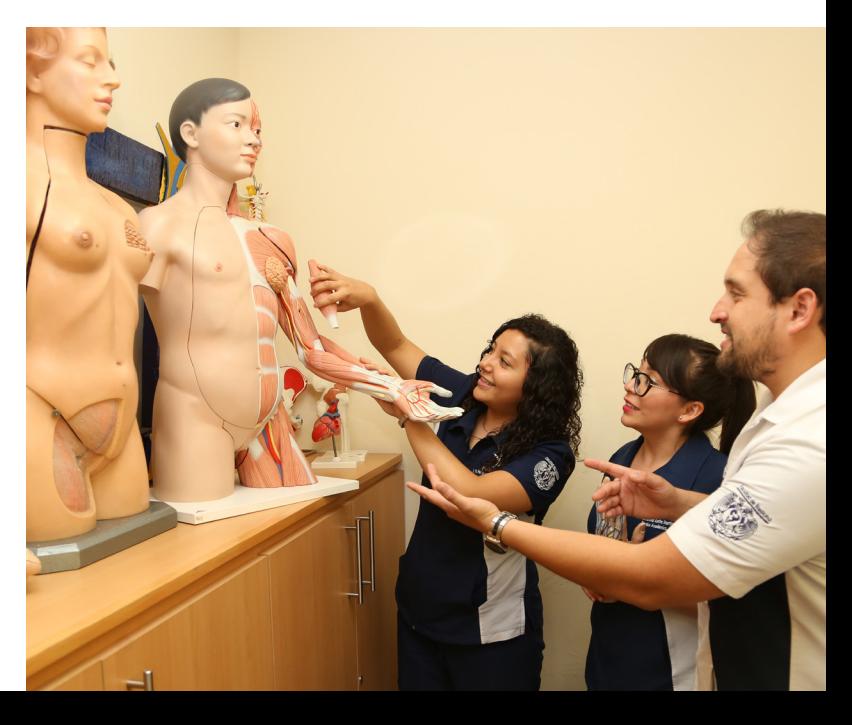

#### **1.5.4 Ciencia Forense**

Con el objetivo de formar profesionales altamente calificados para realizar investigación y difundir los conocimientos del área, busca contribuir a la solución de problemas del ámbito forense en beneficio de México. El egresado está capacitado para asegurar que una investigación forense se ajuste a estándares de calidad plenamente científicos, y a asesorar a las autoridades competentes sobre la calidad de dicha investigación.(¿Quiénes somos?, s. f.)

#### **1.5.5 Neurociencias**

La Licenciatura en Neurociencias es una iniciativa innovadora, fundamentada en las necesidades de desarrollo científico nacional, de atención a la salud y de aplicación de tecnología de punta en el ámbito de las neurociencias. Está diseñada para que las 44 asignaturas que la conforman se cursen en ocho semestres. El objetivo es formar neurocientíficos competentes para la investigación biomédica y clínica que puedan diseñar herramientas, programas y dispositivos de alta tecnología, así como participar en equipos multidisciplinarios de profesionales de la salud para atender la neuropatología y la neuropsicología. (Neurociencias, 2017)

#### **1.5.6 Ciencias de la Nutrición Humana**

Licenciatura orientada a formar científicos en la Nutrición Humana desde un enfoque interdisciplinario, a fin de prevenir y atender problemas de salud relacionados con la alimentación y nutrición en los niveles individual y colectivo.

 El plan de estudios está estructurado en tres etapas de formación: Elemental, Intermedia y Avanzada, así como tres campos de conocimiento: Biociencias en la nutrición, Clínico-Nutricional, Ciencias Sociales y Humanidades en la Nutrición, los que propician el desarrollo integral de los y las estudiantes a partir de diferentes asignaturas. La formación está centrada en el alumnado y tiene un enfoque por competencias. (Ciencia de la Nutrición Humana, s. f.)

La Facultad de Medicina es una institución de gran relevancia a nivel Latinoamérica, no sólo debido a su historia de largo aliento, sino también por las intervenciones académicas y sociales, así como por la envergadura que ha adquirido en conjunto con la Universidad; esta situación, aunada a los avances tecnológicos y comunicativos, han obligado a la UNAM, y a todas las instituciones que la conforman, a cimentar el carácter o imagen institucional con la que se presentan ante el público en los medios de comunicación, y también a tomar el control de la comunicación que sale de ellas.

Alumnos de la Licenciatura de Neurociencias https://gaceta.  $f$ acmed.unam

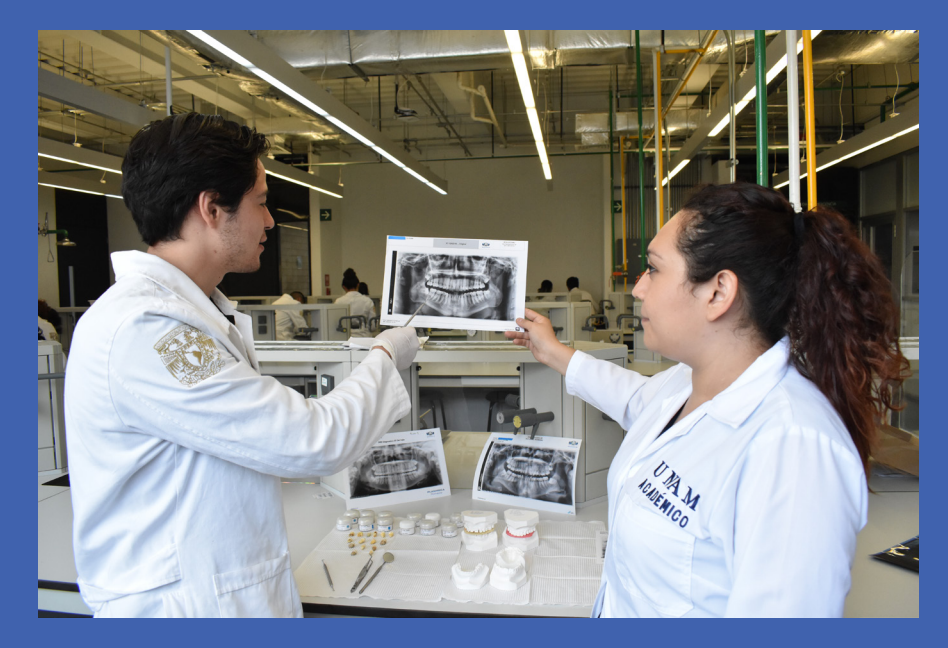

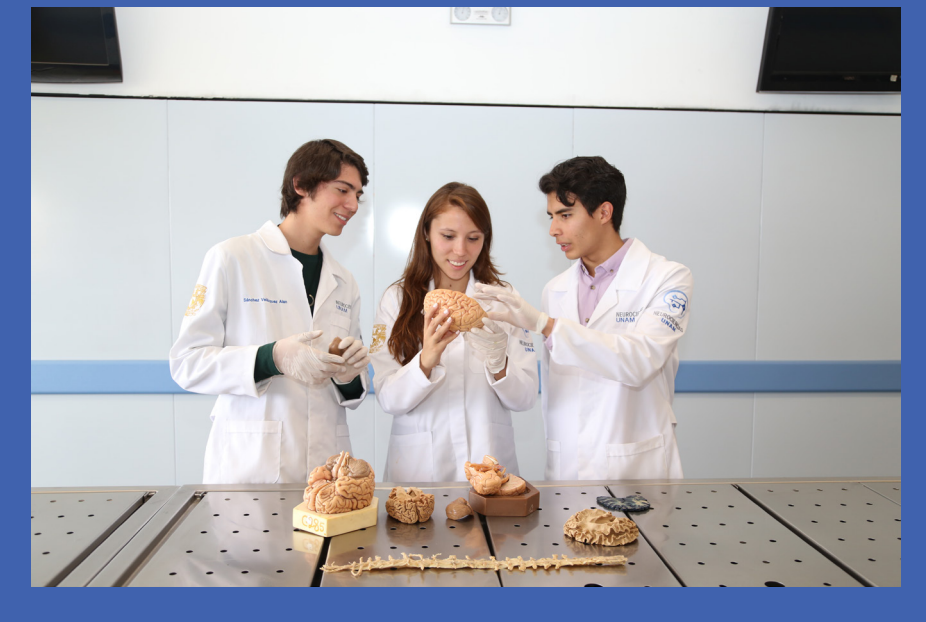

Alumnos de la Licenciatura de Ciencia Forense https://gaceta.facmed.unam.mx/

Alumnos de la Licenciatura de Ciencia de la Nutrición Humana https://gaceta.facmed.unam.mx/

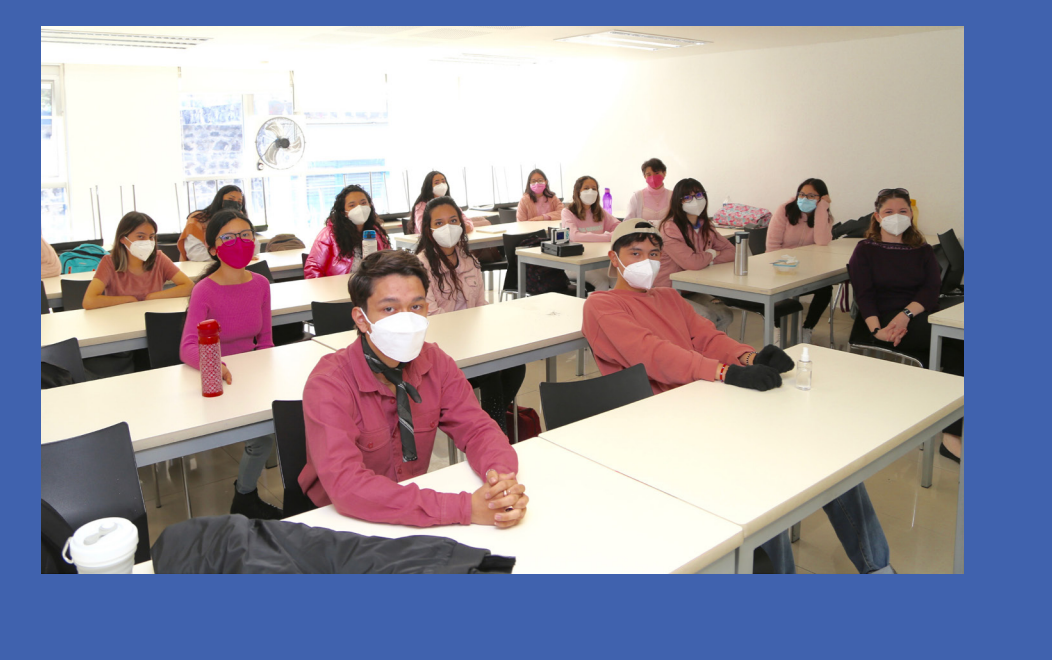

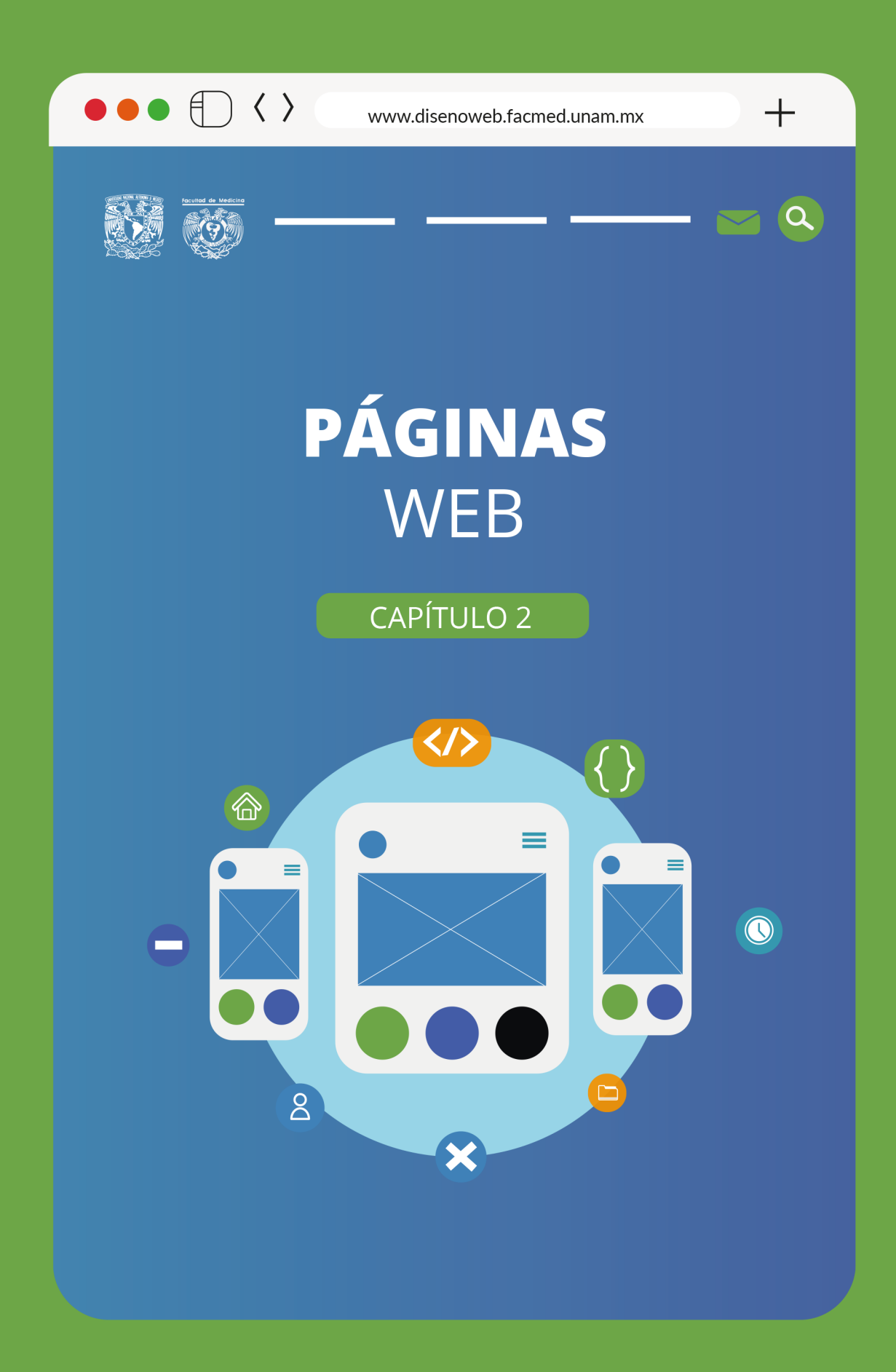

En este apartado se abordan los diferentes elementos de construcción de una página web, para conocer el mosaico de opciones y con ello entender los conocimientos necesarios para hacerlo y, más adelante, entender las razones por las que se decidió implementar la plataforma de WordPress<sup>1</sup>, por encima de la manera tradicional de desarrollo web en HTML², para el caso de estudio de este trabajo.

# **2.1 ¿Qué es el diseño web?**

A mediados del siglo XX en Suiza, se subió o puso en línea la primera página de Internet: un documento electrónico sin imágenes ni colores, no era más que un conjunto de textos, datos y menús, a través del cual los investigadores del Centro Europeo de Física Nuclear (CERN) podían acceder e intercambiar la información generada por los miembros del mismo Centro (https://worldwideweb.cern.ch/browser/, 2021). En la actualidad, una página web continúa siendo un documento digital o interfaz, a través de la cual el usuario de internet o visitante de sitios accede a información específica ofrecida a través de la web a su vez disponible en la red de información mundial que es el Internet.

A partir de esta experiencia, el diseño web nace como una disciplina del diseño gráfico que se encarga de la producción de sitios web, es decir, de estructurar documentos electrónicos tanto en su apariencia visual como en su contenido, desempeño de operación, alcance de audiencias, disponibilidad, optimización, actualización, mantenimiento, entre otras actividades detrás de las páginas web actuales que distan mucho del diseño rudimentario de aquel primer intento (Hiard, 2002). A medida que Internet fue avanzando, los desarrolladores fueron observando las estructuras que mejor funcionaban, estandarizando así la estructura general de las páginas web, ejemplo de ello es el espacio de contacto con quienes están detrás del sitio, que sigue siendo la forma más directa de interacción que tiene el internauta. La continua actualización del contenido y las nuevas tendencias de diseño son una constante, en el año 2021 fue posible observar esto con la popularización del modo nocturno, el cual ha ocupado por espacios en la red. Otra característica esencial de los sitios es el buen posicionamiento en los motores de búsqueda como Google, para que el visitante llegue lo antes posible a una página que, además, debe cargar de manera rápida y casi idéntica en todos los navegadores y dispositivos (teléfonos inteligentes, tabletas, computadoras, pantallas, etc.), otro atributo vital para los sitios.

Examples de una<br>
(texto, imagen,<br>
ienen tanto los<br>
23 En esta segunda década del siglo XXI, lo que conocemos o esperamos de una página web no sólo tiene que ver con el contenido multimedia (texto, imagen, video, animación), sino con las funciones e interacciones que tienen tanto los

1 WordPress es una plataforma nacida en 2004 como herramienta para personalizar blogs y que en la actualidad forma parte de los Sistemas de Gestión de Contenidos o CMS por sus siglas en inglés (Content Management System).

2 HTML es el lenguaje de programación mayormente aceptado para la elaboración de sitios web. sitios con los usuarios, como la que se da entre las páginas y otros medios como redes sociales, motores de búsqueda o aplicaciones de distintos tipos. El diseño web se ha diversificado y ha estrechado lazos con otras disciplinas, en especial con el marketing, el cual en su afán de llegar a la mayor cantidad de audiencias o visitas y de mantenerlas cautivas, ha explotado y retroalimentado la capacidad de interacción poniendo a la experiencia de usuario como punto central del desarrollo web.

Dicha diversificación ha hecho que el diseño web sea una disciplina que va mucho más allá de la experiencia visual. Aunque esta sea su tarjeta de presentación, un sitio web, sobre todo uno institucional, debe transmitir a los visitantes confianza y credibilidad, brindar vías fáciles y accesibles para encontrar la información que el usuario está buscando, así como hacer atractiva la navegación teniendo como objetivo que el visitante pase el máximo tiempo posible en el sitio (Rodrich, 2012).

La práctica del diseño web se sintetiza en la entrega visual de la información, lo que está detrás es la construcción misma del sitio, es decir, la estructuración del lenguaje de programación a través del cual se comunicarán los distintos aparatos, lo que resulta en el despliegue de todos los elementos pensados y ya estudiados para una página web por medio de una pantalla.

# **2.2 Objetivo**

Es indispensable establecer las bases para la construcción del sitio; para ello, hay que responder las siguientes preguntas: ¿qué desea comunicar?, ¿cuál es el problema que hay que resolver?, ¿la intención es educativa o informativa?, ¿promueve algún tipo de servicio?, ¿recopila datos? ¿a quién va dirigida?

Comprender estas funciones nos ayudará a realizar, de mejor manera, el diseño.

3 Se denomina ancla, enlaces ancla o anchor link a un tipo de hipervínculo que se coloca en distintas partes del contenido web con el objetivo de que el usuario encuentre la información asociada de manera rápida. Estas anclas pueden dirigir a otra sección de la misma web o llevar al usuario a una web externa y funcionan como las notas de un documento de texto digital en el que al pulsar la nota o el ancla nos remite a otra sección de información.

# **2.3 Empezar su construcción**

#### **2.3.1 Mapa de flujo**

La arquitectura del sitio debe garantizar su correcto funcionamiento para que el usuario navegue con facilidad. Por ello, es indispensable determinar las jerarquías de los elementos, para ello se elaborará un diagrama de flujo con la lista de las páginas planificadas, los enlaces, las anclas<sup>3</sup> y las subpáginas de cada sección. Es necesario pensar en la interacción entre el usuario y la página, así como los elementos de mayor consulta para hacerlos de fácil acceso.

Diagrama de flujo de la página de Neurociencias de la UNAM. La primer línea corresponde a las secciones del menú principal, de los que se despliegan los submenús.

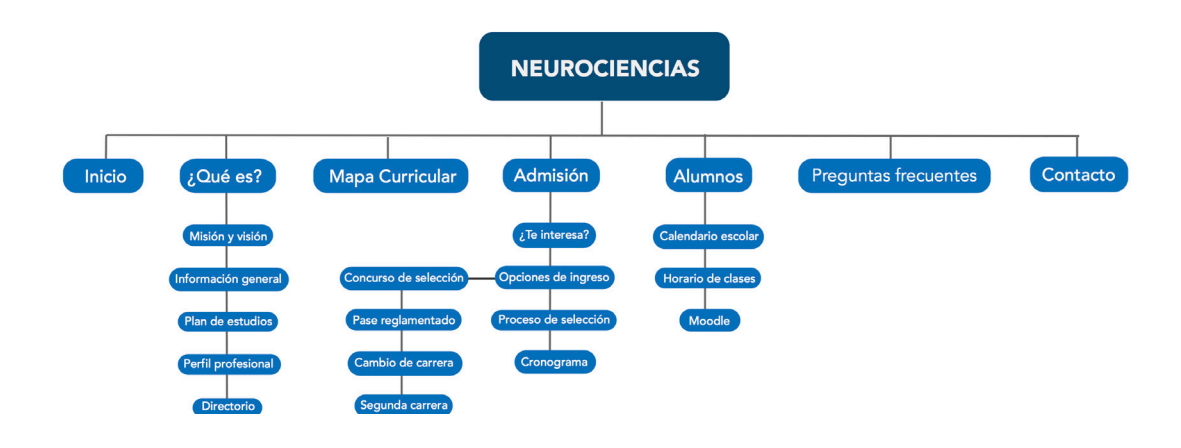

#### **2.3.2 Diagramación**

También llamada maquetación, la diagramación es la actividad del diseño web más ligada al diseño editorial, guardando sus características particulares. Este paso del proceso del diseño web, trata de organizar todos los elementos visuales que tendrán lugar en cada página: se hace como en diseño editorial empleando retículas y todos los elementos compositivos para obtener un resultado estético y funcional. Luego de haber obtenido la composición final se asignan las funciones a todas las partes: botones, galerías, cuadros de diálogo, elementos multimedia, etc. Finalmente se estructura en el código<sup>4</sup> o lenguaje que entrega como resultado final una página web que se despliega en línea a través de cualquier pantalla de cualquier dispositivo.

br del mundo), y<br>as páginas web.<br>cón del conteni-<br>**25** Los distintos pasos de la diagramación deben tener en cuenta todos los estándares internacionales con los que se interactúa en internet. Este paso es independiente al proyecto web y a las expectativas fijas que los usuarios tienen de cada sitio, ya que, por un lado, los estándares de desarrollo como los sistemas universales de caracteres hacen posible que los lenguajes específicos puedan visualizarse sin errores (para el caso del español, que los acentos y las ñ puedan ser interpretados por cualquier servidor del mundo), y por otro lado, debe minimizarse el tiempo de carga en todas las páginas web. Para este paso es de suma importancia optimizar la distribución del conteni-

4 El código o lenguaje de programación es una combinación de letras, números y otros caracteres que tienen un determinado valor en un sistema establecido como lo es el HTML, PHP, entre otros.

do y las funciones de la página para evitar entorpecer la velocidad de carga. Muchas de estas expectativas tienen que ver con la parte de la maquetación ligada al código que repercute en lo visual.

#### Ejemplo de diagramación de página web, donde cada recuadro de color representa diferentes elementos de una página web

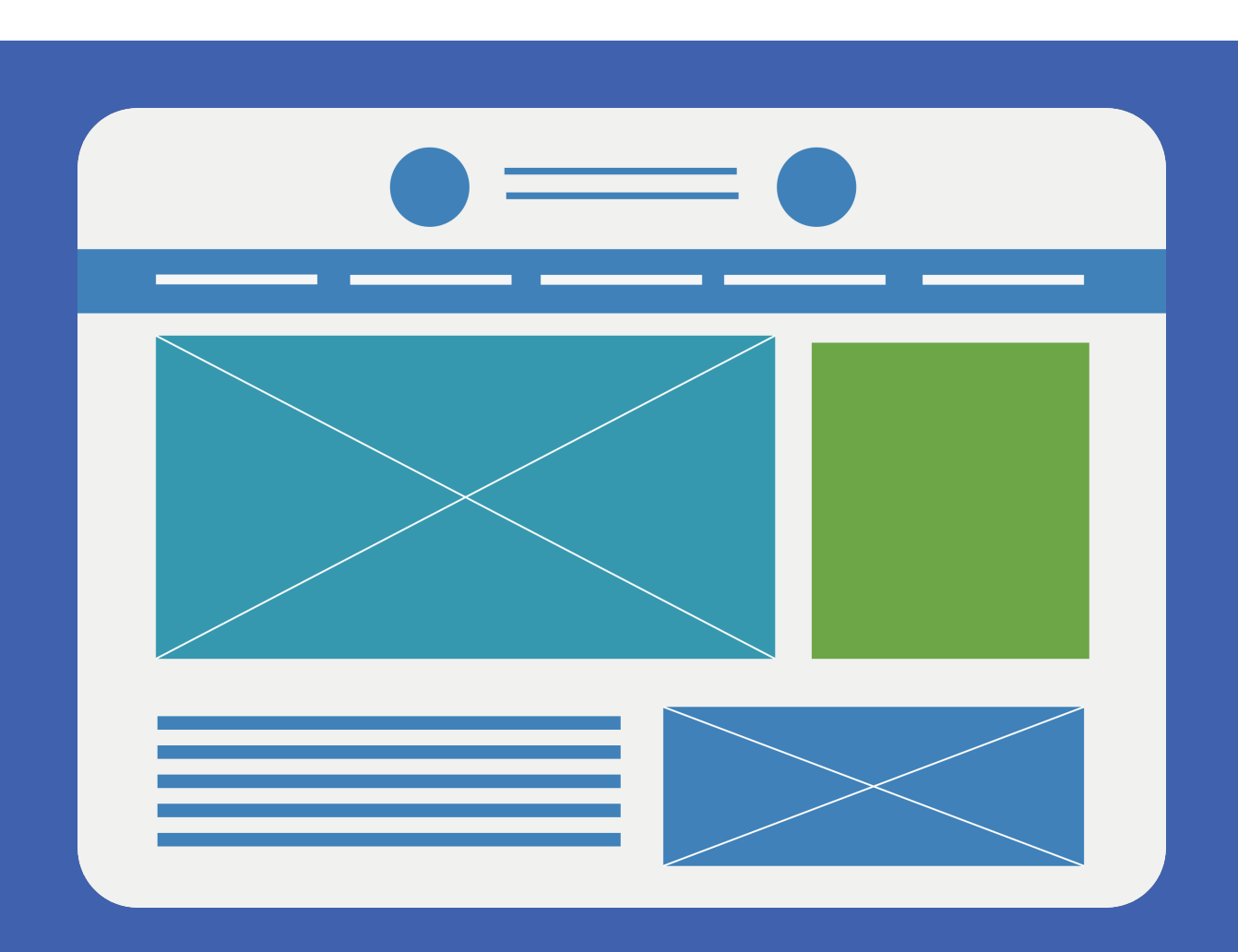

#### **2.3.3 Elementos gráficos**

La producción de cualquier material gráfico comienza con la elección de los elementos gráficos con los que se podrá trabajar, esto incluye las tipografías, la definición de las paletas de color, la definición del estilo de ilustración, entre otros. En los apartados siguientes, se ahondará en estos y otros elementos de diseño, así como la forma de acoplarlos en el diseño institucional web.

5 Por lo regular, las imágenes se representan con rectángulos con líneas cruzadas y los textos con líneas.

#### **2.3.4 Contenido multimedia**

6 La forma de integrar los videos de YouTube a las páginas web es a través de la etiqueta <iframe> ,los cuales son proporcionados por la misma plataforma en la opción compartir, de donde se copia la etiqueta y se pega en el código del sitio donde se desea incrustar el video.

El contenido multimedia es un elemento fundamental en las páginas web, es el que contendrá los elementos interactivos y de utilidad para los usuarios. Sean imágenes o videos, es esencial elegir el contenido correcto no sólo para mejorar el impacto en el usuario, sino también para que cargue de manera adecuada en el sitio.

#### **Videos.**

Los videos son un elemento imprescindible en las páginas actuales, al ser materiales audiovisuales atrapan muy rápido la atención del usuario por lo que son un recurso muy utilizado en las páginas web.

- Para el año 2022, los estándares recomendados para colocar un video en un sitio web de la Facultad de Medicina son:
- Archivos con que no sobrepasen los de 200 MB.
- Su tamaño preferentemente debe de tener relación de aspecto 16:9 y una resolución full HD (1080p).
- El formato de compresión mp4 (MPEG-4), además de que mantiene la calidad de los videos y entrega un archivo de datos pequeño, es el formato que presenta menos problemas de compatibilidad a la hora de ser reproducido por lo que es el más utilizado.
- También debe cuidarse la calidad de audio, la cual debe ser superior a los 128 kbps.
- Lo más recomendable es incrustar videos desde YouTube, esto hace que se optimiza la carga (de la página y del video), y permite ahorrar espacio de almacenamiento en el hosting del sitio web.

Video en la cuenta de YouTube de la Facultad de Medicina y la sección compartir con la etiqueta correspondiente para ser incrustado en el sitio.

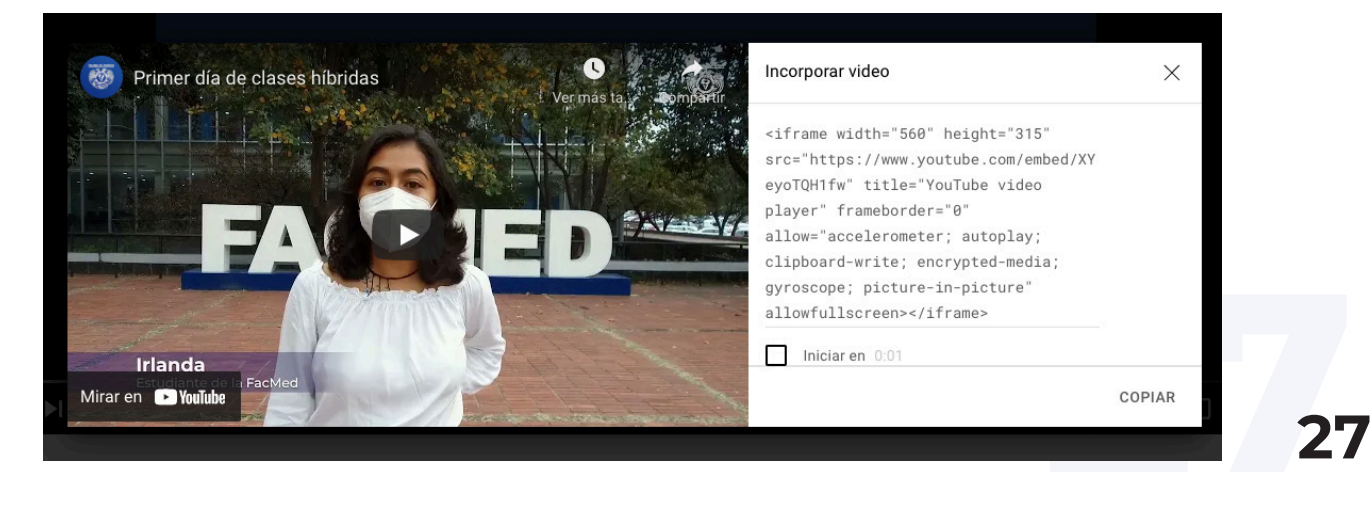

#### Imágenes.

Dependiendo del público objetivo, las imágenes en los sitios pueden ser un buen recurso para completar la información o el actor principal. En cualquier caso, una imagen tiene gran impacto debido a que son asimiladas con mayor rapidez en comparación con la información escrita. Como en el caso de los videos, es preciso que las imágenes cumplan con ciertos requerimientos de calidad (resolución, peso, tamaño), para garantizar que se verán bien, lo cual ayudará a impulsar el impacto de la información sin demeritar su contenido. En siguientes capítulos podemos adentrarnos más a las características de las imágenes para sitios web.

#### **2.3.5 Diseño web responsivo**

Uno de los requerimientos recientes en el diseño de páginas web es el diseño responsivo, es decir, la elaboración de páginas web que respondan al tamaño de la pantalla en la que es consultada. En la actualidad, el diseño ya no puede hacerse pensando en que el sitio será consultado en una computadora. Las estadisticas consultadas en Google Analytics reporta que en el año 2020, al rededor delo 60% de los usuarios de las páginas de la facultad se visitaron desde dispositivos electrónicos móviles, por lo que utilizar un título o un banner diseñado solo para un dispositivo excluiría a una gran parte de los usuarios.

7 Se puede ver cómo los elementos se distribuyen de diferente manera atendiendo al dispositivo del usuario (laptop, tableta, celular), para que en todos se visualice el sitio de manera correcta y ofrezca comodidad de navegación a los usuarios.

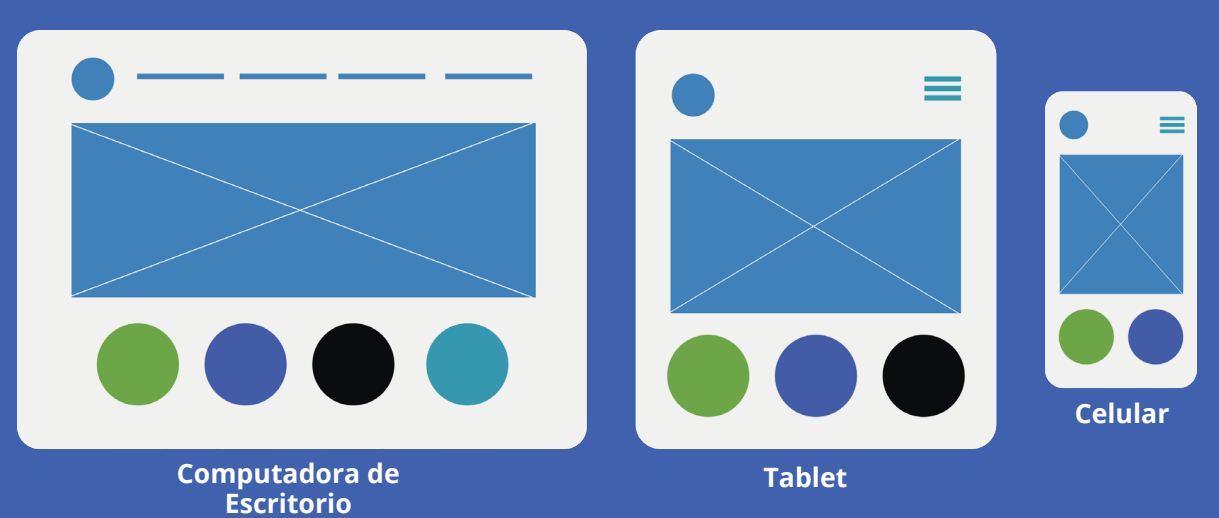

#### Representación de diseño responsivo7

#### **2.3.6 Guía de Evaluación Heurística de sitios web**

Documento que sirve para evaluar diferentes aspectos de los sitios web para dotarlos de buena usabilidad, comprende desde los elementos esenciales como los objetivos de búsqueda en el sitio, los contenidos o servicios que ofrece, evaluación del nombre o URL, hasta la coherencia en sus menús, colores, diseño, identidad. Cada desarrollador web, hace una lista personal con todos los componentes a revisar, los cuales se van evaluando con relación a la usabilidad, es decir a la facilidad de manejo que tiene el sitio para el usuario. Esta guía la propusieron por primera vez en español Hassan Montero y Martín Fernández en 2008, como una serie de preguntas acerca de once criterios generales de evaluación en forma de preguntas y respuestas a partir de las cuales, el diseñador web, enfocado en la experiencia de usuario, hace sus listas específicas<sup>8</sup>.

8 Es posible consultar la publicación en: http://www.nosolousabilidad.com/articulos/heuristica. htm

#### Ejemplo de evaluación heurística de sitios web

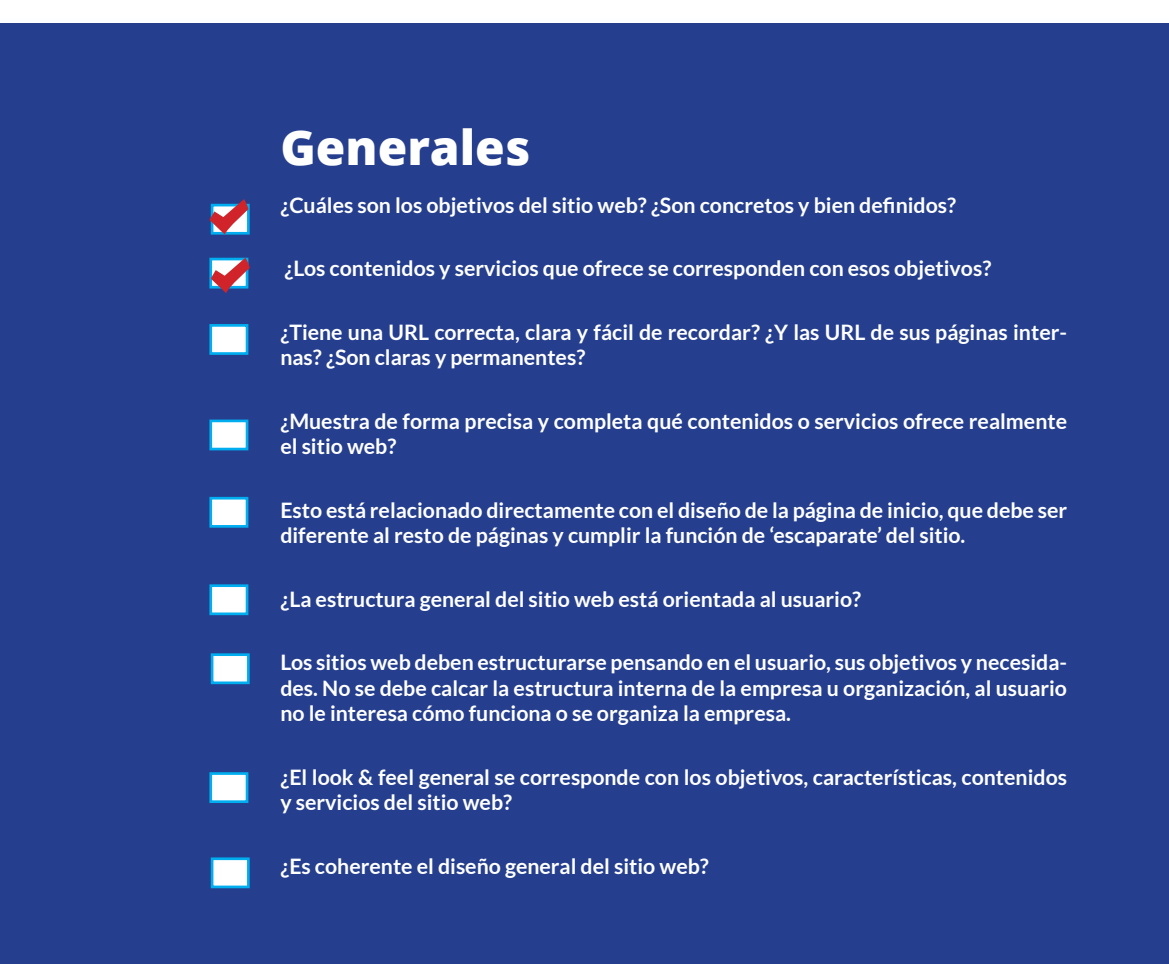

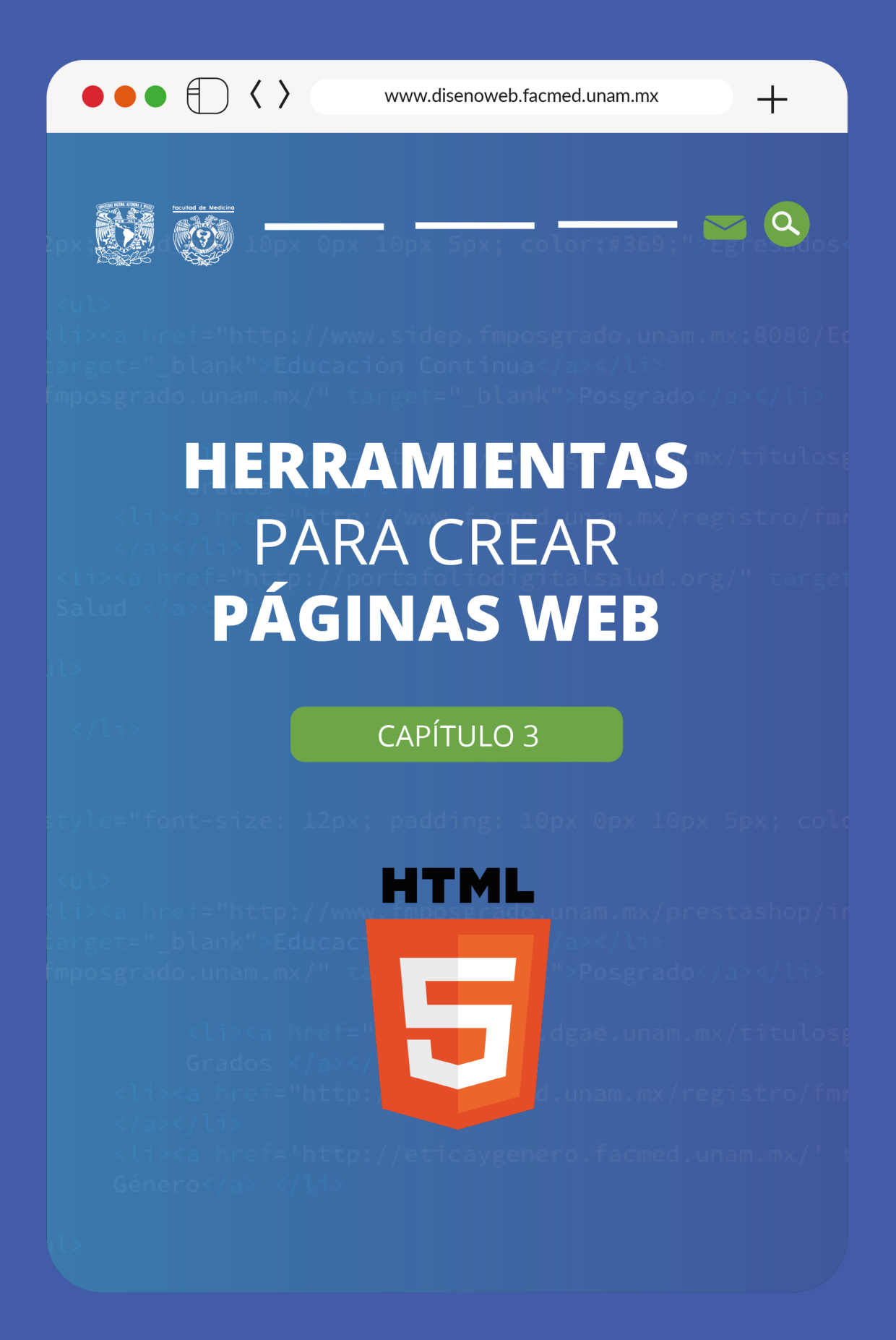

En la actualidad, el desarrollo web no se constriñe a una profesión específica, su práctica tiene diferentes niveles de profesionalización, requiere de conocimientos multidisciplinarios y se disponen de múltiples herramientas para ejecutarlo; así que, un proyecto web, depende de las herramientas que conozca el desarrollador, de los recursos humanos y económicos disponibles, así como de las necesidades del cliente. Todo esto definirá qué tipo de herramientas se utilizarán para la ejecución del proyecto web. En este apartado se abordan los métodos más populares para la creación de páginas web, así como los elementos básicos que involucran su realización.

## **3.1 HTML5**

Quinta y última versión de un código de programación para internet llamado HTML (HyperText Markup Language o Lenguaje de Marcado de HyperTexto), a través del cual las computadoras y dispositivos se comunican entre ellas y los servidores de la red, los que lo interpretan y traducen a las pantallas como una estructura visual que los visitantes de sitios perciben como el conjunto de las páginas web. Por muchos años HTML fue el estándar internacional de programación, sin embargo, las formas de construir sitios ha ido evolucionando junto con las demandas de dicha red de información, haciéndose cada vez más dinámico y permitiendo con esto que visualmente sea más atractiva la representación de la web en las pantallas. (HTML Tutorial, s. f.)

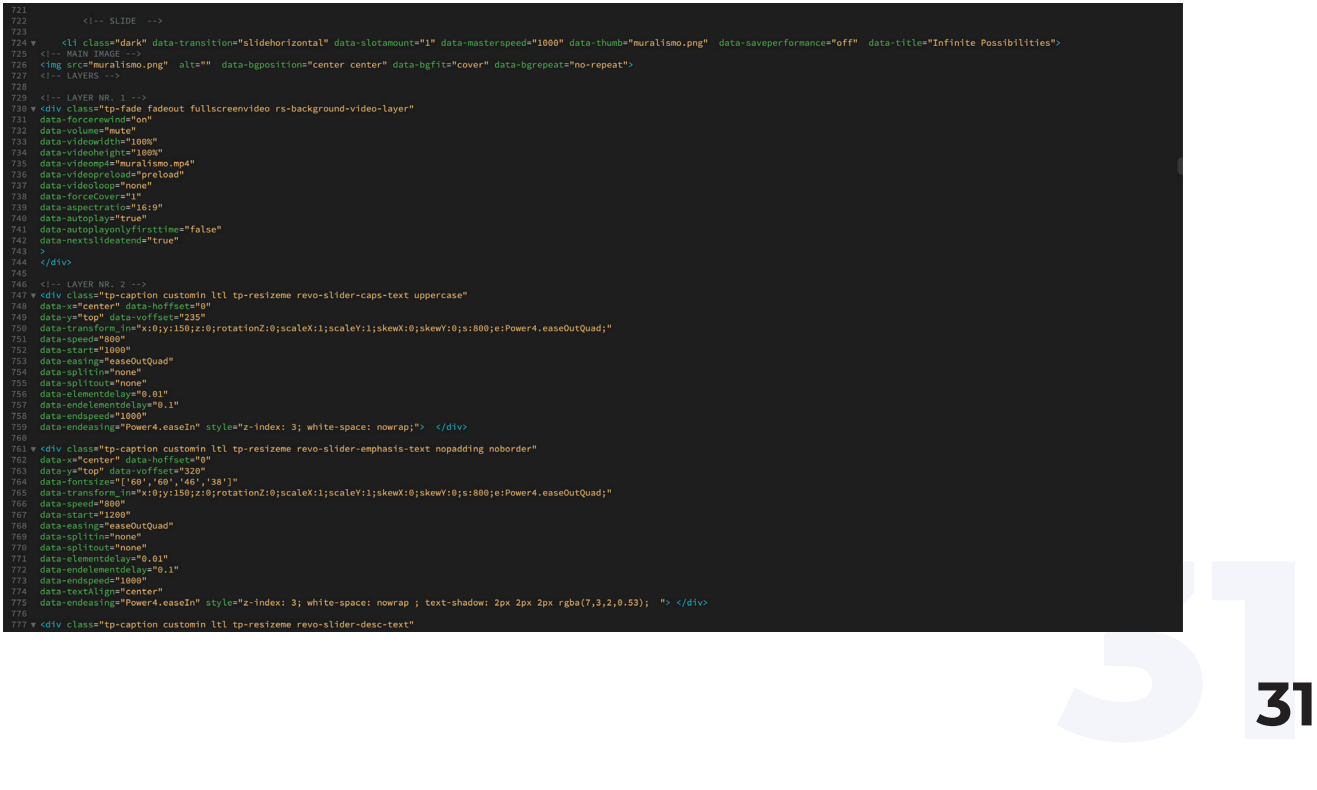

#### Sección del código HTML del la página de la Facultad de Medicina

El código HTML, como su nombre lo dice, es un lenguaje que utiliza etiquetas para darle funciones y atributos a los diferentes elementos de la página web (multimedia, botones, menús, formularios, etc.) de forma jerarquizada. Esto quiere decir que el código, escrito en texto plano<sup>10</sup>, utiliza etiquetas para incrustar recursos como imágenes o videos que no están en el archivo del código (el mencionado texto plano), pero que es interpretado por el navegador (Chrome, Safari, Mozilla, IE), y visualizados o desplegados en la estructura de la página en cuestión.

La evolución de este código ha mejorado no sólo la interacción entre páginas y aplicaciones, también a nivel del usuario, ejemplo de esto es la posibilidad de elegir la calidad de reproducción de un video, la geolocalización integrada a muchas páginas y aplicaciones, así como la elección de colores de los productos en un e-commerce (comercio electrónico), pero todo esto no es posible sólo gracias al HTML.

# **3.2 CSS3**

A lo largo de la creación y desarrollo del internet, alrededor del mundo se han congregado programadores de todo tipo interesados en la optimización no sólo del HTML sino del software en general, pero ha sido la red la que ha permitido un trabajo más expedito. Ejemplo de esto son los estilos CSS, un código ideado para separar el contenido de una página web de su presentación gráfica, con el fin de optimizar la velocidad de carga de los sitios.

CSS (Cascading Styles Sheets u Hojas de Estilo en Cascada), es un lenguaje de programación enfocado al diseño gráfico, el cual permite definir los atributos o funciones de los elementos gráficos previamente estructurados en el código HTML de una página o sitio web. Trabaja de la misma forma: en un texto plano, a través de marcadores<sup>11</sup> se le dan características a cada una de las partes de la página web previamente definidas en HTML, las cuales son interpretadas por los dispositivos y entregadas en pantallas.

Las CSS se han ido optimizando, en la actualidad se trabaja con la versión CSS3 la cual permite no sólo elegir colores para los fondos o tipografías, sino  $t$ ambién la toma de decisiones al incluir selectores en los formularios<sup>12</sup>, así como la personalización del tamaño o distribución de un sitio según las características que cada usuario le ha dado a su dispositivo; un diseño que va más allá de lo responsivo pues el CSS consulta las características de cada pantalla, por ejemplo la opción girar pantalla de los teléfonos móviles y las tabletas electrónicas, el CSS lee las credenciales del dispositivo, y, si tiene activada o bloqueada dicha opción, ajusta el sitio según si la pantalla está vertical u horizontal.

9 La estructura del código de programación HTML tiene como base las denominadas etiquetas que no son más que determinados textos encerrados entre corchetes angulares ("< >"), que tienen un significado específico para el código, así se tienen algunas etiquetas generales como <HTML>, <br/>body> o <p>, a las cuales también es posible asignarles nombre a las distintas secciones de un sitio web y atributos diversos. Por ejemplo, la etiqueta para incrustar un video donde la etiqueta <iframe> tiene como atributos su ancho y alto (width y height), la fuente de donde se obtiene el video (src), entre otros. Con estas etiquetas el navegador lee e interpreta las características visuales que debe desplegar en pantalla, en este caso, el video.

10 Es decir un texto sin ningún tipo de formato, sin imágenes.

11 El CSS es un código que se aplica a un HTML, sirve principalmente para darle estilo a las páginas web. Entonces, las etiquetas de HTML son modificadas a través de los marcadores en CSS, los cuales asignan estilos editoriales como los tipográficos o los de formato (sitios responsivos), y también funcionalidades como el autoplay en un video.

12 Selectores se refiere a las diferentes opciones que puede elegir el usuario al llenar un formulario, por ejemplo los meses en una fecha de nacimiento.

#### Sección del código CCS3.

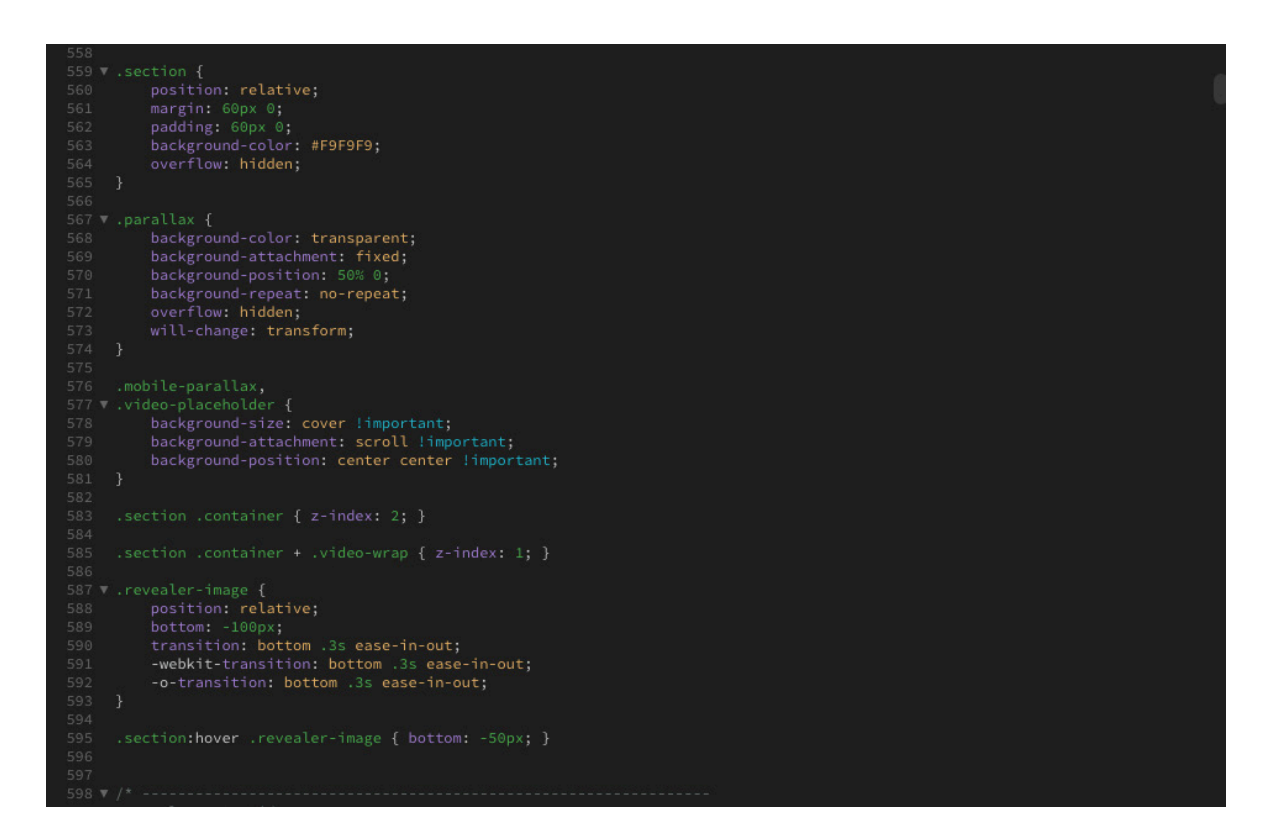

# **3.3 JavaScript**

JavaScript (JS), es otro lenguaje de programación más populares en el desarollo web, que trabaja con secuencias de datos que proporcionan mayor interactividad página-usuario. Por medio de scripts ejecutados en el navegador del usuario, JS brinda funciones avanzadas en las aplicaciones, conectándose a bibliotecas Un ejemplo de ello se puede referir a la función de Google Maps: al indicar una ruta, la geolocalización recopila los datos de movimiento del dispositivo que se van indicando en la pantalla, evocando una animación en tiempo real del movimiento del usuario en el dispositivo.

Experiment of a medida<br>bir productos y<br>**33** Otro ejemplo son las galerías JS. En la actualidad, el e-commerce está haciendo amplio uso de éstas, pues permiten presentar imágenes de los productos como en un carrusel o como en un papel tapiz que se va recorriendo a medida que se avanza en la pantalla, una forma muy vistosa para exhibir productos y

que logran atrapar a muchos usuarios.

La conjunción de HTML, CSS3 y JS, hacen que los sitios sean mucho más robustos en cuanto a su presencia visual y a la interacción que se logra con el usuario sin sacrificar velocidad de carga, ya que permiten la toma de decisiones por parte del usuario, haciendo que su experiencia sea tal que quiera volver al sitio y pasar ahí mucho de su tiempo.

## **3.4 WordPress**

A lo largo del capítulo se ha hecho referencia a HTML como el lenguaje de programación por excelencia para la estructuración de páginas web, sin embargo, hay otras formas para elaborar estos documentos electrónicos; uno de ellos son los CMS13 (Content Management System o Sistemas de Gestión de Contenidos). Estos sistemas nacieron ante la demanda de creación de páginas web y la necesidad de poder hacerlo sin los conocimientos de programación indispensables para lograrlo.

El nacimiento de WordPress se da en 2004 como una plataforma de código abierto para personalizar blogs. Al ser de código abierto reunió, entorno suyo, no sólo a blogueros sino también a desarrolladores y diseñadores principalmente, quienes lo llevaron a lo que es hoy: un CMS que puede ser utilizado tanto por personas sin conocimientos de informática como por aquellos que manejan el código, y que tienen la capacidad para personalizar sus herramientas.

WordPress tiene como objetivo proporcionar una interfaz accesible y fácil de usar sin dejar de lado la seguridad, el rendimiento y la compatibilidad que se exige en internet. La ventaja de ser de código abierto hace que su propia comunidad de usuarios produzca mejoras al sistema, así como temas o plugins que hacen más sencillo su uso, o que le agregan características deseables para los clientes del CMS.

En la actualidad, los CMS, y en especial WordPress, son la opción que las empresas están eligiendo para crear, mantener y actualizar sus páginas web, no sólo porque sea gratuito sino porque no necesitan personal especializado para tal actividad. Además, los resultados son profesionales, estéticos y con una gran cantidad de posibilidades, para el caso de WordPress, al ser de código abierto, el código fuente del software es accesible a cualquier modificación que requiera el proyecto web, esto se traduce en funciones nuevas para el sitio, o en plantillas cada vez más intuitivas; logrando así que el usuario visite los sitios sin problemas ni errores gracias a las continuas mejoras en las que los colaboradores trabajan de manera ardua.

13 Un CMS es una interfaz intuitiva a través de la cual, cualquier persona con una sencilla capacitación previa puede lograr construir una página web sin la necesidad de estructurar un código, ya que es el mismo CMS el que lo construye según las elecciones del cliente (o usuario del CMS). Hay muchos tipos de CMS que se eligen dependiendo de las exigencias que requiera el sitio web a desarrollar. Los CMS más usados son: Drupal, que se distingue por la seguridad ante ataques cibernéticos; Joomla, que tiene como estandarte manejar la máxima cantidad de visitas, lo que lo hace el CMS líder en e-commerce; y WordPress, el más intuitivo de usar lo que le ha dado a ganar más del 43% de las páginas de todo el internet. (Usage Statistics and Market Share of Content Management Systems, April 2022, s. f.).

#### Escritorio de WordPress. Desde aquí se pueden acceder a las diferentes funciones que ofrece la plataforma.

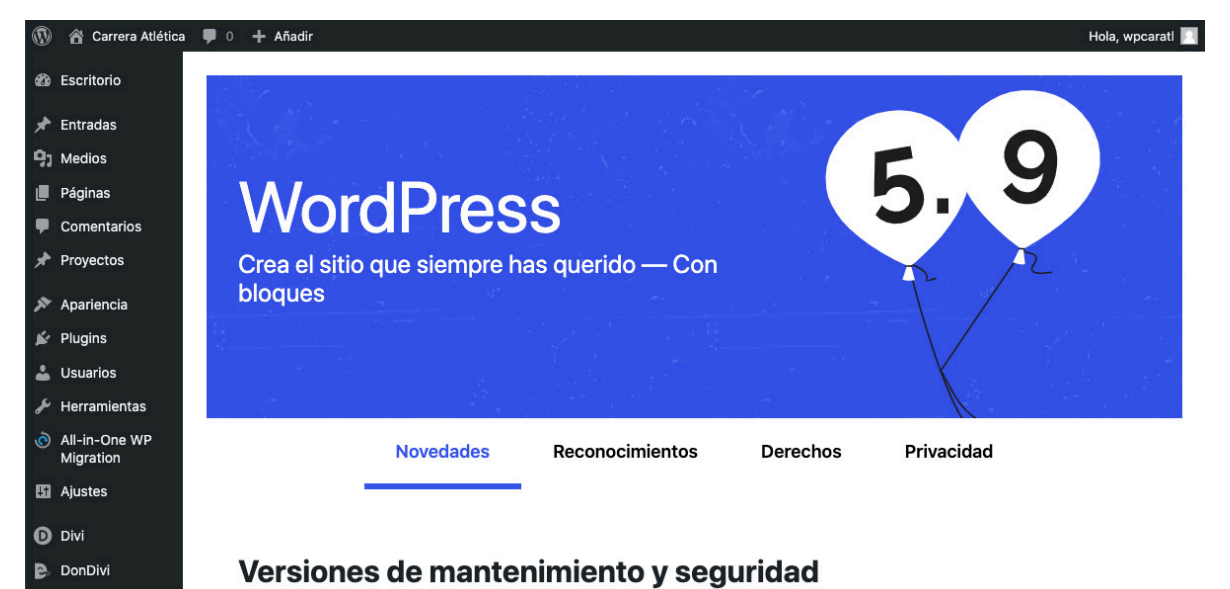

# **3.5 Plataformas en línea**

ados.<br>**35** En años recientes se han popularizado y consolidado las plataformas web como método para elaborar páginas web, en ellas, se venden plantillas editables o tienen constructores visuales que trabajan con módulos que se pueden ir incluyendo a las páginas y se editan en menús propios, no requieren conocimientos especializados y pueden ser gratuitas o con un costo dependiendo de los requerimientos del usuario. En general, satisfacen la necesidad de construir un sitio web sin invertir en personal especializado, sin embargo, estas plataformas están limitadas en sus alcances técnicos, un ejemplo de esto es la seguridad. Aunque WordPress y los colaboradores alrededor del mundo trabajan de manera continua en la seguridad de los sitios, la naturaleza de ser una plataforma de código abierto tiene como vulnerabilidad la seguridad que sólo puede alcanzarse a ciertos niveles dado que el código mismo, como regla, siempre tiene una ventana abierta a diferencia de un sitio construido desde el código donde el desarrollador tiene todas las llaves en la mano (aunque en el mundo digital todo código tiene una llave que, con perseverancia, puede abrirse). Otro ejemplo son las plantillas; los CMS en general, trabajan con ellas, esto hace que el diseño sea más fácil y rápido de implementar, pero resta libertad a la hora de elegir y colocar los elementos deseados.
Medio siglo después de haber puesto en línea la primer página web, los métodos para construirlas se han diversificado, en la actualidad hay muchas alternativas con cualidades diferentes que se adaptan a los diversos tipos de usuarios de cada una, por ello, no cabe, en este documento, la discusión de cuál método es el mejor, aquí más bien, se quiso expresar que la realización web depende de las herramientas, conocimientos, recursos y objetivos al alcance de cada proyecto. Al final, lo importante es que los usuarios de los sitios tengan una buena experiencia durante su visita.

#### Google Sites, el CMS de Google para crear páginas web en línea a partir de plantillas editables.

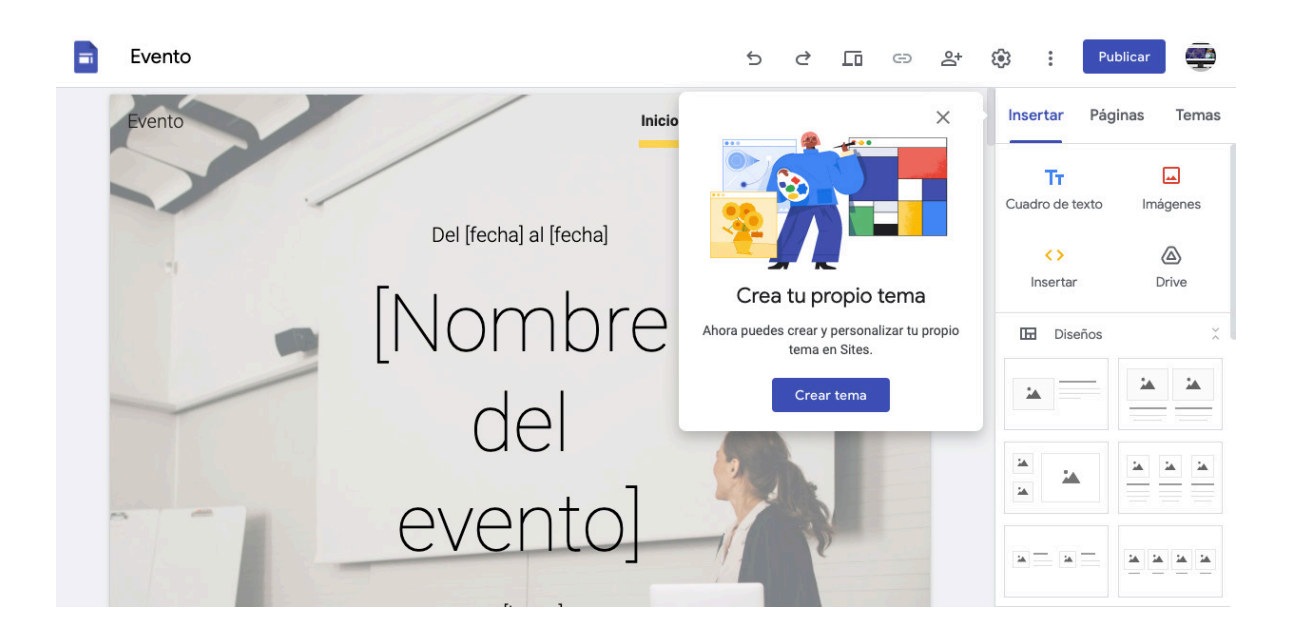

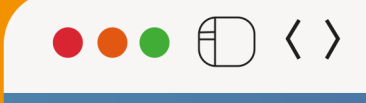

www.disenoweb.facmed.unam.mx

 $+$ 

 $\alpha$ 

 $\blacksquare$ 

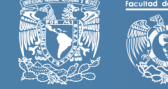

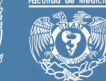

## **ENTORNO** WEB DE LA FACULTAD **DE MEDICINA**

## **CAPÍTULO 4**

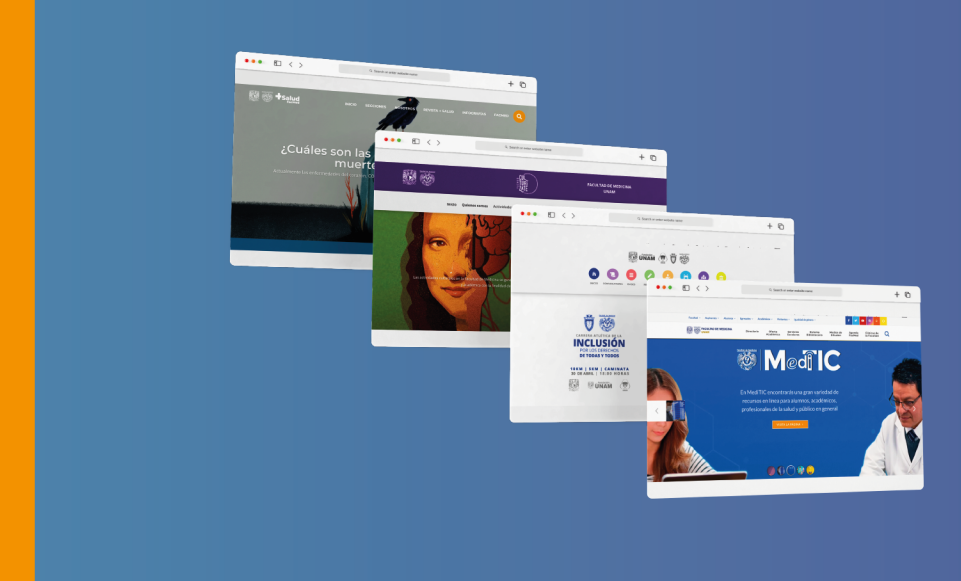

**37<sup>37</sup>**

El primer paso para entender a profundidad un problema es estudiar el panorama de la situación que lo envuelve; en el caso de este trabajo, en 2016, se analizó la situación en la que se encontraban las páginas o el entorno web de la Facultad de Medicina, el resultado fue el planteamiento de una nueva estrategia de comunicación web. Este apartado trata acerca de la situación encontrada y el desglose de los problemas.

## **4.1 Coordinación de Comunicación Social**

La comunicación social es una disciplina que se encarga de diseñar y evaluar las estrategias de comunicación y difusión de la información en instituciones públicas y privadas de todo tipo. Esta especialidad se ha venido desarrollando por más de dos siglos, pasando del interés estatal al empresarial y tejiendo redes con los ámbitos periodísticos y publicitarios, sin embargo, se ha posicionado más ampliamente con la irrupción de internet, el marketing, las redes sociales y todo el aparato digital.

En el actual siglo XXI, y sobre todo a partir de su segunda década, la comunicación social ha tomado una importancia sin igual en todos los niveles y amplitudes de empresas e instituciones, en especial en aquellas que mantienen algún tipo de contacto a través de medios digitales. Esto no podía pasar desapercibido por una institución educativa de la envergadura de la Facultad de Medicina, la cual, como ya se mencionó antes, tiene una extensa cantidad de áreas, alumnos, académicos, trabajadores, así como público en general, externo a la facultad, interesado en la misma; situación que ha ido requiriendo de diversos recursos comunicativos que, hasta 2015, se producían desde las áreas según sus propios criterios.

El 2016 fue un año significativo para la institución la cual vivió un cambio de administración; con él, la nueva administración se enfrentaba a diferentes retos, entre ellos el compromiso de cumplir con los lineamientos de la Red de Visibilidad UNAM, una serie de sugerencias para la comunicación digital de la UNAM, pero este sería el inicio de un sin fin de desafíos que requirieron, en ese mismo año, la creación de la Coordinación de Comunicación Social, que se encargará de diversos proyectos que incluían medios impresos como la Gaceta de la Faculta de Medicina, las redes sociales (Facebook, Instagram y Twitter), así como la creación de páginas web y la remodelación de otras ya existentes.

Toda esta labor le permitió al equipo encontrar un problema de fondo: la falta de una imagen institucional. La Coordinación se dispuso a unificar la imagen de la facultad a través de la creación de guias y lineamientos, en los que se dictaran los elementos significativos y su tratamiento en todos los materiales y recursos de comunicación, sin embargo esto fue sólo el inicio de un proyecto mayúsculo.

## **4.2 Página oficial de la Facultad de Medicina**

La Facultad de Medicina es una de las instituciones de la UNAM con mayor número de áreas, muchas de estas cuentan con su propia página web, las cuales han crecido en número de manera exponencial en los últimos años; además, cada una tiene cualidades particulares, objetivos muy específicos y el personal que gestiona cada una tiene competencias específicas. En conjunto, las páginas de la facultad, suman un aproximado de 20,000,000 de visitas al año.

#### **4.2.1 Datos**

A continuación se muestran los siguientes datos consultados en Google Analytics en el año 2020 durante una evaluación de la página principal de la facultad, en la que se buscaba reflejar las características promedio de las audiencias de todas las páginas anidadas en el mismo dominio.

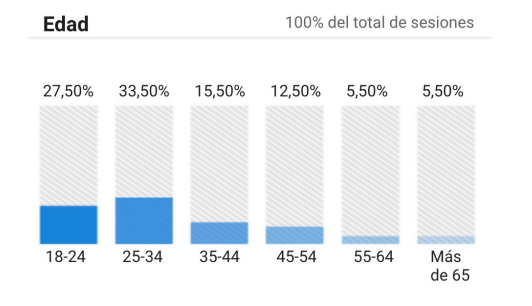

Rango de edades de los usuarios de facmed.unam. mx.

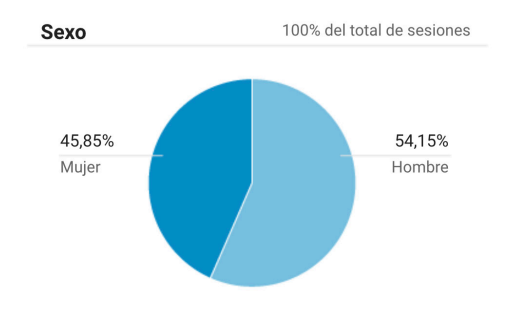

Dispersión de usuarios según su género.

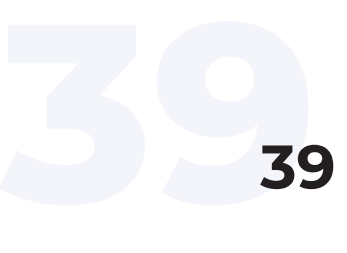

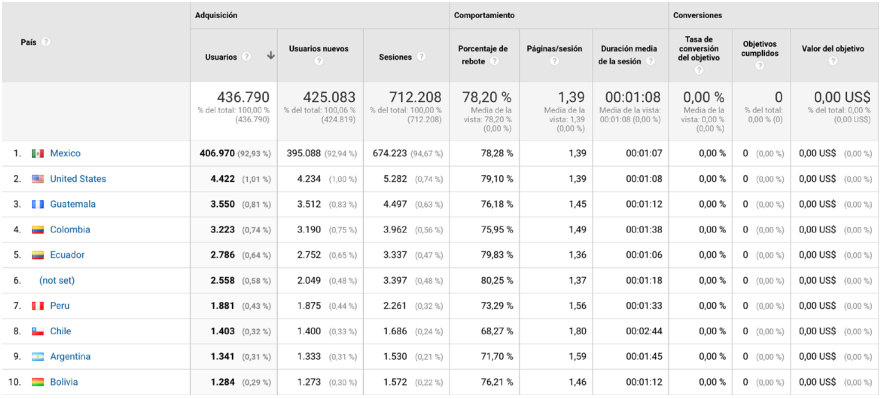

Países desde donde se visita el sitio.

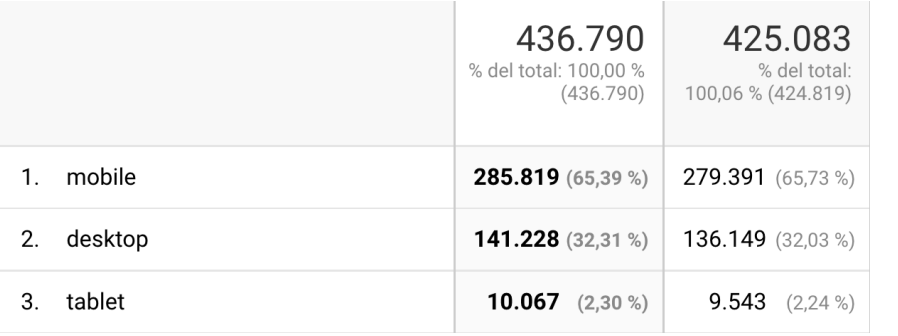

Accesos por dispositivo.

#### **4.2.2 Lista de páginas web de la Facultad de Medicina en 2016**

En el año 2016 se rastrearon las páginas web pertenecientes a la Facultad de Medicina, se elaboró la siguiente sistematización de su estatus; la intención de esto fue ayudar a identificar las áreas de oportunidad para mejorar la situación de las mismas.

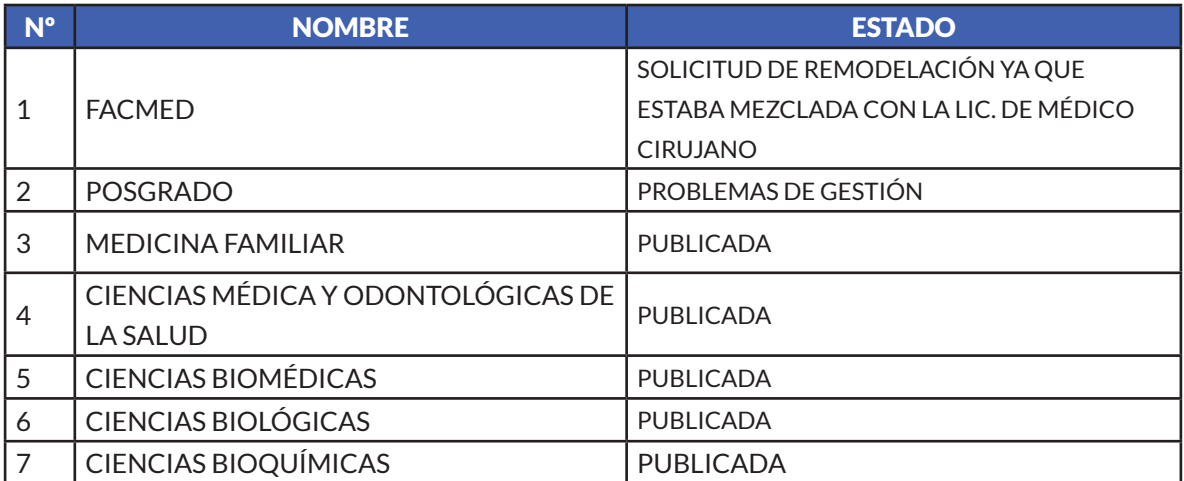

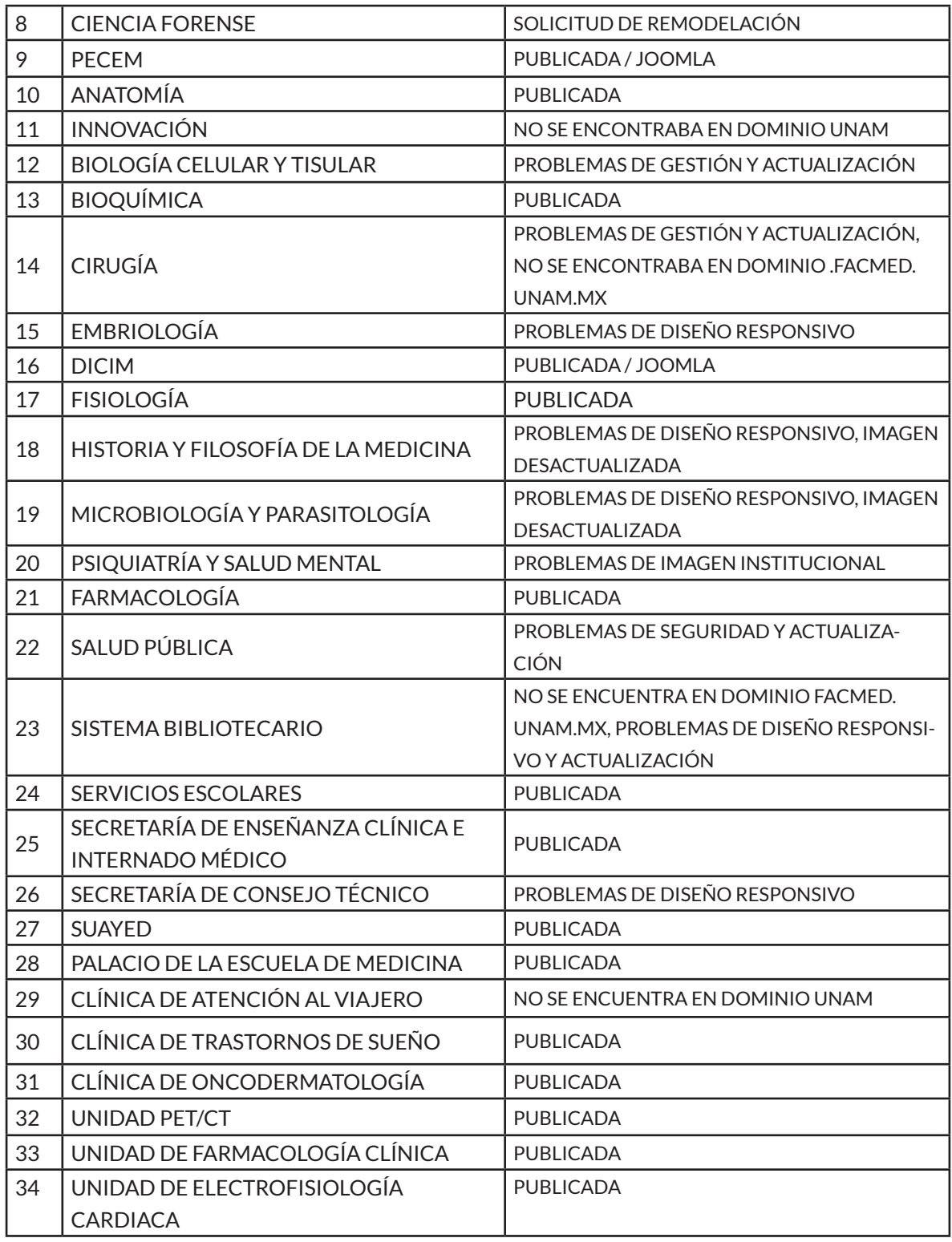

Sistematización del estatus de las páginas de la Facultad de Medicina.

## **4.3 Lineamientos sobre el uso de páginas web de la UNAM**

Como ya se mencionó, la Universidad cuenta con un área denominada<sup>14</sup> Red de Visibilidad, UNAM, la cual dicta los lineamientos<sup>14</sup>a los que se deben ceñir las diferentes vías de comunicación de las instituciones pertenecientes a ella. El entorno web no está fuera de ellos, por eso, la elaboración de los lineamientos internos sobre el uso de páginas web obedecen a dicha red, sin embargo, las condiciones de gestión de los sitios en la facultad requerían un lenguaje que fuera fácil de entender y que pudiera ser utilizado por todo el público, y no solo para los especialistas en páginas web.

A través de la Red de Visibilidad Web, la UNAM da continuidad a los esfuerzos para incrementar la visibilidad de los sitios web institucionales. En esta red participan los responsables de los sitios web de la Universidad, consultores y voluntarios, quienes conforman un equipo de colaboración, para desarrollar la comprensión, práctica y solución de problemas comunes relacionados con la visibilidad web.

También, proporciona documentos, cursos, talleres, tutoriales y aspectos legales necesarios para la gestión web, además de organizar jornadas para abrir espacios para la interacción de los implicados en el rubro web y así tengan la oportunidad de compartir experiencias, novedades, herramientas, estrategias y novedades que sirven como retroalimentación para la comunidad. Los lineamientos y toda la oferta de recursos se encuentra en: https://www.red-tic.unam.mx/ node/75

El material proporcionado por la Universidad, fungió como punto de partida para comenzar con la elaboración de los primeros proyectos de páginas web realizados a través de la coordinación, en la cual se tenía muy claro el carácter institucional que se quería proyectar hacia el público, así que, tomando en cuenta las recomendaciones en conjunto con las necesidades y los recursos disponibles, se empezó la labor titánica que implica gestionar el proyecto FACMED WEB.

14 Los lineamientos de Visibilidad, UNAM pueden consultarse en: https://www.visibilidadweb. unam.mx/

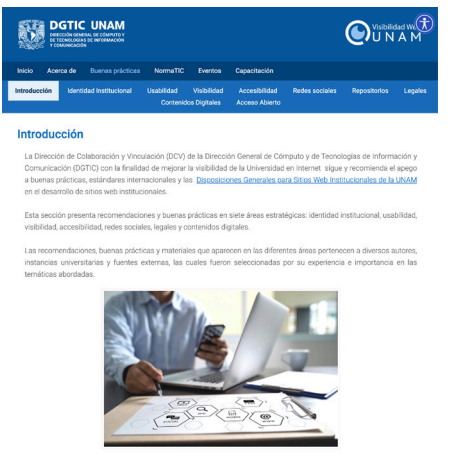

https://www.visibilidadweb.unam.mx/ practicas.html

### **4.4 Primeros proyectos web**

#### **4.4.1 Página web del Programa de Donación de Cuerpos (PDC)**

El primer proyecto web de la recién creada Coordinación de Comunicación Social, fue el desarrollo del sitio que alojaría al Programa de Donación de Cuerpos. El programa, conformado por un grupo de académicos comprometidos con el impulso, desarrollo y generación de conocimientos en materia de las ciencias médicas y forenses, busca asegurar el trato ético de los cuerpos apegándose a la Ley General de Salud<sup>15</sup>, por lo que contó con el respaldo de la Facultad de Medicina de la UNAM.

Este primer trabajo marcó la dirección hacia la que se tendría que dirigir el diseño institucional como respuesta a los desafíos que representó la producción web del programa. En un inicio la página se construyó en HTML-CSS-JS, y, una vez publicada, el área de diseño web la gestionó; sin embargo, su mantenimiento requería recursos humanos con conocimientos básicos de estos códigos de programación; para gestionar un sitio, el área era suficiente, sin embargo, el personal a cargo de esta tarea en los diferentes sitios de la facultad, no cuenta con conocimientos básicos ni del lenguaje HTML ni de diseño web; situación que llevó al área a plantear cómo es que se gestionaría el área web de la toda institución.

Fue en este punto cuando se pensó en la necesidad de que los sitios tuvieran una estructura fácil de usar, con el fin de que pudieran ser manipulados por el personal en general, este antecedente fue el parte aguas en la migración a WordPress y dio paso al segundo gran reto: el diseño institucional.

A pesar de que los sitios web de la facultad no seguían una misma línea editorial, había una relativa unidad (salvo algunos casos), lo cual hizo posible que se respetara el diseño original, al cual se le agregaron cambios mínimos y se resolvió el tercer gran reto: la capacitación.

Finalmente, el tercer desafío tuvo como eje central la transmisión de conocimientos web desde el área especializada hacia los encargados de la gestión web en sus propias áreas para que pudieran editar las páginas sin necesidad de recurrir a la coordinación de comunicación social.

15 Esta ley se publicó en el Diario Oficial de la Federación, los lineamientos relacionados con la donación de órganos se encuentran en el Título décimo cuarto (Donación, Trasplantes y Pérdida de la Vida), el Capítulo II aborda la donación en los artículos 320- 329. Recuperada de: https://docs. mexico.justia.com/federales/ ley\_general\_de\_salud.pdf.

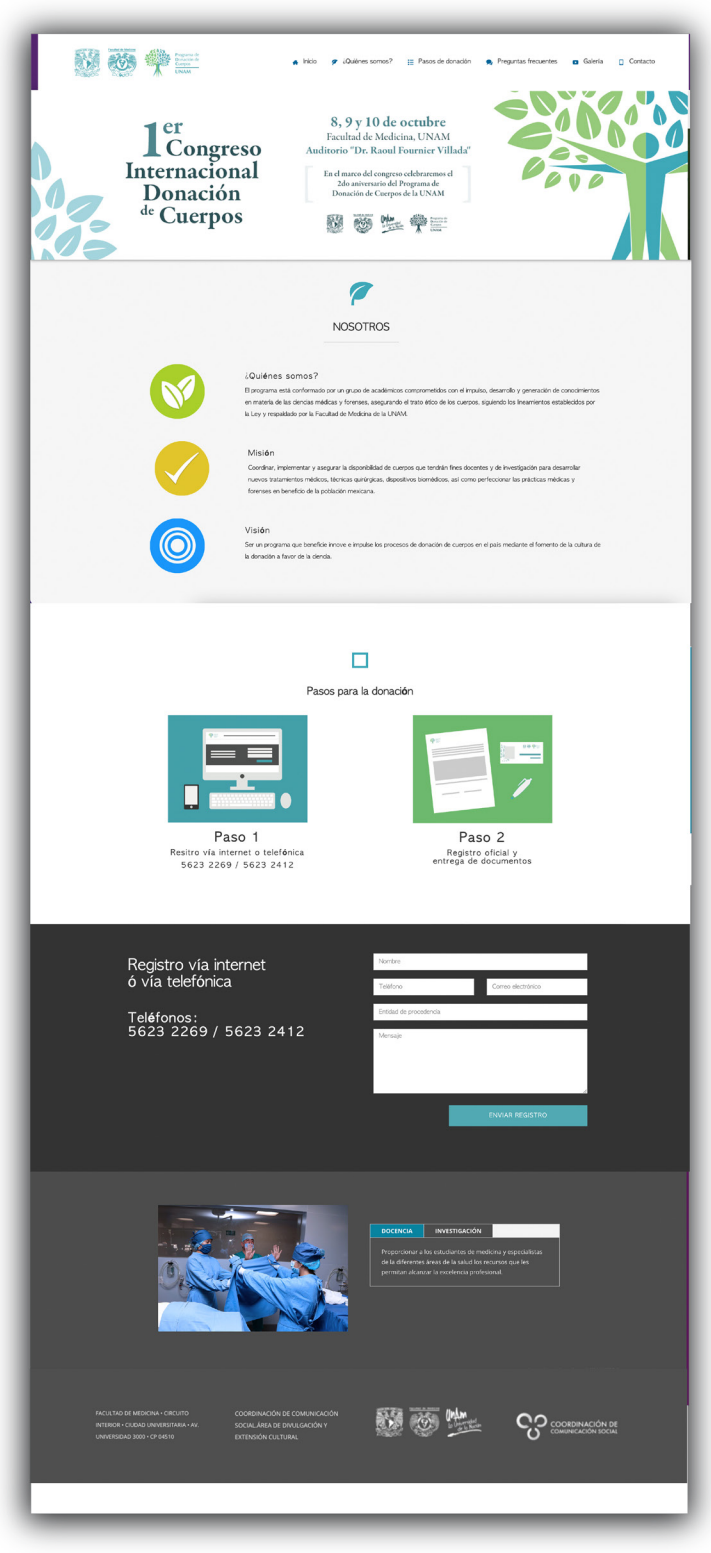

Primera versión de la página del Programa de Donación de Cuerpos realizada en HTML en el 2016

#### **4.4.2 Página web de la Revista digital + Salud de la Facultad de Medicina**

Después de PDC comenzó a tomar forma un proyecto nuevo, cuyo objetivo suponía difundir, entre la comunidad en general, información sobre la salud por parte de expertos: un equipo interdisciplinario de doctores, fisioterapeutas, científicos forenses, neurocientíficos, entre otros; trabajando de la mano de comunicólogos y diseñadores para producir material multimedia atractivo como vídeos e infografías, lo cual obligaba a resolver el problema de la publicación del material producido ya que, de nueva cuenta, la Coordinación se encontraba ante la situación de que la mayoría de los involucrados no contaban con el conocimiento de diseño web, lo que obligaba a que la gestión de la página estuviera a cargo de una sola persona, lo cual, a todas luces, podría causar problemas a futuro, en primera instancia, por la carga de trabajo que representa y que puede repercutir en que no se tenga, en tiempo y forma, el material necesario para subir las publicaciones.

Los colaboradores en torno al proyecto ya contaban con experiencia de trabajo con CMS así que se analizaron algunas alternativas como Joomla<sup>16</sup> o Moodle<sup>17</sup>, pero fue WordPress de nueva cuenta la opción que ofreció mejores recursos colaborativos.

Así nació +Salud, un sitio que en la actualidad tiene medio millón de visitas anuales y un gran alcance en redes sociales, logrados gracias a la implementación de trabajo colaborativo que se pudo generar detrás de la construcción del sitio; ejemplo de ello, es la investigación realizada para conocer todos los recursos y opciones que ofrecían los CMS, y la capacitación que se dio a los colaboradores sobre el uso básico del sistema. Fue una etapa de pruebas y errores que se convirtió en el antecedente de cómo se trabajaría el proyecto FACMED WEB.

Sin embargo, el proyecto más ambicioso fue la unificación de las páginas web, ya que las experiencias obtenidas durante el trabajo en los primeros proyectos apuntaban no sólo a los problemas con la imagen institucional, sino también a los derivados de los esquemas de gestión y de diseño, lo cual decantó en una estrategia para poder resolver estas problemáticas, detectando así los puntos a tratar y sus posibles soluciones.

als dudas se hizo<br>
and de desarro-<br>
por las diferentes Un plan de acción siempre comienza con la definición y descripción del problema, esto permite desglosar los puntos de interés que se incluirán en la estrategia. Para este proyecto, los puntos de interés se detectaron a través del trabajo con las diferentes áreas con quienes la atención de las dudas se hizo por medio de redes sociales, con esto se vislumbró la necesidad de desarrollar una metodología para atender las asesorías solicitadas por las diferentes

16.Joomla, es un CMS con una interfaz de escritorio como WordPress pero también cuenta con la opción de editar en línea y trabaja con el esquema de código abierto.

17. Moodle, es otro CMS pero está enfocado a la gestión del aprendizaje

áreas, y con ello trabajar desde un inicio con la información y los recursos necesarios para atender los problemas de difusión, comunicación y diseño.

#### **M** Tsalud

La importancia de las vacunas 22/05/18 | +Saludable

 $\blacktriangleright$  twitter 0  $f$  Facebook 0

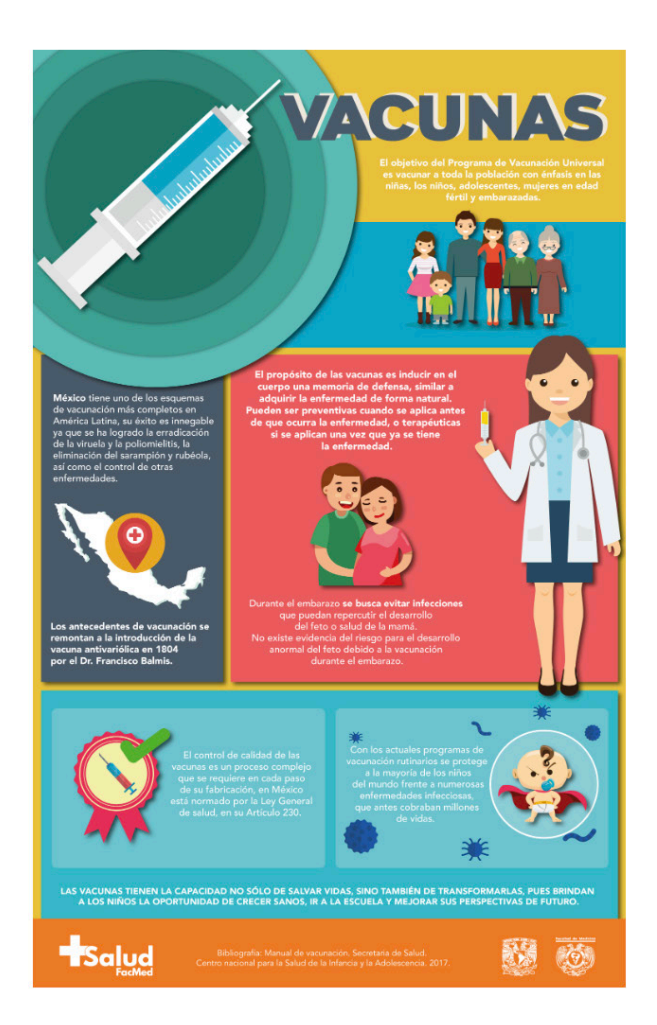

La vacunación es importante ya que evitan las enfermedades virales o infecciosas que antes cobraban millones de vidas.

Con información del «Manual de vacunación» de la Secretaría de Salud (2017).

Artículos relacionados

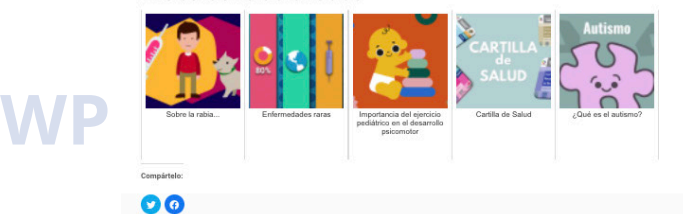

#### Entradas recientes

Bacterias resistentes, más<br>mortíferas que el VIH ¿Cuáles son las principales<br>causas de muerte en México? ¿Conoces la enfermedad de<br>Dupuytren? ¿Qué es el cáncer colorrectal? ¿Cuándo se considera insomnio?

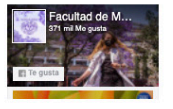

Artículo de la página +Salud, realizado en WordPress del año 2017

## **4.5 dentificación y definición de las causas del problema**

Como ya se mencionó, se hizo una revisión completa de todos los sitios pertenecientes a la facultad y se encontró, a grandes rasgos, la situación siguiente:

• Páginas desactualizadas: Un gran número de páginas tenían información de años pasados, organigramas de administraciones anteriores, contactos con información caduca, información general que no correspondía a la actualidad.

• Dominio unam.mx: Algunas páginas no contaban con dominio UNAM, estaban en plataformas externas, como WIX, que permiten tener el control de la gestión de la página con plantillas de diseño preestablecidos.

• Imagen institucional: Sitios sin los escudos de la facultad o utilizados de manera incorrecta (distorsionados, modificados, con errores de carga). Sin alusiones a la Facultad de Medicina ni datos correspondientes al pie de página.

• Diseño responsivo: Algunos sitios no cargaban adecuadamente en las pantallas de los diferentes dispositivos, dificultando con esto la navegación para los usuarios.

• Proyectos nuevos: La creación de nuevas áreas y programas institucionales aumentaron las solicitudes para realizar páginas web.

• Tiempos de entrega: El periodo desde la solicitud de una página web hasta la entrega dependía de la cantidad de proyectos y del personal disponible para hacerlos, así que la áreas podrían obtener sus páginas web luego de varios meses.

• Personal especializado: Es incosteable que las áreas cuenten con profesionales especializados en comunicación visual o con conocimientos de diseño web, la misma área de diseño web tampoco cuenta con el personal suficiente para gestionar las páginas de todas las áreas.

• Falta de capacitación: No había ningún tipo de capacitación que apoyara a la creación de páginas web.

• Recursos limitados: No es posible obtener recursos externos como plataformas o complementos de paga para todas las páginas de la facultad.

pecíficamente de<br><sub>ieño.</sub><br>47 • Área de gestión: No había un área que se encargará específicamente de supervisar, administrar y que implementará una línea de diseño.

• Metodología de trabajo: No había una metodología específica para la creación de páginas de la facultad, a pesar de la existencia de manuales de recomendación para la creación de páginas web de la UNAM. Sin embargo, éstos hablan en un lenguaje técnico y especializado, difícil de comprender para todo público, y no indican cómo empezar a realizar una página web desde su solicitud hasta su gestión.

Con esta evaluación, el primer paso que se dio para enmendar los diversos problemas fue la elaboración de un manual que rigiera el uso de la imagen institucional de la Facultad en todas las vías de comunicación, en especial para la comunicación web; la producción de esta guía tuvo como premisa la accesibilidad en el lenguaje y en las instrucciones, debido a que el público al que iba dirigido eran un abanico de profesionales y administrativos empapados en el tema del diseño web a diferentes niveles. Es posible consultar el manual en el sitio de la Coordinación de Comunicación social ccs.facmed. unam.mx.

## **4.6 Identificación y definición del público objetivo**

A continuación mencionaremos los números de la comunidad de la Facultad de Medicina (Informe 2012–2020, 2020).

- Académicos 4,940 académicos de pregrado y 1298 de posgrado
- Estudiantes. 36,648 estudiantes de cuatrienio de pregrado y 14,109
- de
	- posgrado
- Administrativos
- Aspirantes
- Público en general

Como se puede ver, la comunidad de la Facultad de Medicina es muy grande, es decir, tiene muchos usuarios con diferentes necesidades. Para atender la demanda de comunicación, las páginas deben estar siempre actualizadas, la información ordenada y al día para que los usuarios puedan tener la información requerida en cada sector.

## **4.7 Definición de objetivos**

• Actualizar páginas web. Uno de los objetivos primordiales es la veracidad de la información, la cual debe de ser actualizada cada que se requiera; esta actividad se podrá hacer por el equipo de cada área sin depender de terceros.

• Agrupar todas las páginas de la facultad dentro del dominio web facmed. unam.mx.

• Implementar diseño institucional. Escudos, encabezados, pies de página, paleta de colores, directorios, deben tener concordancia en todas las páginas de la facultad.

• Reducir los tiempos de espera. Que el proceso sea adecuado al tipo de proyecto para que la publicación de la información sea acorde a los objetivos planteados. Esto se toca más a fondo en el apartado FACMED WEB.

- Definir un diseño adaptable a cada dispositivo
- Aumentar el personal capacitado. Lograr que aumente la cantidad de personal que conozca cómo elaborar y gestionar páginas web.

## **4.8 Definición de estrategias**

- Usar plataformas de autogestión: En este caso el uso de WordPress
- Elegir una plantilla fácil de usar e intuitiva

• Plugins: Para complementar la correcta función de la página nos apoyamos en plugins de seguridad, velocidad de carga y otras necesidades específicas por área que se especifican más adelante.

• Buenas prácticas de seguridad: Instalar WordPress correctamente, hacer respaldos y actualizaciones de manera continua, así como elegir contraseñas fuertes que se obtienen de generadores de contraseñas y son provistas por el área de diseño web de la coordinación. En esta área conviene no escatimar en capacitaciones, sobre todo en la instrucción acerca de qué es una buena contraseña y cuál una mala, así como en los recordatorios de la necesidad de modificarla periódicamente, incluso es uno de los roles de usuario incluidos en el capítulo mencionado.

• Pruebas de uso: Realizar pruebas de usabilidad con varios tipos de público, dispositivos, internet, datos móviles.

• Cursos de capacitación: Capacitar en diferentes niveles a las áreas interesadas en la comunicación web en formatos personales, grupales y tutoriales.

- Implementar el manual de uso correcto de páginas web.
- ectrónico y What-<br>**49** • Soporte técnico. Atención por diversas vías: correo electrónico y WhatsApp
- Sitio web. Donde se recabe toda la información
- Monitoreo. Revisión constante de la salud de los sitios web y de la información que en ellos se vierte.

• Actualización técnica continua. Monitoreo e implementación constante de las nuevas herramientas de diseño web, así como respaldo total del proyecto web.

El área de diseño web sistematizó todas estas estrategias con el proyecto denominado FACMED WEB, a través del cual, busca unificar todos los sitios involucrados, presentes y futuros, a través de la aplicación de todas estas estrategias, ya como lineamientos obligatorios, para esto fue indispensable el apoyo y respaldo de la dirección, así como la colaboración de todas las áreas para que todos los interesados se involucren en el proceso y así paulatinamente poder ir unificando todas las páginas.

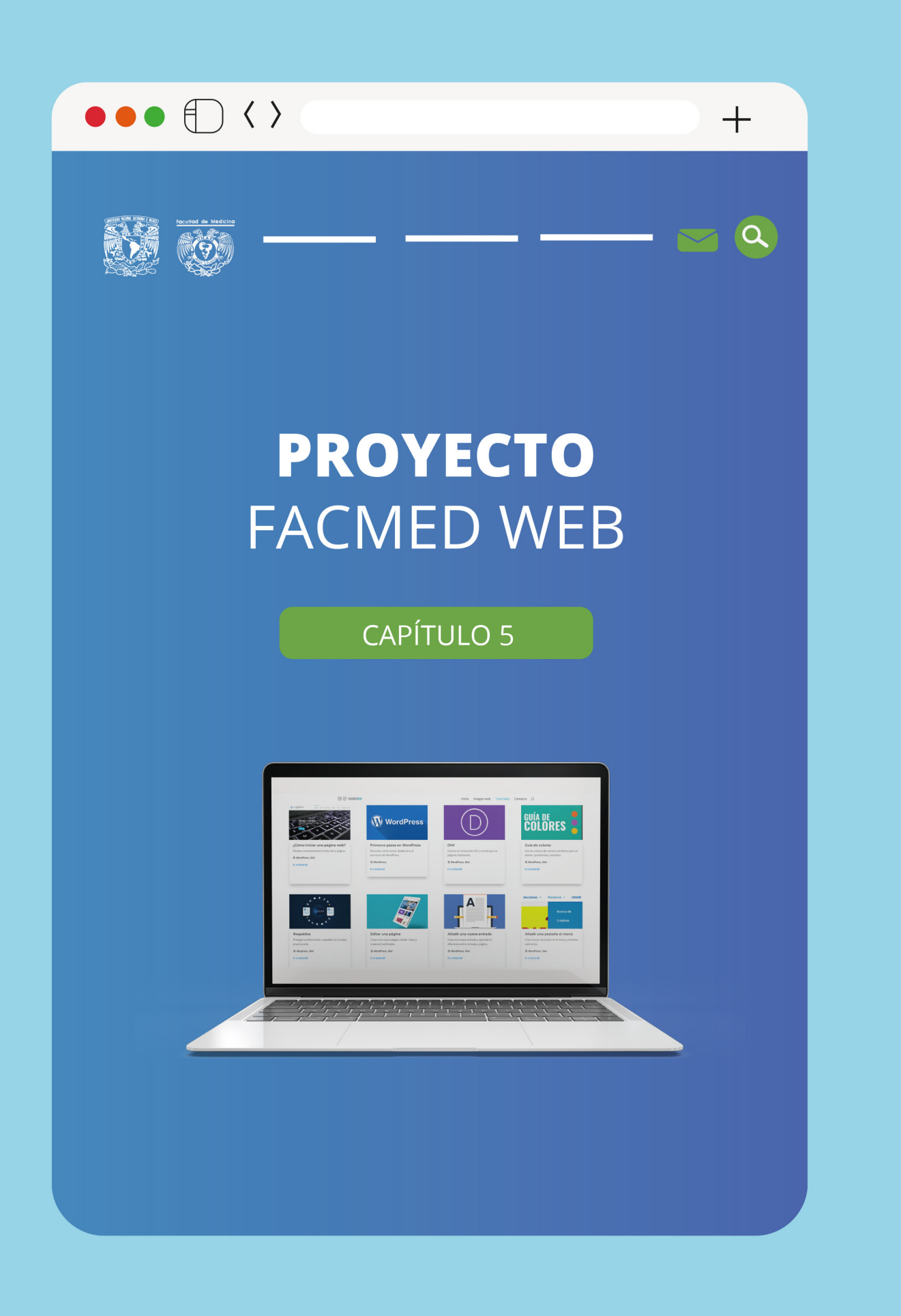

Los primeros pasos que se dieron durante los proyectos citados con anterioridad, mostraron un panorama general del entorno web de la facultad y dio inicio al proyecto FACMED WEB, el cual unificaría y mejoraría la funcionalidad de las páginas buscando que los usuarios tuvieran una mejor experiencia, los pasos generales de este proyecto fueron los siguientes:

• Elaboración de un manual de buenas prácticas en el uso de la imagen institucional para la creación y gestión de páginas web de la Facultad de Medicina con recomendaciones de uso de la imagen institucional y conceptos básicos de diseño gráfico y web enfocado a que personas sin nociones de diseño se apropien de los conceptos básicos y los apliquen en la gestión de las páginas. Este no fue un manual de uso de WordPress, sino de diseño institucional de la facultad para implementarlo en la plataforma usen.

• Desarrollo de una metodología de realización de páginas web en la facultad.

• Diseño de un sitio web para la consulta del la guia mencionada, así como de tutoriales sobre cómo crear una página web, y el contacto con la coordinación.

• Realización de un curso de capacitación para las áreas interesadas en el uso de los CMS para la generación de páginas web.

• Capacitaciones individuales para resolver problemas específicos en cada área.

• Mantenimiento y seguimiento de todas las páginas.

• Brindar soporte técnico que apoye sobre dudas de las funciones o ante el reporte de algún mal funcionamiento.

• Actualización: cursos sobre las nuevas funciones y recomendaciones que la coordinación observa que puedan resultar útiles.

## **5.1 Manual para la creación de páginas web en la Facultad de Medicina, UNAM**

Teniendo como base la Red de Visibilidad, UNAM, se elaboró un manual de para la construcción de sitios web en todas las áreas de la Facultad de Medicina. Dicho manual, incluía conceptos básicos y buenas prácticas en sitios web, en un lenguaje accesible para personas no especializadas en diseño y comunicación visual. Los recursos humanos disponibles y la practicidad de descentralizar la gestión web, obligaron a encaminar a las personas de otras profesiones (algunas de ellas ya trabajan gestionando sitios de su respectiva área), a implementar y a hacer correcto uso de la imagen institucional y de los contenidos de las páginas web en beneficio de los usuarios.

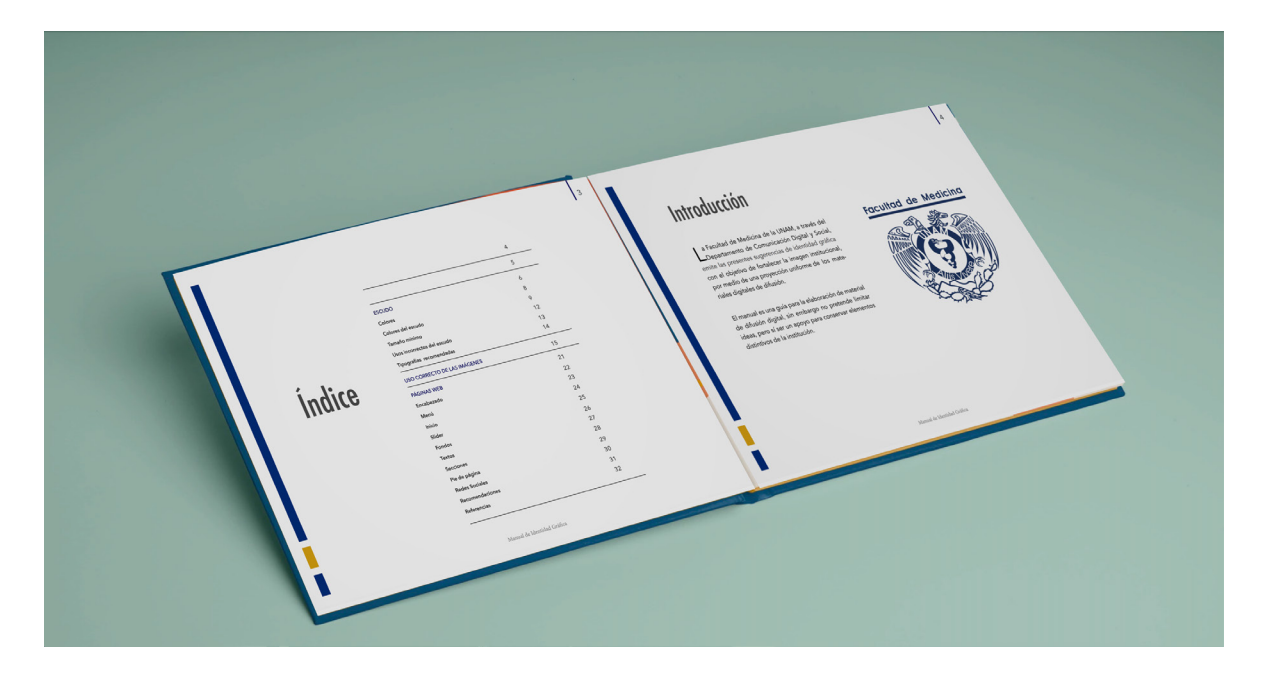

Primera guia para la creación de sitios web en la Facultad de Medicina, disponible en disenoweb.facmed.unam.mx

#### **5.1.1 Conceptos básicos para la creación de material gráfico**

18. Los conceptos básicos incluidos en la guia pueden consultarse en el Anexo 1.

Las guia<sup>18</sup> incluye al inicio algunos conceptos básicos del diseño que son indispensables para colocar al usuario en cierto nivel de conocimientos al momento de reformar las páginas ya existentes, así como de todos los proyectos futuros, haciendo hincapié en los puntos débiles comunes: el correcto uso tanto de imágenes, colores y tipografías, como de la imagen institucional que se desarrolla a continuación.

#### **5.1.2 Imagen institucional en las páginas de la Facultad de Medicina de la UNAM**

#### **5.1.2.1 Escudos**

I documento se<br>
Medicina de la<br>
e:<br>
53 Los escudos en las instituciones educativas son el distintivo visual que abandera el carácter de la escuela, por ello, es primordial que sean empleados de manera adecuada, principalmente que se puedan observar correctamente, para los sitios web esto significa, entre otras, imágenes de alta calidad y resolución, y prohíbe que se haga mal uso de ellos. Para eso, en el manual se agregan los estatutos universitarios que dictan su correcto uso. El documento se denomina Reglamento del Escudo y Lema de la Facultad de Medicina de la Universidad Nacional Autónoma de México y dice lo siguiente:

Artículo 1. El uso del Escudo y Lema de la Facultad de Medicina de la Universidad Nacional Autónoma de México, se hará de acuerdo con los fines que la Institución señala en el artículo 1o. de su Ley Orgánica.

Artículo 2. El Escudo de la Facultad de Medicina consta de tres elementos:

a. El Escudo de la Universidad Nacional Autónoma de México en una envolvente mayor circular, con los mismos elementos del escudo oficial;

b. Una franja circular central que contiene las siglas de la UNAM en la parte superior y el lema de la Facultad de Medicina en la parte inferior.

c. En la parte central una serpiente retomada del mural de Francisco Eppens en una composición en V.

Artículo 3. El Lema de la Facultad de Medicina será "ALIIS VIVERE", que en latín significa "Vivir para los demás".

Artículo 4. El Escudo y Lema de la Facultad de Medicina podrá ser utilizado sin necesidad de autorización previa, por todos los miembros de su comunidad, siempre y cuando se cumpla con lo dispuesto por el artículo 1o. de este reglamento.

Artículo 5. La contravención de lo establecido en el presente reglamento será causa de responsabilidad en los términos de la legislación aplicable. (Escudo, 1993)

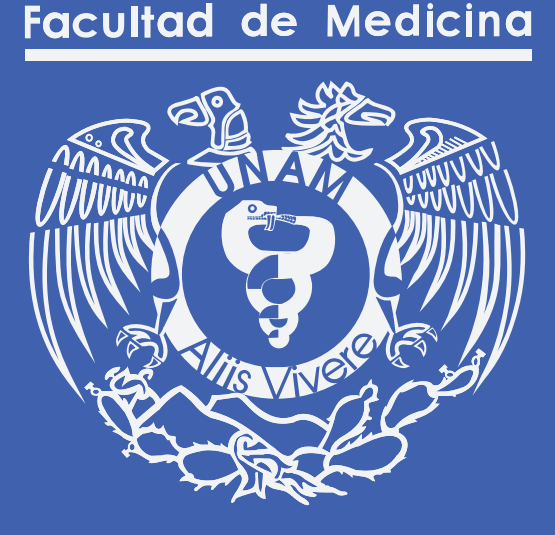

Escudo de la Faculta de Medicina, UNAM

#### **5.1.2.2 Recomendaciones para el uso de sitios web**

Las páginas web son una herramienta eficiente para la difusión de información emitida por la Facultad de Medicina, las páginas muestran contenidos que resultan de ayuda a la comunidad; la teoría recomienda que todas las páginas de una misma dependencia como la Facultad de Medicina, posean un diseño uniforme de acuerdo con la identidad institucional de la UNAM, esto se logra a través de los siguientes puntos a desarrollar:

#### **5.1.2.3 Dominio**

El dominio es el nombre que recibe cada sitio web y que lo asocia a una dirección, es cómo lo vamos a escribir y compartir en el buscador. Según los lineamientos de la UNAM, la dirección propuesta debe pertenecer al dominio facmed.unam.mx para ser considerada como una web institucional y no debe exceder los 16 caracteres, se sugiere que sea corta y fácil de escribir.

## www.nombrepag.facmed.unam.mx

Nombre de la dirección

Esquema de Dominio.

#### **5.1.2.4 Colores asignados**

Mantenlo simple, suele ser una recomendación muy generalizada en la práctica del diseño, esto quiere demostrar la importancia de usar una paleta sencilla en todo el sitio para generar uniformidad. Para lograrlo, es recomendable no usar más de 5 colores debido a que cada color puede producir efectos distintos dependiendo de sus cualidades y de los colores que le rodean.

Tener la guía de una paleta de color permite que el sitio web despierte las sensaciones que se busca con su diseño, cada color tiene su psicología y las mezclas entre ellos ayudan a dar un mensaje

ablecida que dé<br>nagen profesio-<br>distintas partes<br>**55** Las páginas web deben contar con una paleta de colores establecida que dé la sensación de uniformidad en su contenido, proyectar una imagen profesional, clara y atractiva sin embargo es necesario diferenciar las distintas partes

que conforman una misma institución o empresa, por esto, un recurso común es asignar una paleta de colores a cada área para identificarla. En el proyecto FACMED WEB, a cada área involucrada se le asignó un color principal y se le hicieron una serie de recomendaciones de paletas de colores acordes a sus objetivos y a la imagen ya establecida, en el caso de sitios existentes al momento de la migración. Se debe mencionar que estas nuevas paletas de color fueron sometidas a consejo y han sido autorizadas por la secretaria general y por cada departamento. Durante su evaluación, se buscó diferenciar todas las páginas, sin olvidar mantener la identidad institucional.

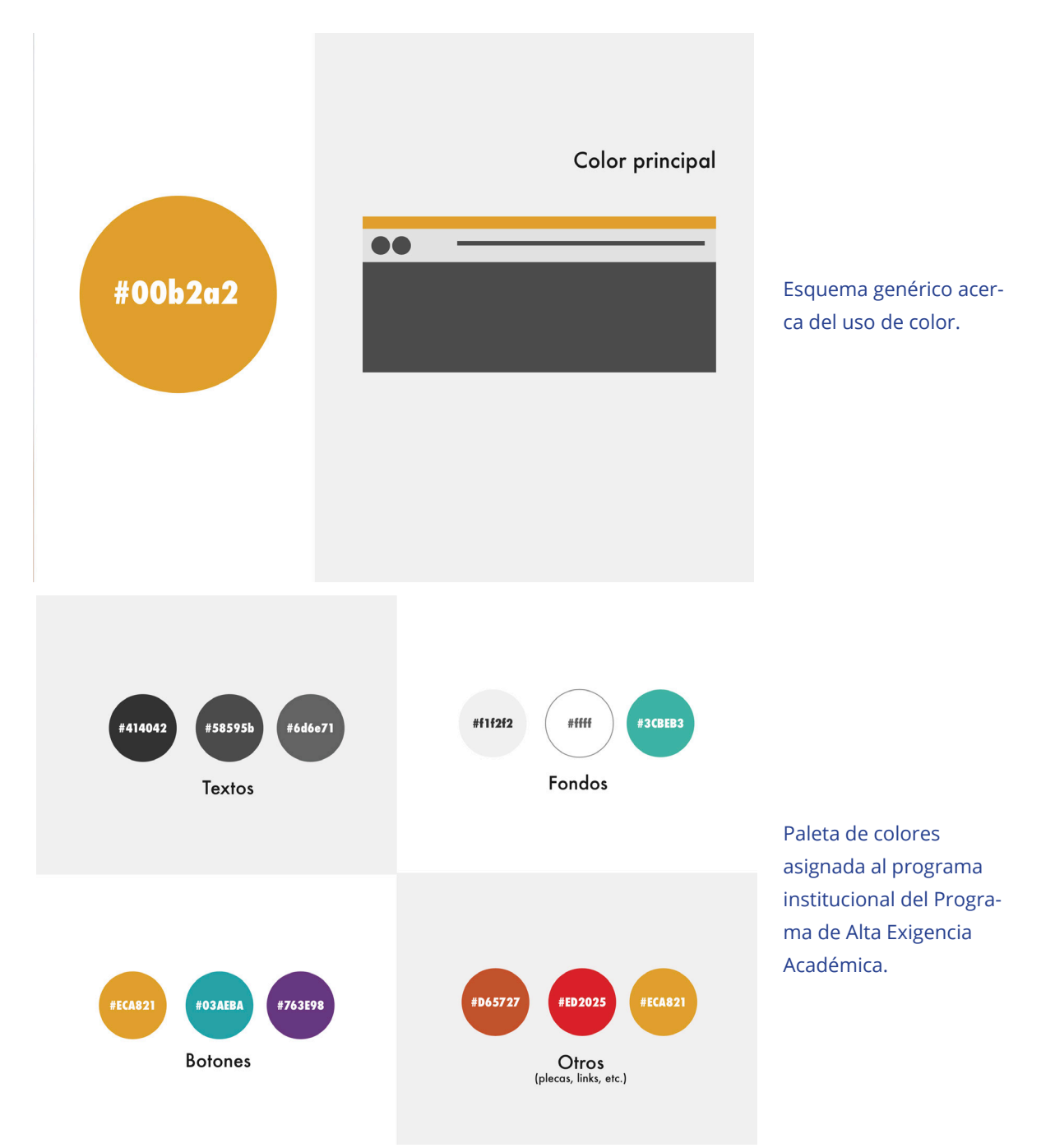

#### **5.1.2.5 Diseño institucional**

Las páginas de la Facultad de Medicina deben contar con un diseño institucional uniforme entre ellas donde se vean representados los valores y la personalidad de la Facultad de Medicina .

#### Encabezado

En internet, lo primero que se lee es el encabezado de izquierda a derecha por lo que, los lineamientos recomiendan que la imagen a la izquierda del encabezado debe mostrar el escudo de la UNAM vinculado al sitio: www.unam. mx.

Acorde a la jerarquía de elementos, a la derecha del escudo de la UNAM se debe incorporar el escudo de la Facultad de Medicina, debidamente vinculado a la página principal de la Facultad.

Finalmente, se incorporará el escudo, logo o nombre del área a la que responde el sitio en cuestión, después del escudo de la Facultad de Medicina.

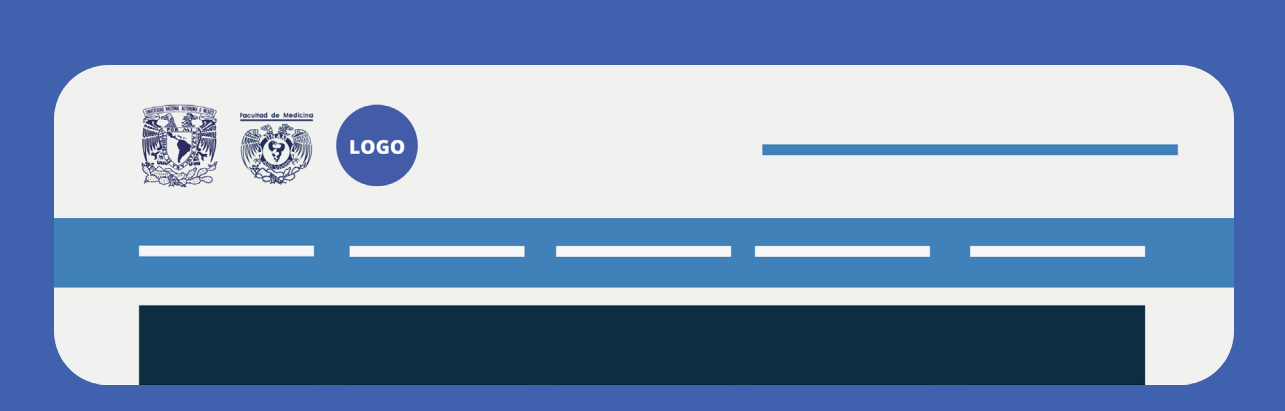

**Ejemplo de encabezado institucional** 

#### Menú

Los botones utilizados en los menús del sitio deben conformarse por textos cortos que describan su funcionalidad y es necesario organizarlos por jerarquía. En toda página es deseable tener un botón de inicio.

#### Banner principal

Un elemento relativamente simple y con el que se obtienen grandes beneficios y captación de audiencias son los sliders o galerías de imágenes en movimiento, en estos se pueden agregar materiales de difusión de eventos o la información más relevante de la página y lo que se obtiene es dinamismo y una curiosidad que atrae a los usuarios a mantenerse explorando el contenido del slider o carrusel de imágenes.

Para que estos elementos cumplan con su objetivo, el gestor del sitio debe asegurarse de que las imágenes sean de buena calidad para su objetivo, pero buscar que su peso sea el más ligero posible. Pero no sólo es importante el peso y la calidad, el manejo de las imágenes también se ocupa del resultado visual; ejemplo de ello son las imágenes que contienen texto. En esta situación, la guia recomienda asegurarse de que los textos se lean correctamente en las pantallas de todos los dispositivos, esto quiere decir, entre otras cosas, que los caracteres especiales se desplieguen de manera adecuada, que los pesos tipográficos se ajusten según el tamaño de la pantalla o que carguen en su lugar. Por lo que la forma de trabajo que se recomienda para un banner es manejar el texto por separado en un módulo de texto adaptable que se coloca sobre de la imagen; esta acción le da al texto el atributo de identificar el tamaño de la pantalla desde la que se visita el sitio y, en función de ello, cargar el acorde a sus medidas, es decir crear una imagen pensada en todos los dispositivos.

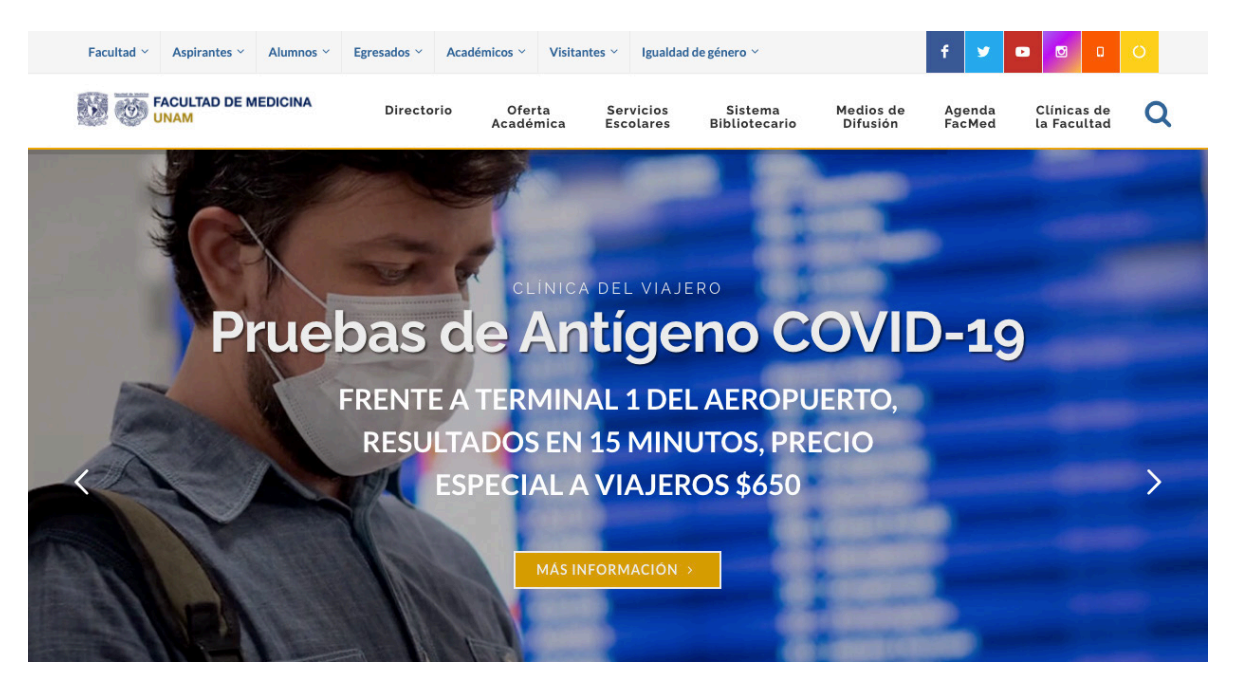

Banner de la página principal de la Facultad de Medicina

#### Fondos

Se debe procurar que el color de fondo de las páginas web sea claro y la letra oscura, o que el fondo sea muy oscuro con letra clara, esto aumenta el contraste, con lo que se obtiene mayor legibilidad, es importante que no usemos tonalidades muy similares para el elemento de fondo texto para mantener estas cualidades de contraste.

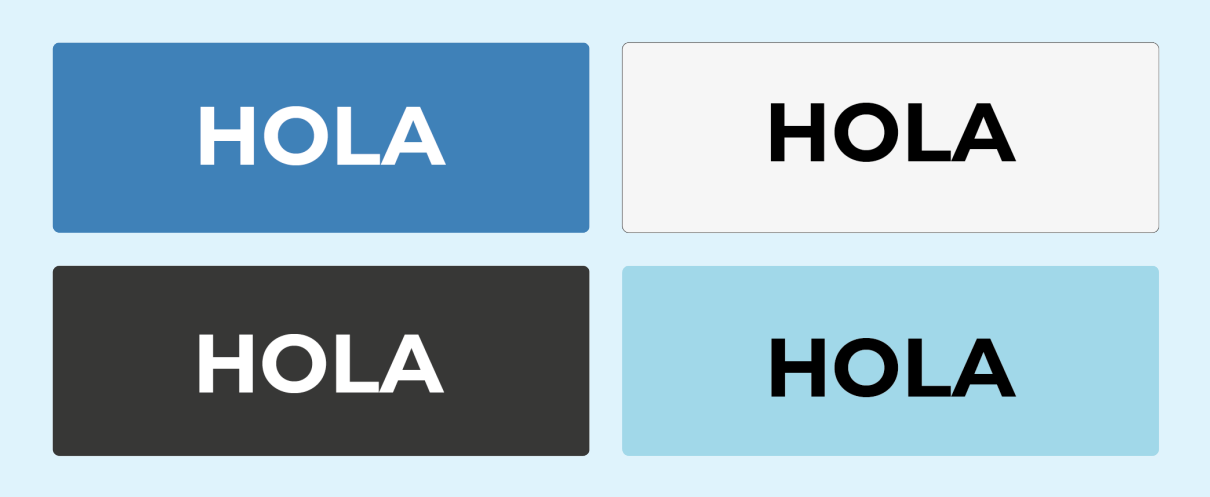

**Ejemplo de contrastantes fondo-letras**

#### Combinación de fuentes tipográficas

Las características del internet y su navegación han requerido, a lo largo de su historia, que el diseño de los sitios sea dinámico y atractivo, pero sobre todo claro y entendible, para ello el diseño web recurre a otras áreas como el diseño editorial, el cual recomienda el uso de no más de tres tipografías o pesos tipográficos. Para el diseño web las siguientes familias tipográficas (y su combinación), se encuentran entre las que mejores resultados ofrecen de legibilidad y dinamismo

# **Montserrat**

#### Roboto

Lorem ipsum dolor sit amet, consectetur adipiscing elit, sed do eiusmod tempor incididunt ut labore et dolore magna aliqua. Ut enim ad minim veniam, quis nostrud exercitation ullamco laboris nisi ut aliquip ex ea commodo consequat. Duis aute irure dolor in reprehenderit in voluptate velit esse cillum dolore eu fugiat nulla pariatur. Excepteur sint occaecat cupidatat non proident, sunt in culpa qui officia deserunt mollit anim id est laborum

Combinación de fuetes Montserrat y DM Serif o Roboto.

# **Oswald bold**

#### **Bitter regular**

Lorem ipsum dolor sit amet, consectetur adipiscing elit, sed do eiusmod tempor incididunt ut labore et dolore magna aliqua. Ut enim ad minim veniam, quis nostrud exercitation ullamco laboris nisi ut aliquip ex ea commodo consequat. Duis aute irure dolor in reprehenderit in voluptate velit esse cillum dolore eu fugiat nulla pariatur. Excepteur sint occaecat cupidatat non proident, sunt in culpa qui officia deserunt mollit anim id est laborum

Combinación de fuetes Oswald bold, Bitter regular, Roboto light.

Estas tipografías se recomiendan con base en las experiencias del área de diseño gráfico, la cual las usa de manera constante debido a que Montserrat y Oswald funcionan muy bien para títulos y subtítulos debido a sus cualidades de peso y forma. DM Serif, Roboto y Bitter regular, son fuentes tipográficas de fácil lectura en textos largos, además, de uso web libre, preinstaladas en Divi y WordPress, y fueron desarrolladas por Google.

#### **5.1.2.7 Elementos multimedia:**

Los elementos de texto largo pueden apoyarse de imágenes, videos y audios mismos que deberán incluir sus descripciones correspondientes. Para ellos, su manejo debe ser como sigue:

• Las imágenes no deben estar bajo derechos de autor.

• No se debe forzar el tamaño de la imagen: se debe respetar su tamaño original; si es de formato pequeño, no debe escalarse su tamaño porque puede apreciarse borrosa o con píxeles visibles.

• Respetar las proporciones de las imágenes. Si la imagen tiene un ancho y largo determinado no se deben alterar ninguno de estos factores con el fin de rellenar espacios.

• Las imágenes deben estar libres de marcas de agua que no pertenezcan a la UNAM.

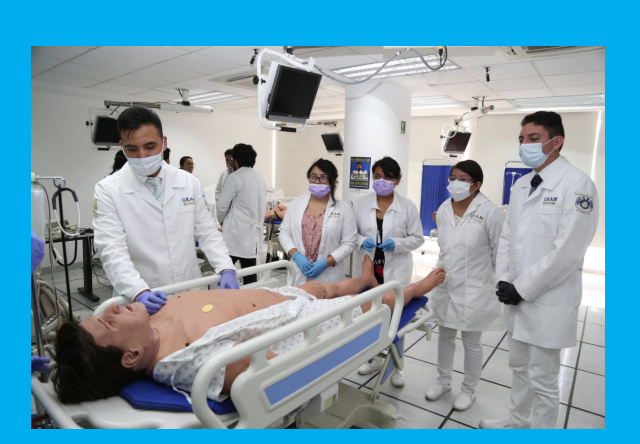

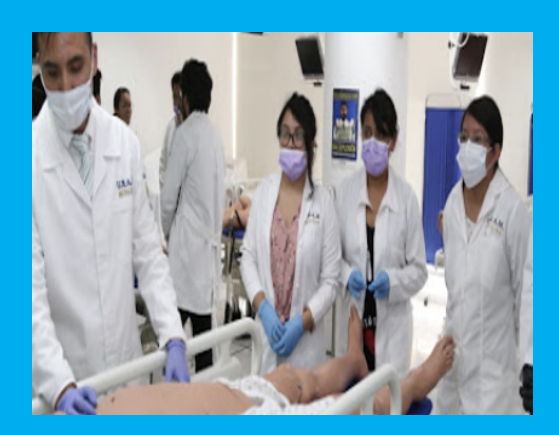

**Ejemplo de imagen correcta Ejemplo de imagen incorrecta (desproporcionada y se perciben los pixeles)**

#### **5.1.2.8 Secciones**

Es importante recordar el orden jerarquizado de los elementos y a partir de esto organizar el contenido incluyendo espacios, colores, ideas principales, imágenes, gráficos y todos los elementos que faciliten la recepción del mensaje.

#### **5.1.2.9 Pie de página**

- 1. Incluir un pie de página incorporando:
- 2. Créditos correspondientes.
- 3. Aviso de privacidad.20
- 4. Escudo de la UNAM, Facultad de Medicina y Universidad de la Nación
- 5. Sección de contacto.

6. Es recomendable mantener los mismos encabezados y pie de página en todas las páginas del sitio.

20 El aviso de privacidad tiene por objeto informar al titular sobre los alcances y condiciones generales del tratamiento de los datos personales, a fin de que esté en posibilidad de tomar decisiones informadas sobre el uso de su información personal y, en consecuencia, mantener el control y disposición sobre ella. (s. f.)

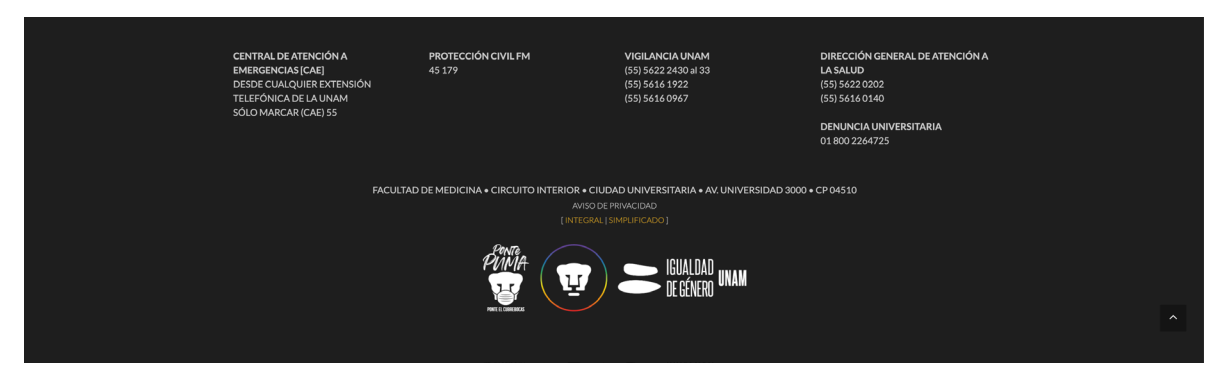

Pie de página y encabezado en el sitio de la Facultad de Medicina, UNAM

#### **5.1.2.10 Redes Sociales**

Los sitios web son el enlace directo a las redes sociales, por ello, si las dependencias las poseen, deben tener el hipervínculo de éstas en sus páginas web lo más recomendable es que se presenten como botones ya sea en el encabezado, en el pie de página o flotantes, son una forma de interactividad muy atractiva para los usuarios.

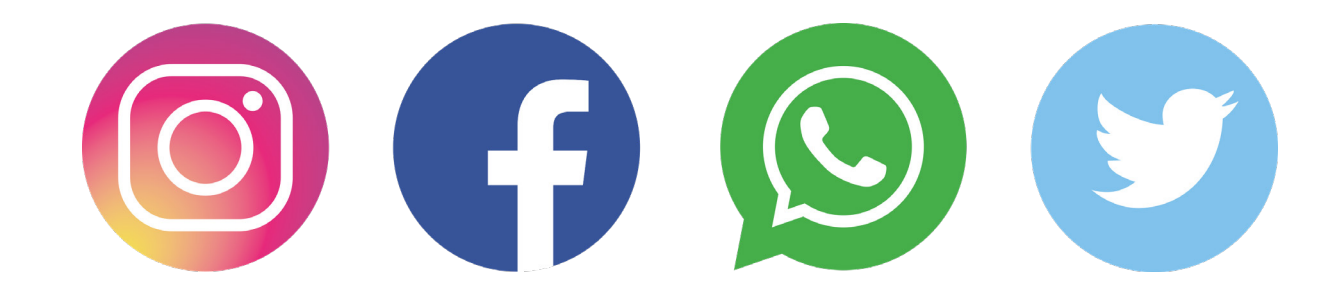

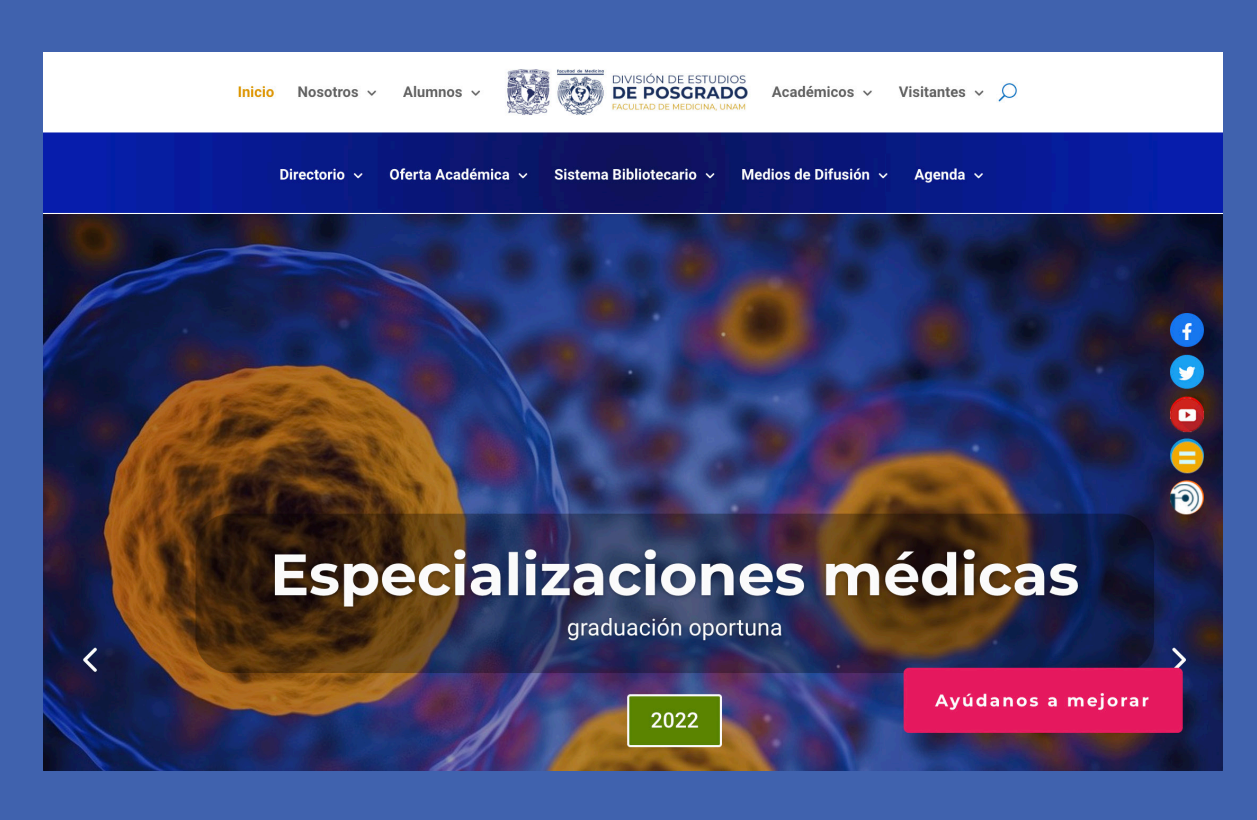

Página de Posgrado de la Facultad de Medicina , con las redes sociales flotando del lado derecho

#### **5.1.2.11 Contacto**

Todas las páginas deben de contar con una sección en donde los usuarios puedan comunicarse con los administradores o responsables de los sitios en caso de ser necesario; debe de colocarse en un lugar visible en la página, y siempre se le debe dar la atención oportuna.

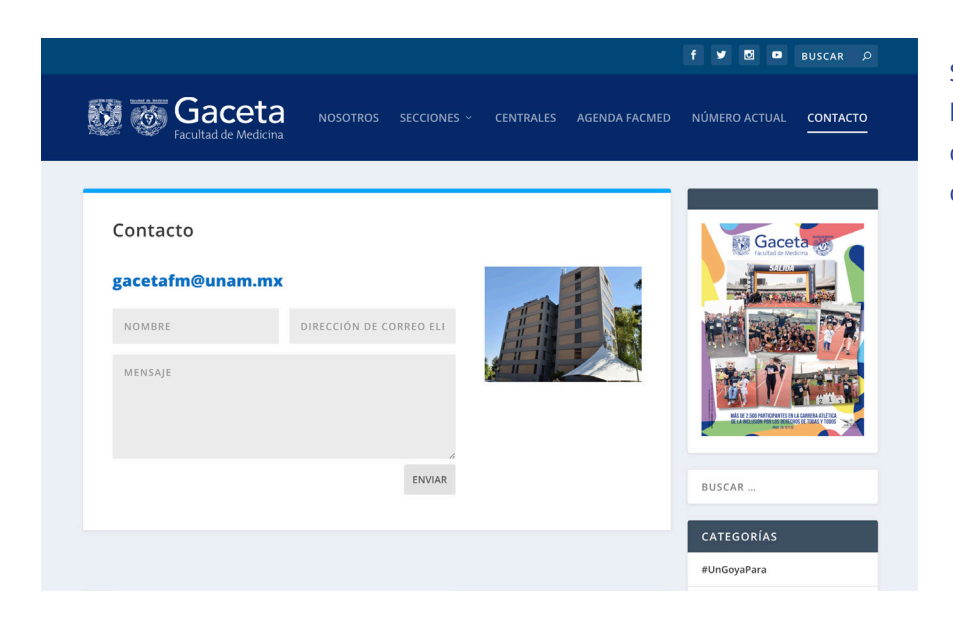

Sección de contacto de la página de la Gaceta de la Facultad de Medicina

**63<sup>63</sup>**

#### **5.1.3 Mantenimiento**

Se deben hacer revisiones continuas, mínimo cada mes, para asegurarse de que todo el material funcione de manera correcta, es decir, que no existan enlaces rotos, que la información esté actualizada, que el software esté en óptimo funcionamiento.

#### **5.1.4 Actualización**

Para que las páginas estén a la vanguardia se requiere que el lenguaje de programación o el CMS esté lo más actualizados posible, lo mismo se debe hacer con los enlaces: el gestor debe asegurarse que estén activos mes con mes, además, es recomendable actualizar la interfaz del CMS cada que lo solicite la misma plataforma; para el caso de los sitios construidos en HTML y CSS, se ca del contenido de una página deben revisar las nuevas versiones en la misma periodicidad para asegurarse de que las nuevas actualizaciones de los lenguajes funcionan correctamente, de lo contrario hacer las modificaciones necesarias.

#### **5.1.5 Optimización de carga**

Tener un sitio de carga rápida le ofrece al usuario una mejor experiencia al visitar la página además de que se posicionará mucho mejor en los motores de búsqueda como Google, para eso es recomendable realizar las siguientes prácticas:

- Reducir el tamaño de las imágenes, es recomendable utilizar el formato JPG Y PNG.
- Emplear imágenes en el tamaño adecuado acorde a su uso, si la imagen será usada para un espacio de 500x500 se deberá utilizar una imagen de ese tamaño y evitar utilizar imágenes de mayor tamaño.
- Evitar sobrecargar la página de imágenes o documentos.
- $\bullet$  Activar el caché<sup>23</sup>.
- Actualizar de manera constante.

#### **5.1.6 Seguridad**

La seguridad de un sitio web es primordial por lo que hay que prestar especial atención a las buenas prácticas al respecto para que los sitios no sean vulnerables a los ataques, éstas se resumen como sigue:

- Hacer respaldos periódicamente, es recomendable hacerlos una vez al mes o cuando se hagan grandes cambios en el sitio.
- Actualizar el software.
- Usar contraseñas seguras.

23 El caché, es una versión estátique se guarda en el dispositivo del usuario. Sirve para hacer que la página cargue más rápido, ya que, al ser como una vista previa del sitio, el usuario percibirá que ya abrió y le dará tiempo para cargar las funciones más específicas como el cambio de imágenes de un slider.

- No usar complementos de dudosa procedencia.
- Tener certificado  $SSL<sup>24</sup>$ .

#### **5.1.7 Estadísticas**

Contar con alguna plataforma de estadísticas generales del sitio ayuda a saber el comportamiento no sólo de las páginas web gestionadas, sino también de sus usuarios, lo que permite implementar estrategias para mejorar, actualizar y complementar los sitios. La plataforma de Google Analytics cuenta con las herramientas que la hacen muy recomendable y fácil de usar, porque cada área puede hacer su propia cuenta en Google Analytics, la cual se enlaza a la página que gestiona con ayuda del área de diseño web o el área de informática, ya que la plataforma permite enlazar varias cuentas. Esto permite que el área de informática y telecomunicaciones tenga conectadas todas las página de la facultad y monitorear los accesos a las cuentas de Google solicitadas.

## **5.2 Diseño web, página oficial del proyecto FACMED WEB**

La Facultad de Medicina, a través del área de Diseño Web perteneciente a la Coordinación de Comunicación Social, creó el sitio disenoweb.facmed.unam. mx desde el que se pueden consultar los lineamientos y recomendaciones de uso de páginas web de la Facultad de Medicina donde se retoman las recomendaciones de la UNAM y se agregan algunos otros puntos específicos, escrito en un lenguaje que la comunidad en general puede entender y aplicar, a diferencia de otros manuales que están enfocados a un público especializado, tutoriales y demás recursos de ayuda.

**65<sup>65</sup>** Una vez atacado y resuelto el problema en torno a la imagen institucional de las páginas de la Facultad de Medicina, el siguiente reto consistió en optimizar la gestión de los sitios actuales, así como la creación de páginas nuevas. En el Capítulo 4, se analizaron las diferentes vías para la creación web, del mismo modo el área de diseño web de la Coordinación estudió todas las herramientas y alternativas para crear sitios web, considerando que los recursos humanos disponibles no contaban con conocimientos muy especializados ni de diseño ni de programación. Todo esto, así como la experiencia del trabajo previo con WordPress, se decidió que esta sería la herramienta definitiva para la creación y gestión web, teniendo siempre en cuenta que se necesita de una buena estrategia para que sea factible que todo tipo de personas puedan hacer uso de la plataforma.

24 El certificado SSL, es un certificado digital que autentifica los datos en una conexión entre un navegador y un sitio. Son emitidos por una autoridad de certificación de confianza, por lo general es ofrecido por el proveedor del hosting. Para el caso del proyecto FACMED WEB, el certificado se solicita por medio del área de informática y telecomunicaciones de la Facultad de Medicina de la UNAM.

# **FACMED WEB**

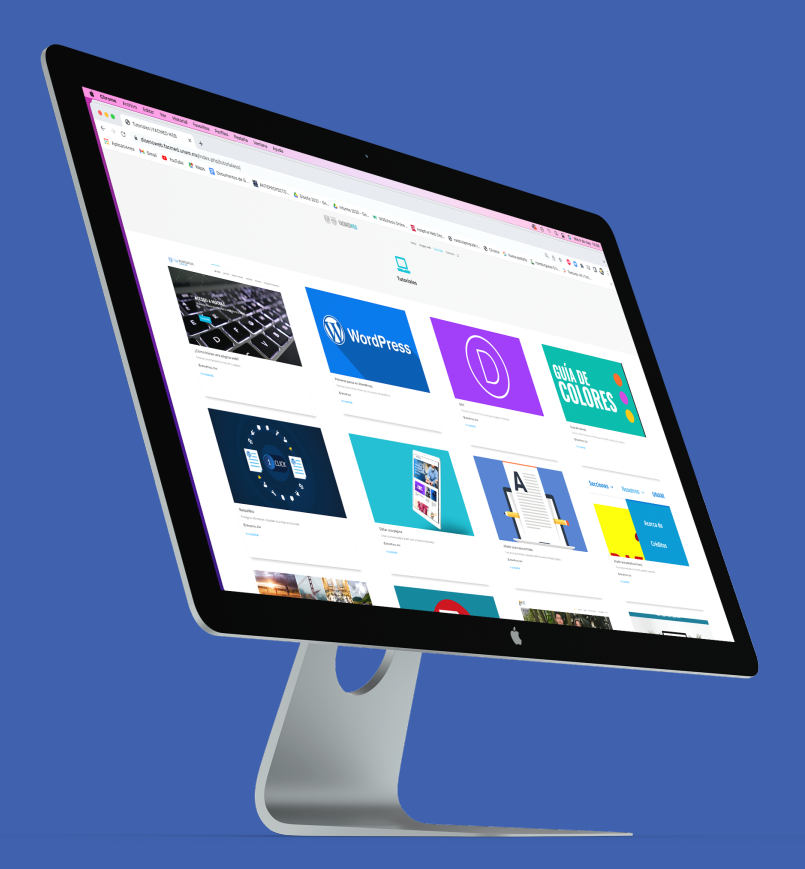

Sección de tutoriales de la página de FACMED WEB disenoweb.facmed.unam.mx

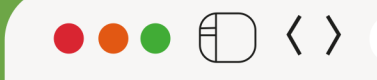

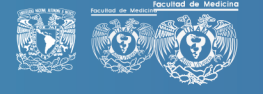

## **WORDPRESS COMO HERRAMIENTA PARA EL WEB EN LA<br>FACULTAD DE MEDICINA**

**CAPÍTULO 6** 

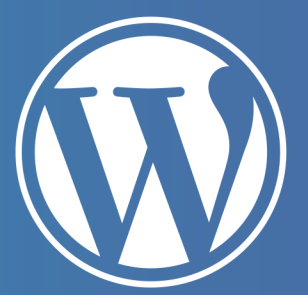

**67<sup>67</sup>**

 $+$ 

 $\sim$   $\alpha$ 

## **6.1 ¿Por qué WordPress?**

Tras la experiencia que se tuvo con la revista +Salud, se comprendieron las ventajas de la plataforma WordPress; este primer acercamiento permitió visualizar las dinámicas derivadas de su uso y cómo el personal no especializado en la gestión de páginas web se relacionaba sin mayores problemas con la misma luego de algunas capacitaciones.

Aun así, persistía la duda de si también funcionaria al estandarizar las páginas en general de la facultad, pues urgía extender la experiencia de las revistas digitales hacia páginas con usos diferentes al editorial y que se adaptara a las diversas necesidades de acuerdo al público al que se dirigen y al personal que las gestionaría; como se trató en el capítulo 2, WordPress es una herramienta que se alimenta gracias a una comunidad, lo que resulta muy versátil ya que es posible obtener complementos que ayudan a resolver las exigencias de cada página, así como temas de diseño precargados lo que la hace la opción más óptima para utilizarla como plataforma para la construcción y gestión de las páginas.

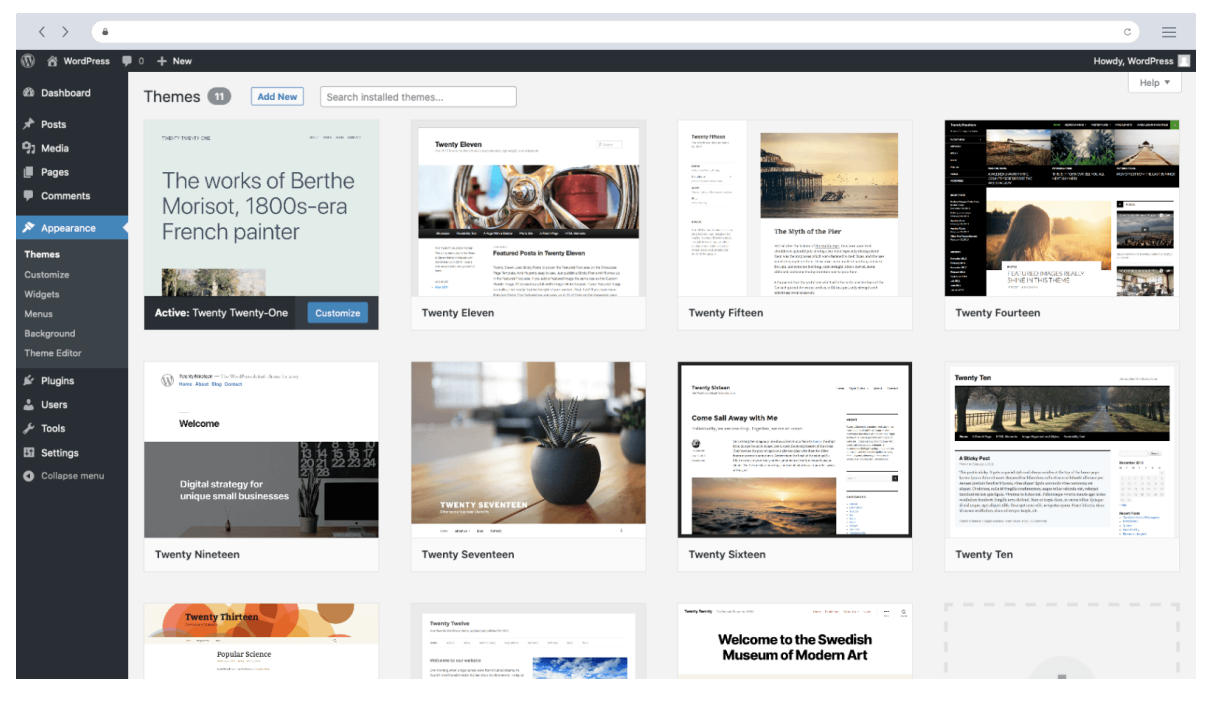

Vista de escritorio de la sección de temas de Wordpress https://wordpress.org/

## **6.2 Instalación de WordPress**

El aparato técnico que requieren los proyectos web institucionales de la envergadura de una institución académica como la UNAM precisan no sólo de un equipo de trabajo especializado, sino también prácticas y procesos que permitan el control y buen funcionamiento del proyecto. Por ello, la Facultad de Medicina cuenta con un área de telecomunicaciones que funge como el vínculo entre la Facultad y la Dirección General de Tecnologías de la Información y Comunicaciones (DGTIC), responsable, entre otras cosas, de los proyectos web con dominio unam.mx. Por ello, la instalación de WordPress como plataforma para el desarrollo web comienza con la solicitud al área de telecomunicaciones de la Facultad de Medicina, la cual gestiona ante DGTIC los trámites para obtener el dominio y el espacio necesario en los servidores de la UNAM.

La solicitud se hace con los siguientes requerimientos:

- Nombre del proyecto
- Área que lo solicita
- Dominio
- Versión de WordPress
- Servidor

Una vez obtenidos los requerimientos técnicos, en pocos minutos se instala la plataforma, se otorgan usuario y contraseña que es lo único que se necesita para acceder a trabajar e instalar los complementos.

## **6.3 Divi de Elegant Themes**

Como se mencionó con anterioridad, la estructura de WordPress permite introducir hojas de estilo y funciones PHP25 a las plantillas que ofrecen los temas precargados de la plataforma, por ello es muy importante saber elegir la plantilla adecuada que más se ajuste a las necesidades de cada proyecto. WordPress dispone de una serie de temas gratuitos para su uso libre, muchas de las cuales tienen versión Premium, las cuales, a cambio de un costo brinda beneficios como soporte técnico, actualizaciones y funciones extras.

Fractualizaciones?<br>
Fractualizaciones?<br>
Fractualizaciones?<br>
Fractualizaciones<br> **69** Al momento de elegir un tema es primordial preguntarse: ¿Quién usará esta plantilla? ¿El estilo es el que necesito? ¿Tiene funciones extra que me permiten personalizarlo a mi gusto? ¿Cuál es su costo? ¿Tiene actualizaciones? ¿Tiene buenas reseñas? ¿Hay material de apoyo en la web? ¿Tiene soporte técnico? ¿Se encuentra en mi idioma? ¿Es compatible con otros complemen-

25 PHP (Hypertext Preprocessor), es un lenguaje de código abierto muy popular, especialmente adecuado para el desarrollo web y que puede ser incrustado en HTML.

tos? ¿Es fácil migrarla? ¿Es fácil de usar? ¿Cómo es su posicionamiento SEO? Todas estas preguntas conducen al usuario a elegir el tema que más se ajusta al desarrollo del proyecto.

La respuesta a todas estas preguntas y la posterior investigación y revisión de reseñas de temas y plugins, condujo al equipo del proyecto FACMEDWEB a elegir el tema Divi, elaborado por Elegant Themes (empresa dedicada al desarrollo web), debido a que las distintas reseñas lo califican no sólo como uno de los mejores sino como el que destaca por su versatilidad, diseño y facilidad de uso:

> *"Divi es más que un tema de WordPress, es una plataforma de creación de sitios web completamente nueva que reemplaza el editor de publicaciones estándar de WordPress con un editor visual muy superior. Tanto los profesionales del diseño como los recién llegados pueden disfrutarlo, lo que le brinda el poder de crear diseños espectaculares con una facilidad y eficiencia sorprendentes." (Divi, s. f.)*

Divi es más que una plantilla, su principal ventaja es su constructor visual: pensado por completo en la usabilidad, los módulos o secciones, que se eligen en un menú, se agregan al lienzo de trabajo arrastrando los elementos y soltándolos en el lugar deseado. Además, todos los elementos cuentan con menús específicos de opciones para definir su apariencia, características que la hacen muy intuitiva, sobre todo para personas no especializadas en diseño web; también es compatible con muchos complementos y el mismo equipo de Elegant Themes hacen recomendaciones de manera continua acerca de qué otros complementos se pueden agregar de forma segura.

Esta plantilla también ofrece una serie de características enfocadas a desarrolladores web: tienen un módulo de código que permite modificarlo para agregar más funciones como seguimientos de comportamiento web o estadísticas, acepta que se integre CSS personalizado, la migración entre sitios es muy sencilla y permite guardar plantillas propias. Por último tiene funciones que permiten ver el contenido en diferentes tamaños de pantalla (PC, TV inteligente, dispositivos móviles), así como un historial de edición que permite al usuario deshacer modificaciones en el instante.

En cuanto a los esquemas de pago, también ofrece diversas opciones, desde uso único hasta membresías vitalicias que ofrecen la posibilidad de ser usadas para todos los sitios que requiera el afiliado. Además, la comunidad del tema Divi se extiende por todo el mundo, incluye el idioma español tanto en las plantillas como en el soporte técnico, este último con la función de contacto vía chat que brinda respuesta en menos de 24 horas. Con cualquier membresía de Divi se tiene acceso a más de 800 plantillas de diseño predefinido y ofrece parches de seguridad que ayudan a que los sitios sean más seguros.

Otro de sus puntos fuertes son las constantes mejoras: en un inicio, la plataforma tenía muchos beneficios, sin embargo, sus limitantes, en un principio, obligaban al equipo de trabajo a adaptarse a la nueva plataforma y a buscar alternativas a través de la construcción de código HTML propio para lograr los resultados buscados, pero a lo largo de cuatro años de trabajado con Divi las actualizaciones han dado respuesta a una gran diversidad de necesidades y han aumentado las funciones eliminando limitantes y expandiendo posibilidades como la combinación de plugins, CSS, código, con lo que podemos decir que gran parte de lo que se necesita resolver, se cumple con este tema.

A diferencia de otros temas este no requiere grandes conocimientos sobre cómo personalizarlos temas sin que parezcan iguales, todo se realiza desde la misma plataforma y es posible desarrollar cosas muy específicas que requieren conocimientos especializados, sin embargo, el encanto de este tema radica en la usabilidad que posibilita su uso a todos los involucrados en el proyecto lo cual fue un punto especial a su favor.

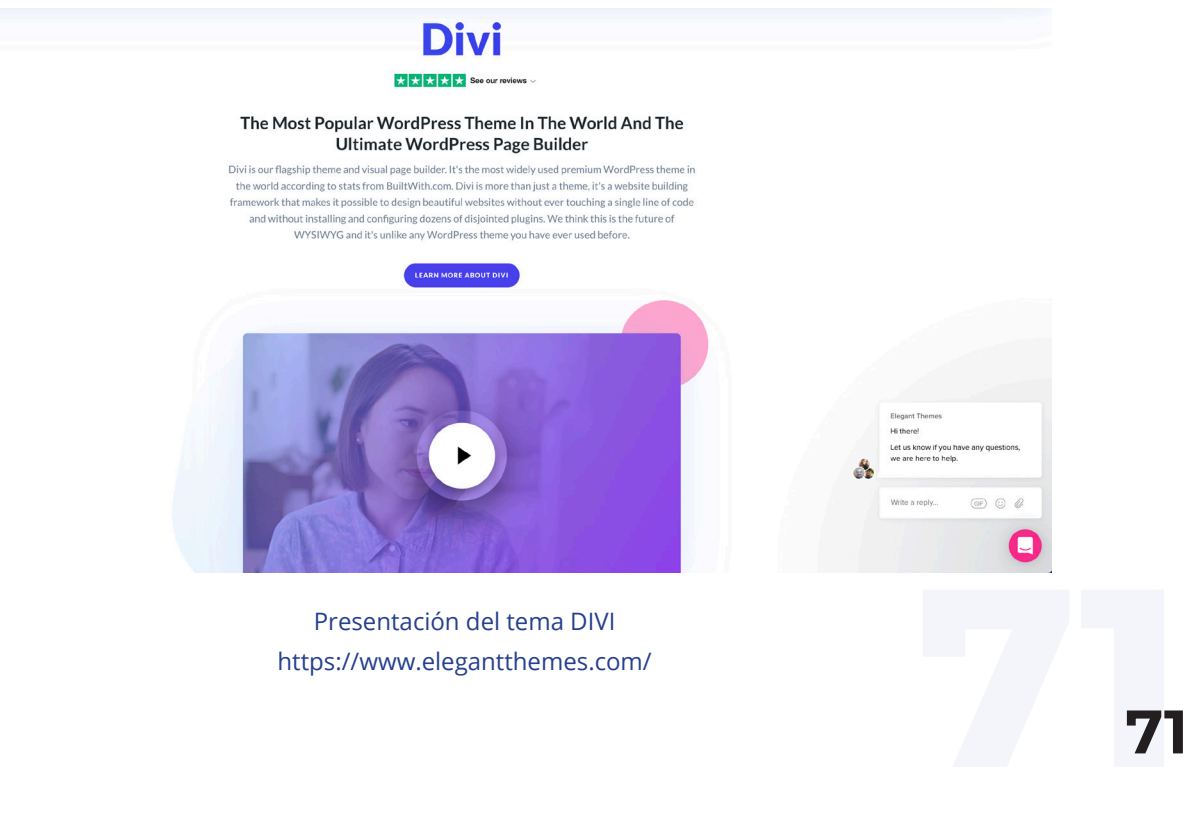

Presentación del tema DIVI https://www.elegantthemes.com/
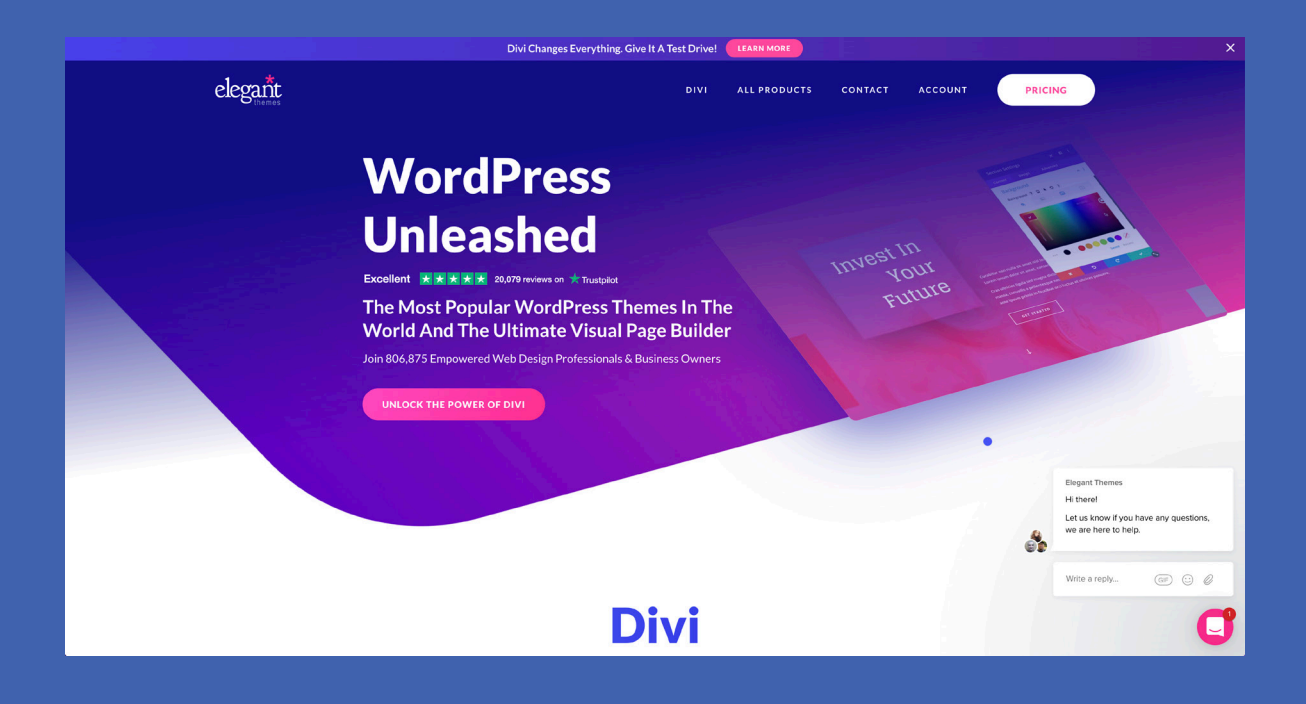

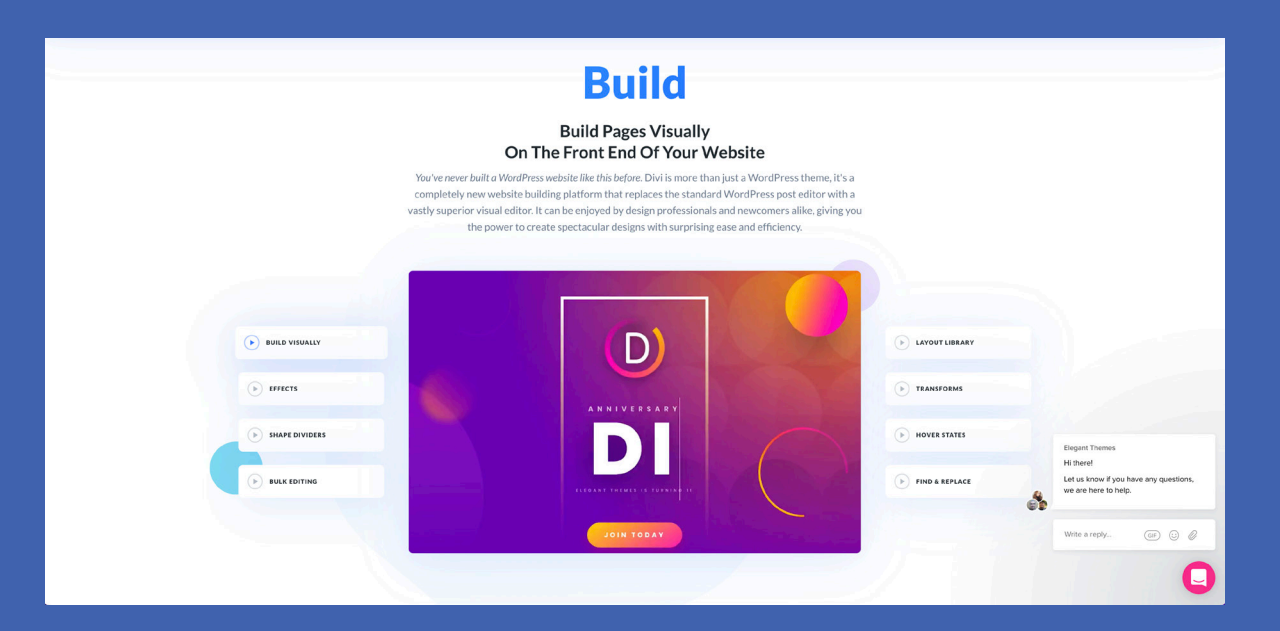

**Sección de la pagina de eleganthemes.com donde se presenta la plantilla Divi, sus funciones y características https://www.elegantthemes.com/**

# **6.4 Plugins**

WordPress es un software que tiene diferentes funciones para poder construir sitios web y que además permite personalizar o añadir funciones extra a través de la instalación de plugins; es indispensable instalar solo plugins que tengan buena calificación, miles de descargas o que estén recomendados en wordpress.org para tener la seguridad de que funcionaran correctamente y que es seguro utilizarlos. Antes de instalarlos es oportuno hacer un respaldo del sitio y probarlos por un tiempo hasta comprobar que es lo que se busca.

A continuación, se presentan los plugins que se ocupan de base en los sitios del proyecto FACMED WEB, los cuales están probados y han sido de gran ayuda para la seguridad, optimización y gestión del contenido:

#### **6.4.1 All In One Wp Migration**

Una de las mejores prácticas en materia de seguridad en el diseño web es hacer respaldos periódicos para garantizar que, al hacer algún cambio fallido, sea posible regresar a la versión anterior, también es recomendable hacerlo antes de realizar actualizaciones del sistema de WordPress así como al cambiar de hosting.

All-in-one-migration permite realizar respaldos de sitios completos (bases de datos, archivos multimedia, temas, usuarios, entradas, etc.), con unos sencillos pasos; el resultado es un archivo que puede ser manejado en línea o en dispositivos físicos, o subirlo y guardarlo en alguna plataforma en línea, y cuenta con soporte técnico.

Este plugin es gratuito, sin embargo, tienen un límite de exportación de 250 MB, si el sitio es de mayor tamaño es necesario instalar la extensión con costo All-in-one-migration-unlimited-extension que nos permite exportar e importar archivos sin límite de tamaño.

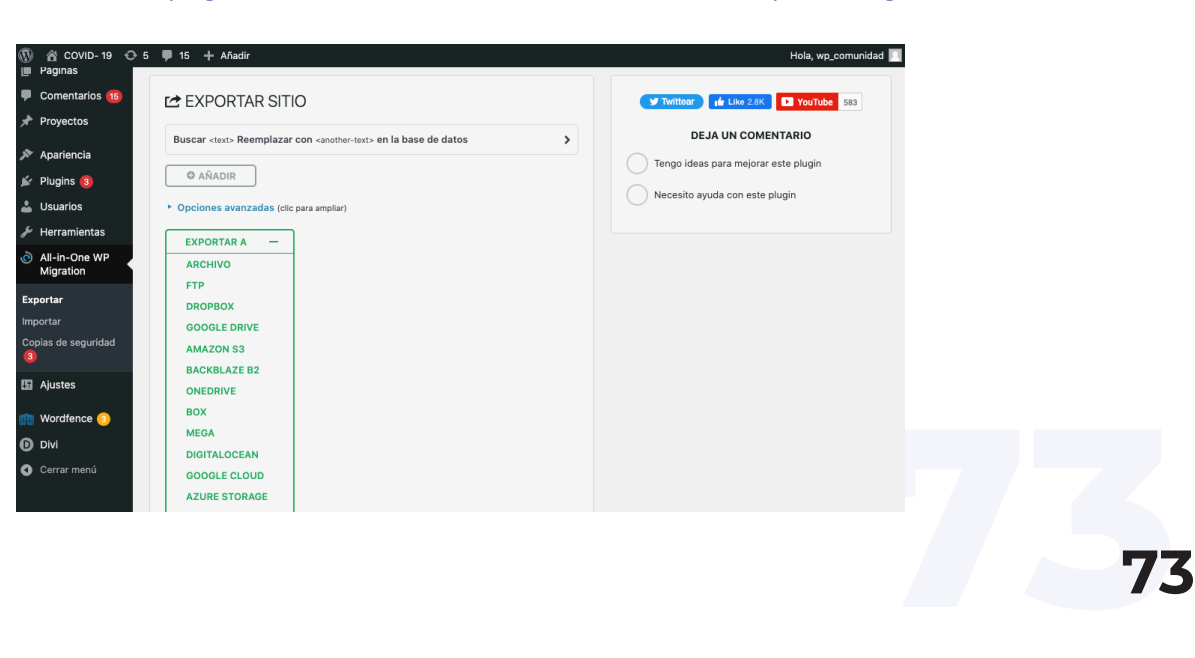

Panel de control del plugin All-in-One WP ubicado donde se realizan las copias de seguridad.

#### **6.4.2 Monarch**

Las redes sociales son uno de los mayores escaparates de las páginas web, y a la inversa, los sitios web son un excelente respaldo y fuente de credibilidad para lo que se publica en redes sociales; por ello es de suma importancia que entre estas dos herramientas exista una correcta interactividad para eso es necesario colocar los enlaces para las redes sociales y opciones para compartir el contenido como páginas o entradas a las redes sociales.

Monarch es una magnífica ayuda para realizar esta tarea ya, que ofrece la opción de colocar botones flotantes, en diferentes posiciones que le permiten a los visitantes compartir el contenido del sitio, así como los íconos de 20 redes sociales a elegir para permitir el acceso a las mismas y ventanas emergentes para compartir automáticamente que, además, pueden activarse por demoras programadas, como cuando un usuario llega al final de una publicación o página e incluso al salir de una página. (Monarch Social Sharing Plugin For WordPress, s. f.). Es posible personalizar los iconos, formas, colores, posición y animaciones.

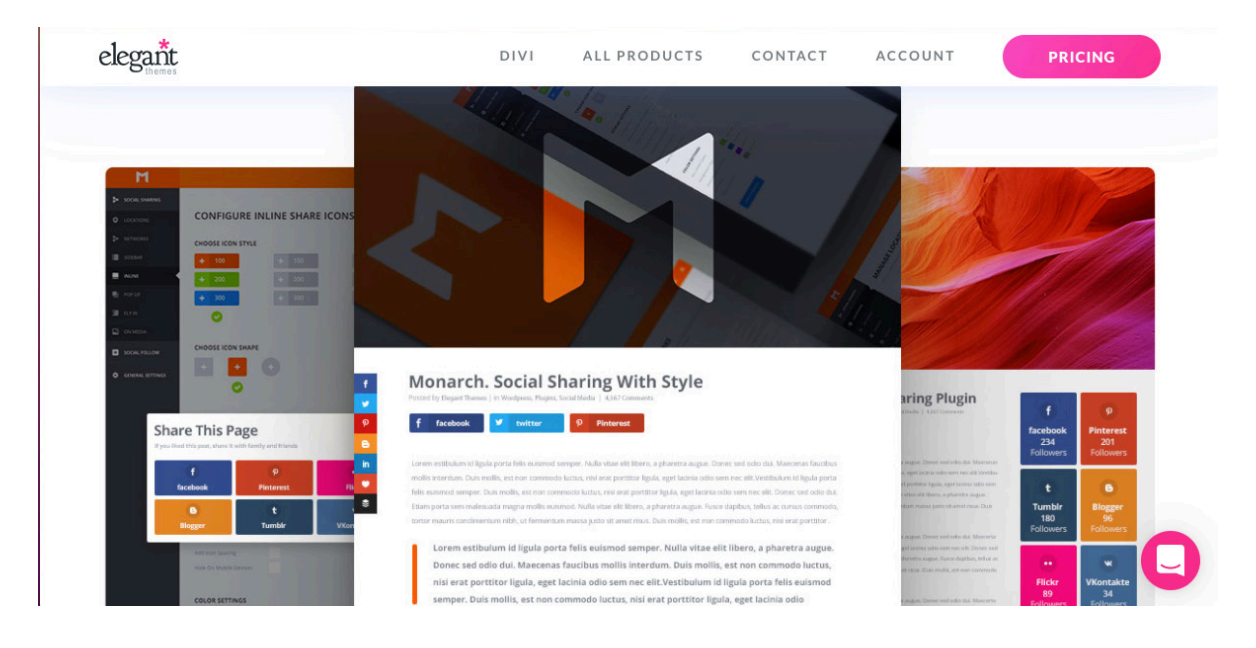

Sección del sitio de Elegant Themes en donde presentan las características del plugin Monarch.

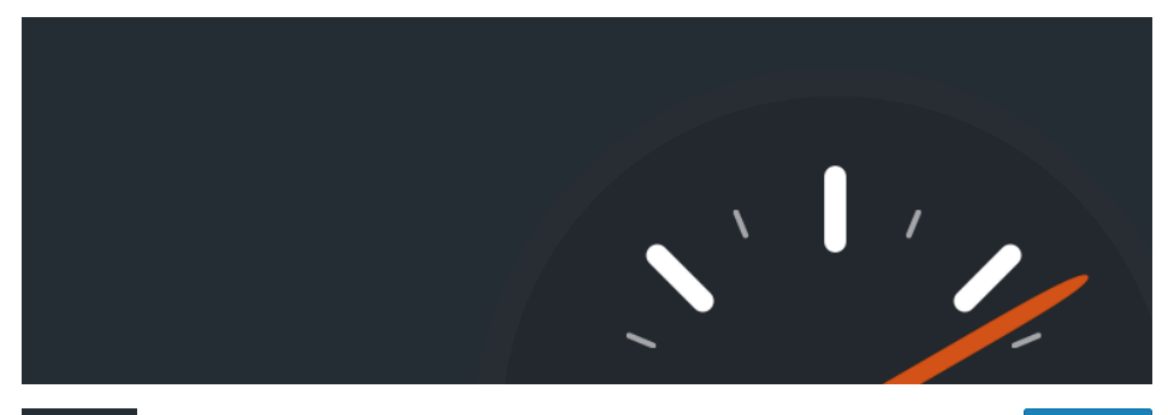

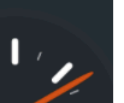

**WP Super Cache By Automattic** 

Download

Ficha del plugin WP Super Cache.

#### **6.4.3 WP Cache**

Uno de los puntos débiles de WordPress es que el tiempo de carga puede ser un poco más largo que el de las páginas realizadas en HTML esto debido a la cantidad de bibliotecas a las que se tiene que acceder para desplegar el sitio; sin embargo, se puede mejorar la velocidad de la carga por diferentes vías, una de ellas es el uso de plugins que ayuden a la optimización del rendimiento.

WP Cache crea archivos HTML estáticos del sitio WordPress dinámico donde se instala; una vez creado, dicho archivo HTML será el que se cargue al abrir la página web en lugar de empezar procesando los scripts PHP de WordPress, los cuales, en comparación, son mucho más pesados y consumen más recursos. (WP Super Cache, s. f.)

Algunas otras ventajas que ofrece la carga de archivos estáticos HTML es que va a permitir que los usuarios que no están conectados al internet puedan tener acceso al sitio pero también va a modelar el archivo HTML o caché que reciba el usuario en función de la interacción que tenga con el sitio, es decir, que este archivo se va personalizando de acuerdo a la actividad del usuario.

#### **6.4.4 Wordfence**

La seguridad de un sitio es primordial, es de los primeros elementos que debemos tener en cuenta, si hay problemas de seguridad todo el sitio está en peligro y puede ir desde el spam hasta que roben nuestro sitio. Para evitarlo, Wordfence incluye un firewall<sup>26</sup> de punto final y un escáner de malware<sup>27</sup> construido desde cero para proteger WordPress. El feed de defensa de los sitios contra amenazas provee a Wordfence con las reglas de firewall más recientes, firmas de malware y direcciones IP maliciosas que necesita para mantener su sitio web seguro. Completado por un conjunto de características adicionales, Wordfence es la solución de seguridad de WordPress más completa disponible. (Wordfence Security – Firewall & Malware Scan, 2022).

26 Firewall es un programa informático que controla el acceso de una computadora a la red y de elementos de la red a la computadora, se emplea por motivos de seguridad.

27 Malware, término genérico utilizado para describir una variedad de software hostil, intrusivo o corrupto: virus.

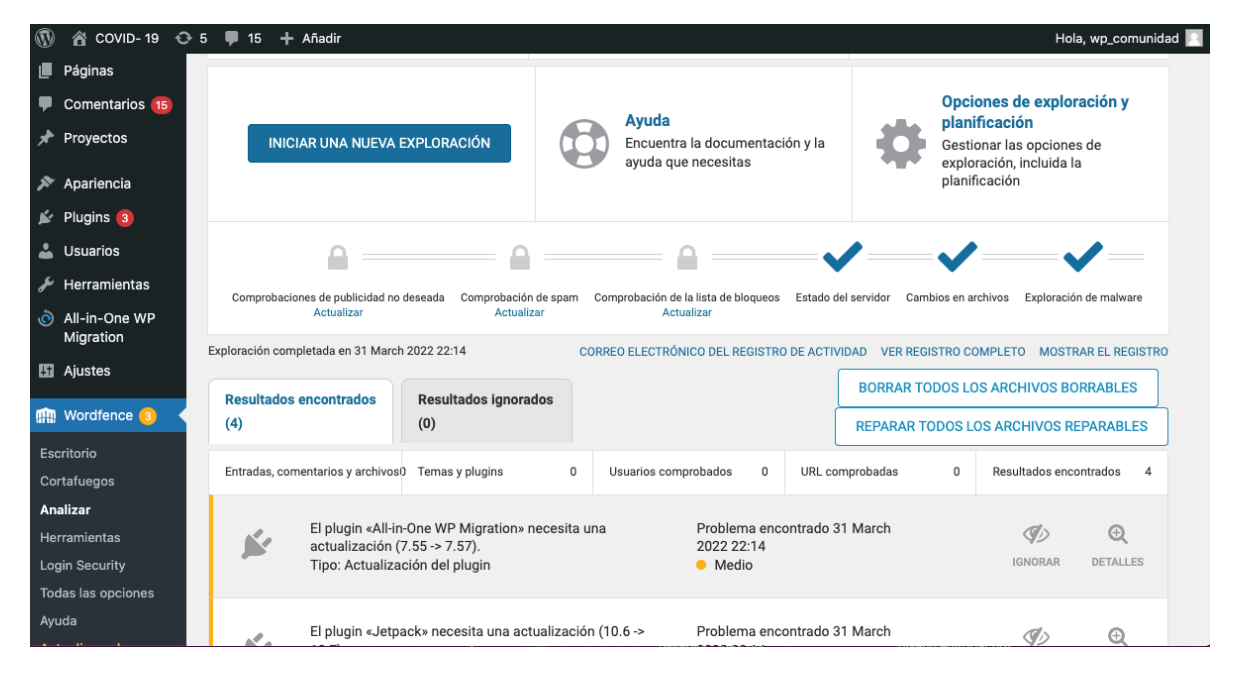

Panel de control de Wordfence.

#### **6.4.5 Yoast SEO 28**

WordPress tiene muy clara la importancia de los buscadores, desde sus inicios, los contenidos se han pensado para que se difundan y ocupen los primeros resultados en los motores de búsqueda. Esto se observa en la estructura semántica<sup>29</sup> de los contenidos creados en WordPress, el diseño de sus temas y otros elementos que contribuyen al posicionamiento, como los enlaces permanentes, la formación de URL, archivos canonical<sup>30</sup>, así como el cumplimiento de los estándares XHTML31. WordPress dedica el 80-90% de la optimización en motores de búsqueda (capítulo 11 WordPress la guía completa). Para lograr un mejor posicionamiento también es posible apoyarse de plugins, p.ej. Yoast SEO, el cual ayuda a analizar los contenidos para posicionar mejor el sitio entre los buscadores.

Las mejoras técnicas de SEO automatizadas de Yoast SEO, así como las URL  $c$ anónicas, las metaetiquetas $32$  y los mapas de sitio XML avanzados, facilitan que Google comprenda la estructura de su sitio y que lo coloque en un mayor número de resultados de búsqueda así como en mejores posiciones en las listas de dichos resultados; esto se logra también por las plantillas de título y meta descripción<sup>33</sup> las cuales ofrecen marcas y fragmentos de contenido consistentes con los resultados de búsqueda. La integración profunda de Schema.org<sup>34</sup> aumenta las posibilidades de que el sitio vaya escalando en las listas de resultados pues le brinda a los motores de búsqueda más pistas que le ayudan a comprender su contenido y mejorar su posicionamiento.

Este plugin brinda control total sobre las rutas de navegación del sitio con ello los usuarios y los motores de búsqueda siempre sabrán dónde se encuentran. Todo esto se traduce en tiempos de carga más rápidos para todo su sitio web, debido a la forma innovadora de administrar los datos en WordPress.

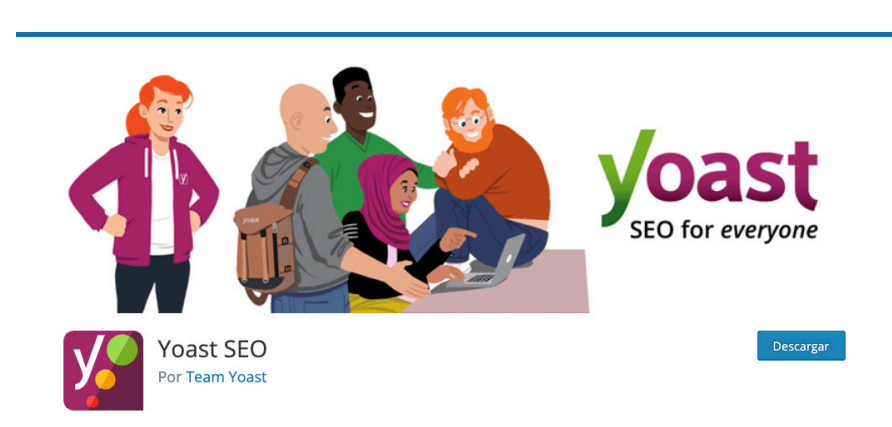

Ficha de descarga del plugin YOAST.

28 SEO (Search Engine Optimization u Optimización para Motores de Búsqueda), es el área del desarrollo web que se encarga de persuadir a los motores de búsqueda como Google, Bing y Yahoo, para que recomienden el contenido de un sitio web a sus usuarios, al elegirlo como la mejor solución a sus problemas de búsqueda.

29Los sitios suelen construirse en torno a un tema, en todas sus partes se aborda una parte o visión del mismo. Esto se refleja en las recientes tendencias para optimizar la clasificación de los sitios en los motores de búsqueda: en un inicio, este trabajo se hacía con las denominadas palabras clave, la nueva tendencia es utilizar frases clave con las cuales, los motores, se aprovechan de la estructura semántica de los sitios y ofrecen la posibilidad de delimitar el tema en una búsqueda haciendo más precisos los resultado.

30 Los archivos canonicales son otra herramienta que ayuda a que los desarrolladores de sitios logren posicionar sus páginas en los motores de búsqueda. Esta herramienta funciona como una indicación que el especialista SEO le hace a los buscadores para definir la página principal que debe indexarse a las listas de resultados en una búsqueda. Esta herramienta discrimina la página principal de aquellas autogeneradas a partir de opciones de carga de una misma página, por ejemplo, en un kiosko de compra, una misma página puede cargarse según las opciones del artículo seleccionado (color, tamaño, material, etc.), el archivo canonical le dirá al buscador que determinada dirección electrónica es la página general que debe mostrar en los resultados.

31 Como se ha dicho, HTML no es el único lenguaje de progra- mación para intenet. XHTML es un tipo de HTML que maneja las etiquetas con otras reglas.

32 Las metaetiquetas son eti- quetas orientadas a los servicios web no a la visualización de los sitios en el navegador. Sirven para proporcionar metadatos que pueden ser las frases clave o la descripción del sitio.

33 Las meta descripciones se identifican como el recuadro que aparece en un vínculo a la hora de posicionarse sobre él sin dar clic.

ados, son listas espe-<br>datos por tema para<br>alas metaetiquetas.<br>**77** 34Schema.org es una herramienta para los especialistas SEO que provee un extenso vocabulario para crear frases clave. Denominadas en conjunto como datos estructurados, son listas específicas de datos por tema para agregar en las metaetiquetas.

#### **6.4.6 Jetpack**

Las diferentes funciones y la gran adaptabilidad de este plugin lo hacen parecer como si fueran varios plugin en uno. Este plugin es útil para optimizar la carga de las imágenes, para que los gestores del sitio puedan revisar estadísticas básicas directamente en el sitio, también es posible activar notificaciones de comentarios, seguimientos y estadísticas de wordpress.com, tiene un paquete de widgets extras para la barra lateral, ofrece además almacenamiento en la nube de imágenes a través de un servicio de wordpress.com que también mejora el rendimiento y carga de la web, permite agregar una sección de entradas relacionadas a través de enlaces al final de la entrada actual (Jetpack – WP Security, Backup, Speed, & Growth, 2022). Finalmente, ofrece un módulo API JSON36 el cual permite el intercambio de datos entre aplicaciones de JSON, posibilitando la interacción con el contenido dinámico de los sitios que usen este servicio de identificación cruzada.

36 Ficha de configuraciones del plugin Jetpack en el escritorio de WordPress.

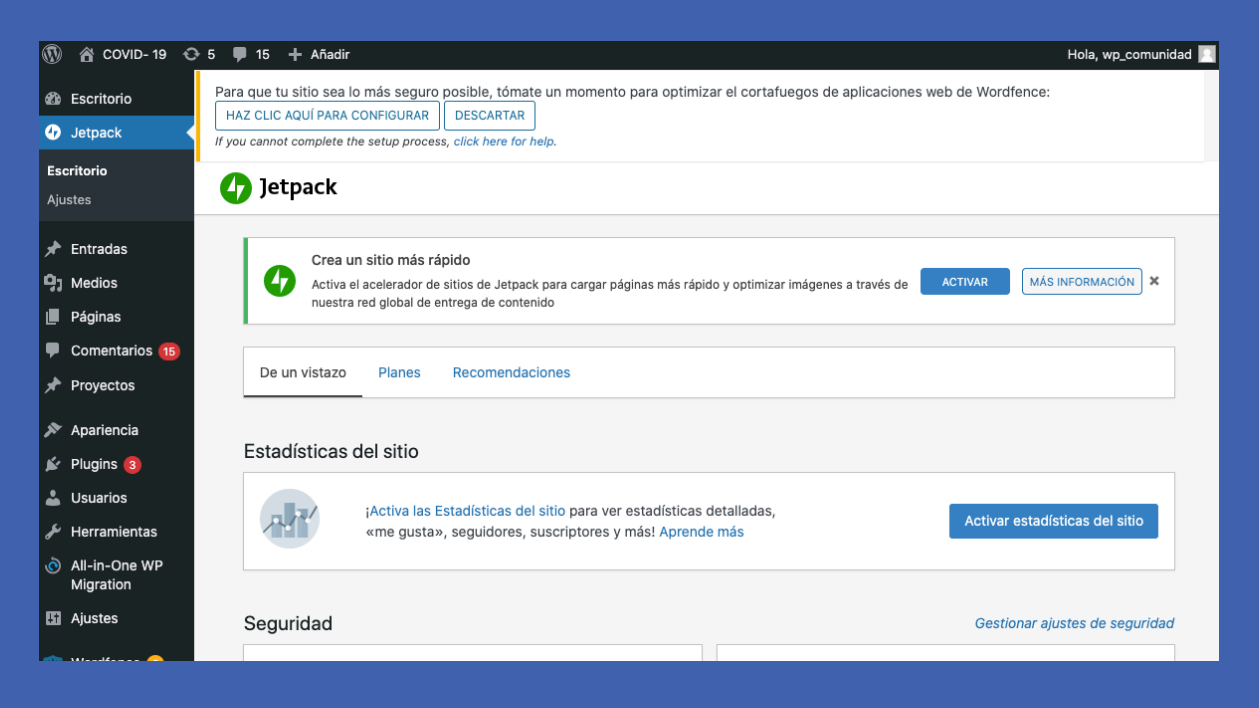

**Ficha de configuraciones del plugin Jetpack en el escritorio de WordPress.**

# **6.5 Seguridad**

Con anterioridad se mencionaron algunos complementos para blindar la seguridad, sin embargo, además de ellos es necesario implementar un conjunto de otras estrategias a seguir durante la gestión web y se refieren a continuación:

#### Actualizaciones.

Realizar actualizaciones del sitio de manera constante es una de las mejores prácticas, en cada actualización, WordPress mejora la seguridad, ya que en cada versión salen agujeros de seguridad y con cada actualización se busca mejorar el código, mantener actualizada la plataforma ayuda a tener menos probabilidades de vulnerabilidad.

#### Gestión de documentos.

Borrar archivos innecesarios o cambiarles el nombre ayuda a que no existan documentos propensos a ataques, que no traen ningún beneficio a nuestro sitio como los archivos de readme.txt y que podrían afectar el rendimiento y la velocidad de carga del sitio.

#### Nombres de usuario y contraseñas seguras.

Siempre es recomendable poner nombres de usuario y contraseñas fuertes, no se recomienda usar la palabra "Admin" ni poner parte de tu nombre de usuario en la contraseña y es importante cambiar periódicamente las contraseñas, de preferencia cada tres meses.

#### Permisos de carpetas.

Es indispensable asegurar que las carpetas tengan los permisos correctos teniendo en cuenta que el administrador puede leer, escribir e incluso ejecutar en archivos y carpetas, mientras que los usuarios solo pueden leer

#### Archivo .HTACCESS.

Este archivo es el vínculo entre los datos del sitio web y los del alojamiento, es común en las páginas y dada su función es imprescindible que tenga una protección extra para que los hackers no hagan mal uso de él, protegerlo es sencillo si se agregan a este archivo las siguientes líneas:

<files .htaccess> order allow, deny deny from all </files>

#### Ocultar la versión de WordPress.

Este paso es importante, ya que para quienes quieren atacar un sitio web, la versión de WordPress les da indicios de cómo hacerlo, al ocultarlo, el atacante cuenta con menos herramientas para lograrlo. Esto se hace agregando el siguiente código al documento functions.php remove\_action (`wp\_head´, `wp\_generator´);

#### Desactivar el editor de temas y plugins.

Para garantizar la seguridad de un sitio es importante blindar al máximo los posibles agujeros existentes en el código del mismo, por ello es recomendable deshabilitar diferentes archivos, tal es el caso de los archivos de plugins y temas, para no estar expuesto a su mal uso para ello, en el documento wp-conFiguraphp se agrega la siguiente línea. define( 'DISALLOW\_FILE\_EDIT', true );

#### Copias de seguridad.

Realizar copias de seguridad cada mes es fundamental para garantizar la seguridad de toda página web, debido a que ante cualquier eventualidad que se pudiera presentar es urgente disponer de un respaldo completo del sitio que permita restablecer en todo momento.

### **6.7 Google Search Console**

Search Console es una herramienta que nos ayudará a que la versión más nueva de nuestra página web se coloque en los motores de búsqueda. Es posible medir el rendimiento y tráfico de búsqueda de nuestro sitio web. Nos dará notificaciones si hay algún contenido malicioso en nuestra web, también no señala si nuestro sitio está optimizado para dispositivos móviles.

También es muy útil para registrar nuestro sitio ante google y que sepa quien es el administrador, algunas tácticas maliciosas es que redireccione nuestro dominio a otro sitio para generar más visitas, si nuestro sitio está registrado esa probabilidad es mucho menor. (Google Search Console, s. f.)

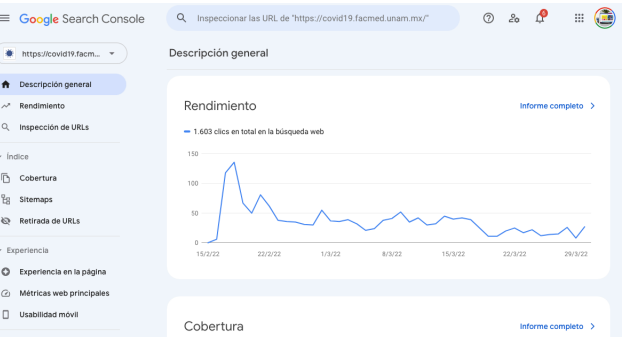

 Imagen del panel de control de Google Search Console.

## **6.8 Estadísticas**

Las estadísticas son la manera fácil de saber si la página está alcanzando los objetivos que se le han impuesto, son el recurso donde es posible consultar ,cuál es el público que está haciendo uso del sitio, cuánto tiempo se queda en la página, cuáles son los contenidos con más visitas, entre muchas más métricas dependiendo de los objetivos de cada sitio. Hay diversas maneras de consultarlas, para el caso de FACMED WEB se hace uso del plugin Jetapack y wordpress.org que brindan una visión muy general de la página, también se recurre a Google Analytics donde se encuentran estadísticas mucho más detalladas y esta consulta se puede combinar con Yoast SEO para cruzar datos de posicionamiento.

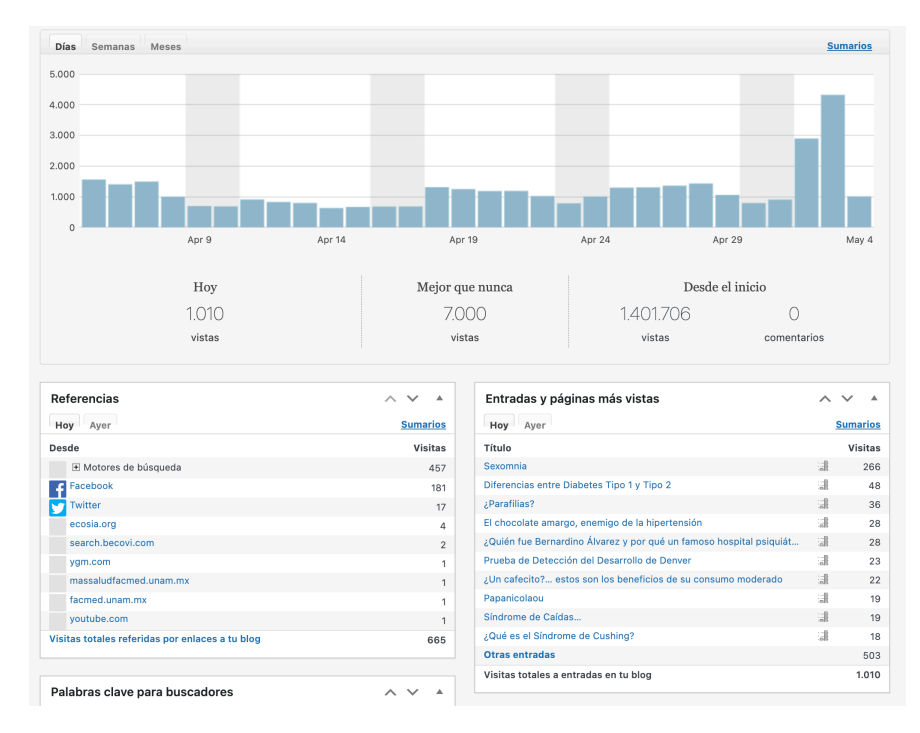

Estadísticas del sitio web de + Salud otorgadas por medio del plugin Jetpack

## **6.9 Primeras páginas web colaborativas**

Exación de si-<br>Fial como las<br>PrdPress a la<br>**81** Después de las primeras experiencias de trabajo con WordPress dentro de la coordinación a través de investigación, pruebas y dinámicas de trabajo con otros miembros del grupo se decidió empezar a probar la realización de sitios web en colaboración con otras áreas fuera del ámbito editorial como las dos revistas con las que inició el trabajo de introducción de WordPress a la

Facultad. El siguiente paso ya demandaba, además, trabajar en conjunto con el área de telecomunicaciones, involucrarse en la instalación de los complementos, realizar el diseño y capacitar al personal encargado de gestionar la página web después de la entrega.

Los retos, de por sí mayúsculos, requirieron de mayores análisis puesto que se comenzaba a trabajar con áreas nuevas con su propio personal de profesiones y actividades totalmente desligadas del entorno web, esto requirió de la sistematización del proceso de trabajo para hacerlo más profesional pero igualmente sencillo para todos los interesados.

Se observó que a pesar de las diferentes aptitudes tanto de diseño como informáticas es posible proporcionar consejos generales para que todos puedan gestionar de manera correcta las páginas para que reflejen la imagen institucional de la Facultad de Medicina y sean sitios funcionales para la comunidad.

# **6.10 Ajuste de estrategias**

El éxito del proyecto se reflejó en las peticiones de nuevas páginas que comenzaron a llegar de manera continua; hasta ese momento todas las dudas y asesorías se trataban de manera individual; a la par de esto, la coordinación observó la urgencia de renovar muchas páginas de la facultad que estaban desactualizadas o que no cumplían con las normas universitarias acerca del manejo de la imagen institucional. El trabajo se desbordaba y era preciso empezar a ver este proyecto no como un montón de páginas individuales sino como una misma red de información, páginas entrelazadas con los mismos objetivos y una misma imagen. Para lograrlo fue necesario hacer un listado de las páginas web publicadas con una evaluación de su situación y los mejoraras a realizar; pero también fue la elaboración de un manual que guiara a los involucrados con las normas generales o un lugar donde fuera posible ver los recursos tantas veces como fuera necesario.

Así dio inicio el proyecto FACMED WEB con el que se aceleraría y simplificará este proceso.

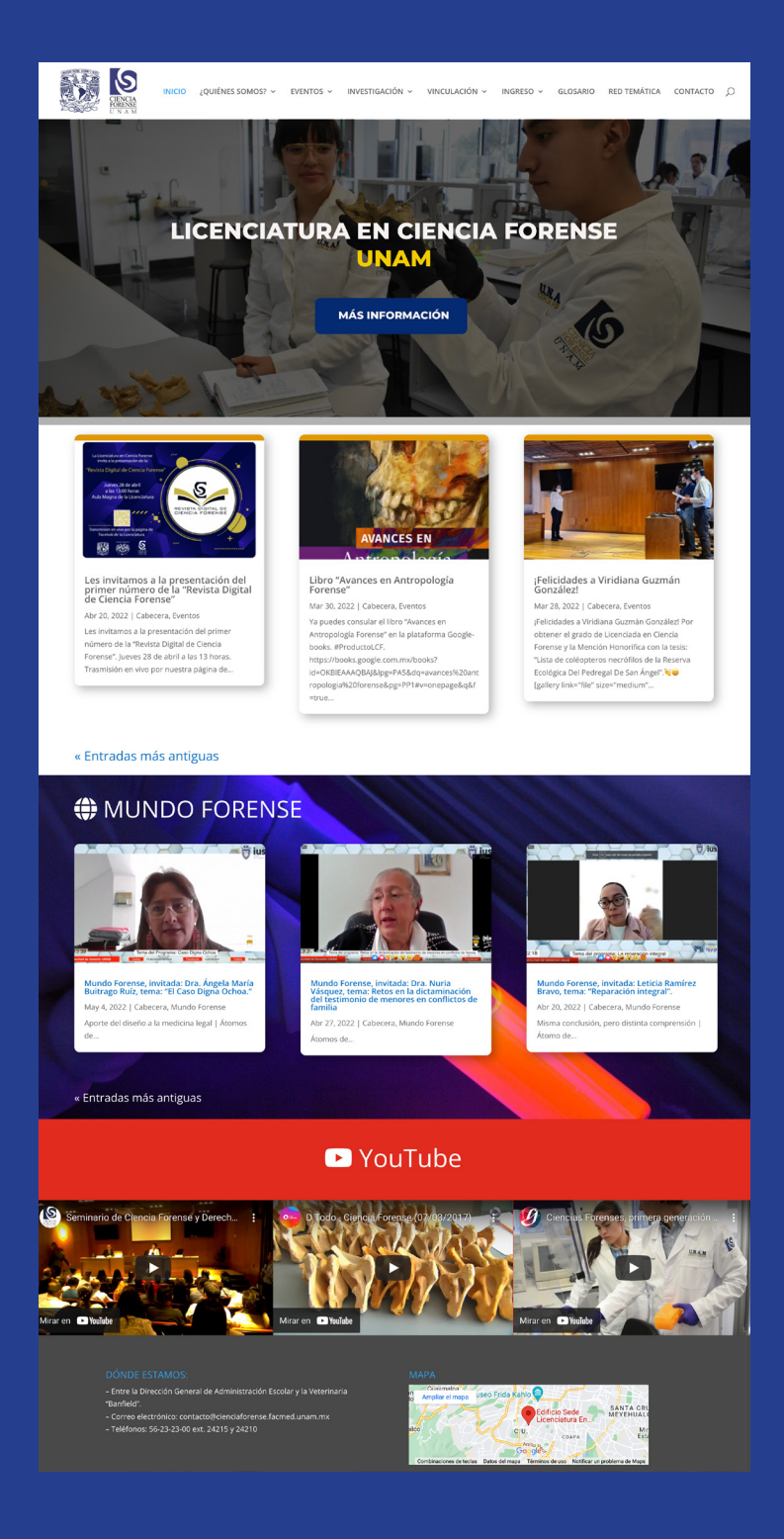

**Página Página web de la licencaitura de Ciencia Forense, uno de los primeros poryectos colaborativos.**

### **6.11 Metodología para desarrollar una página web en la Facultad de Medicina**

#### **6.11.1 Procedimiento.**

Una de las mejoras que se implementaron desde la coordinación fue la de hacer que los procesos fueran más sencillos para que las páginas web estén al alcance de la comunidad, sin embargo, es necesario llevar un orden y plantear bien la propuesta, por lo que se deben realizar los siguientes pasos:

#### **I. Petición a la Coordinación de Comunicación Social**

El primer paso es elaborar un oficio solicitando la realización, remodelación o cambio de plataforma de una página web, con copia al área de Ingeniería, se canaliza al área de Diseño web.

#### **II. Junta introductoria.**

Se realiza una junta con los interesados donde se plantean las necesidades que desean resolver con la página web. Se brinda una charla acerca del funcionamiento de la plataforma y el procedimiento general para crear un sitio en ella. Esta junta es de suma importancia debido a que en ella se forma una idea de cuál será la estrategia para la realización de la página, como no todas las áreas tienen las mismas características, las estrategias cambian de proyecto en proyecto.

En la junta se menciona la importancia de la jerarquización, se introduce en los estudios de usuario, se estructuran los roles de los que administrarán la página, las responsabilidades, cuáles son las buenas prácticas de los sitios web y se les entrega un manual acerca del correcto uso de páginas web para que puedan entender cómo funcionan.

A partir de esta plática podemos tener los siguientes escenarios posibles:

Estos puntos son una serie de escenarios que no corresponden de manera lineal, sino que pueden presentarse en diferentes mezclas de las cinco opciones descritas.

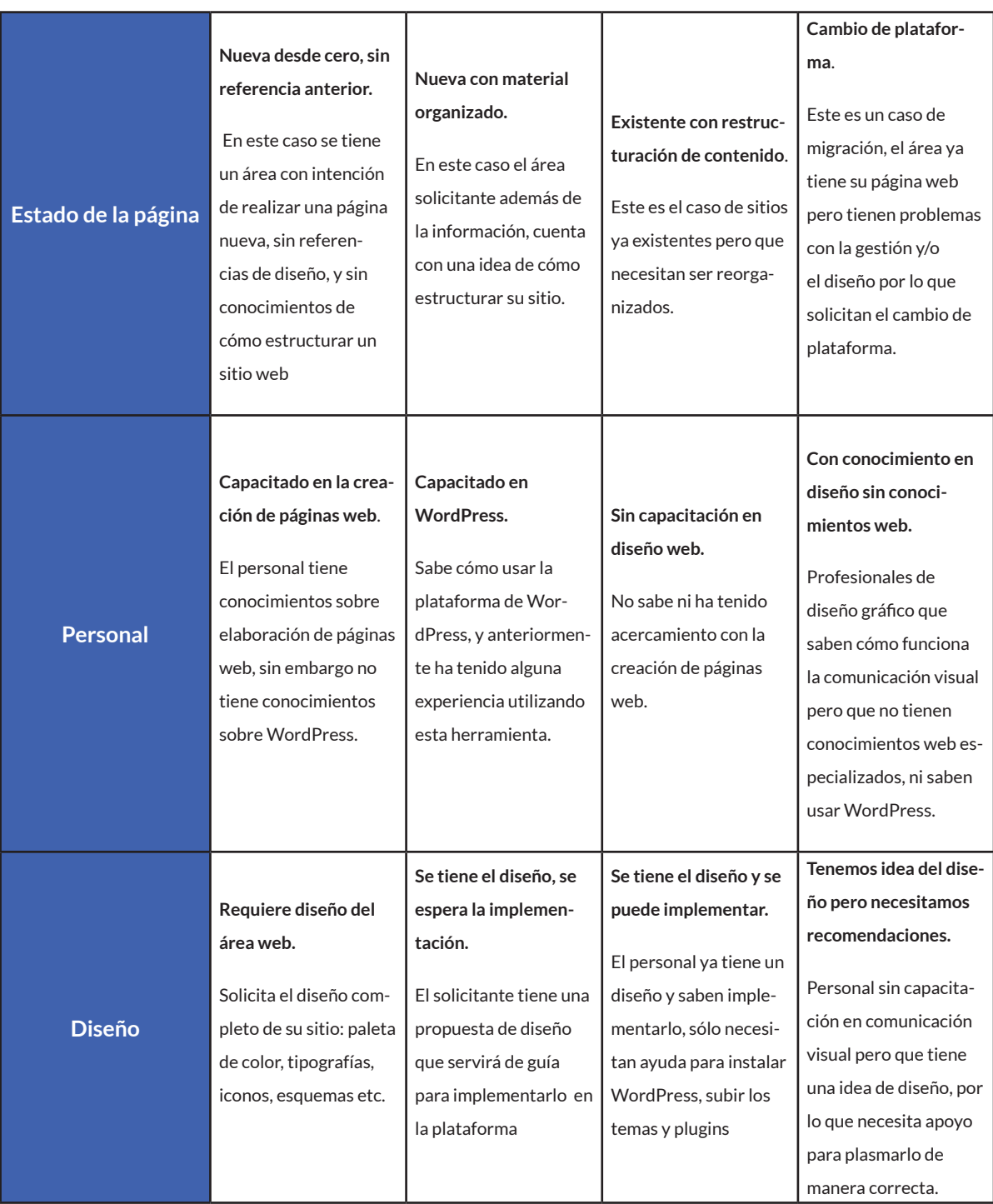

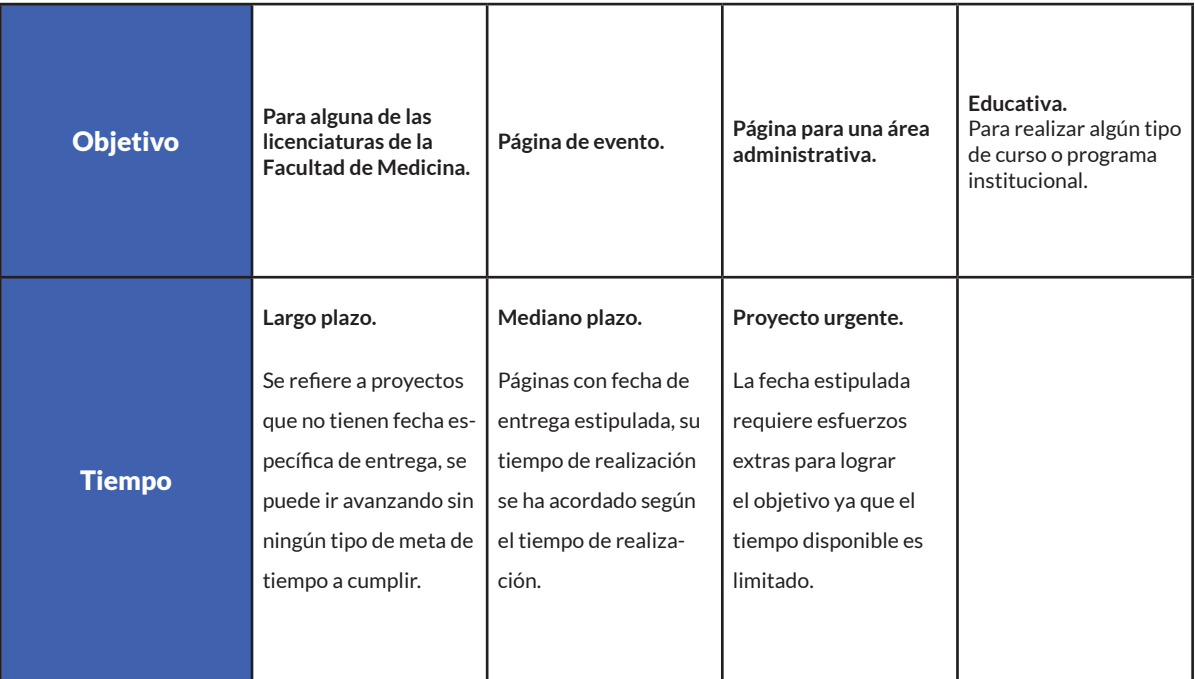

#### Escenarios posibles de los proyectos web

A partir de estos escenarios, se ajustan las estrategias de diseño, pero la línea de trabajo se mantiene respecto a los siguientes pasos:

#### **III. Entrega de material por parte de las áreas**

Parte del compromiso que las áreas adquieren al pertenecer al proyecto FACMED WEB, consiste en participar en el desarrollo del proyecto propio del área planteando sus necesidades, la envergadura del sitio, así como reuniendo una serie de documentos, imágenes y videos, y acudiendo a las diferentes capacitaciones entre muchas otras actividades que se detallan a continuación:

#### **IV. Entrega de Mapa de flujo**

Las áreas deben entregar un mapa de flujo de su página, la buena arquitectura del sitio garantiza su correcto funcionamiento y que el usuario navegue con facilidad. Por ello, para determinar las jerarquías, se elaborará un diagrama de flujo con la lista de las páginas planificadas, los enlaces, las anclas y las subpáginas de cada sección. Es importante pensar en la interacción entre el usuario y la página, y asignar accesos fáciles a los elementos de mayor consulta.

#### **V. Entrega de documentos**

Se entrega una serie de documentos, uno por cada sección, en formato de texto con la información que contendrá cada sección, las cuales a su vez tendrán el título de la página correspondiente al contenido presentado.

#### **VI. Entrega de Imágenes**

Las imágenes que se entreguen deberán estar en formato .png o .jpg en la mejor calidad posible. Teniendo en cuenta que muchas de las áreas no tienen personal de diseño o de alguna atribución similar, las fotografías no serán requeridas con características especiales, en caso de no tener imágenes el área de comunicación puede proporcionar algunas o hacer una sección especial.

#### **VII. Petición de Instalación de WordPress**

Se solicita al área de Informática y telecomunicaciones de la Facultad de Medicina la instalación de un WordPress con las características de seguridad y optimización que se abordaron en los capítulos anteriores, posteriormente se entrega un nombre de usuario y contraseña, con lo que es posible empezar la instalación de temas y plugins.

#### **VIII.Capacitación**

La primera capacitación consiste en una introducción a la plataforma y a la manera en que se trabajará en conjunto durante el desarrollo del proyecto. Para el personal en general, pero sobre todo para aquel que no tiene conocimientos en WordPress, es posible practicar en un sitio de prueba desarrollado por la coordinación. Son sitios de WordPress, realizados en subcarpetas como http://liceaga.facmed.unam.mx/usuarios/fperez01/ que sirven para hacer diferentes ejercicios antes de manejar el sitio final.

También las capacitaciones cambian en función del proyecto y se implementan de acuerdo a la persona involucrada ya que, hay una gran variedad de personas a capacitar desde personal administrativo, doctores, ingenieros y diseñadores, sin embargo en términos generales abarcan los siguientes temas:

**¿Cómo iniciar una página web? Diseño Web Primeros pasos en WordPress Tema Divi Cabezas personalizadas Buenas prácticas de seguridad y actualización Copias de seguridad Estadísticas. SEO. Comentarios finales.**

El temario será desarrollado en varias clases y se ajustará a los roles que desempeñarán los capacitados, en función de esto se ampliarán o simplificarán algunos puntos.

#### **IX. Diseño**

Para aplicar una óptima solución visual y funcional que cumpla con las necesidades de cada área debemos de tomar varios factores en cuenta; el diseño debe estar adaptado a las cualidades de edición de las personas que estarán gestionando los sitios, las veces que éste tendrá que ser editado, el público objetivo y el tipo de información e interactividad que tendrá. Todo va de la mano, no es posible hacer un sitio que tenga un buen impacto visual, pero que su gestión consuma muchos recursos, así tampoco dejar a un lado la estética por cumplir con la funcionalidad, encontrar el justo equilibrio entre estas dos situaciones es uno de los más grandes retos que se presentan en estos proyectos, en conjunto con los diferentes escenarios que se presentan.

#### **X. Arquitectura de la información**

Los encargados de cada área entregarán la propuesta de estructuración de su sitio; en la plática introductoria se menciona la importancia de este punto y que tiene que hacerse de acuerdo a su público objetivo, todo debe estar disponible con los menos clicks posibles, lo más buscado debe colocarse en las pestañas principales, la estructura debe tener lógica para que el usuario pueda encontrar lo que necesita de la manera más intuitiva posible.

Para este punto es recomendable consultar a alumnos, profesores o académicos con experiencia en el uso páginas web con el fin de hacer un estudio de las necesidades y funcionalidades que se pretenden desarrollar.

#### **XI. Diseño de Iconos**

Definir los iconos nos ayudará a mantener uniformidad en la gráfica de la página, otra utilización es para ilustrar contenido. Dependiendo del diseño se entregará una serie de imágenes de iconos que puedan ser utilizados de manera constante, una fuente tipográfica de iconos que puedan ser utilizados cuando se requiera y se aconsejan colores y tamaño para su uso. Estos íconos fueron realizados por la coordinación aunque también pueden ser usados aquellos que vienen con algunas fuentes tipográficas.

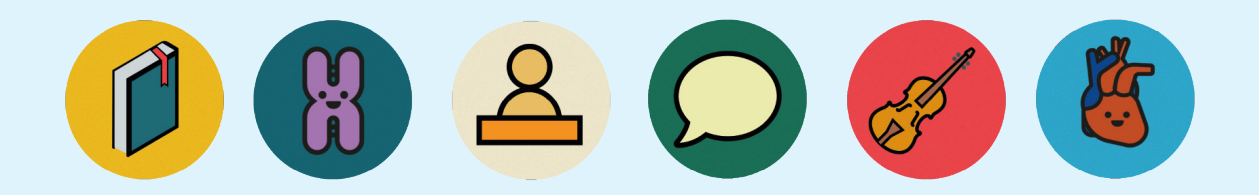

Iconos realizados para la página de la Feria del Libro de Ciencias de la Salud 2021.

#### **XII. Elección de fuentes tipográficas**

Se definen las fuentes tipográficas que se utilizaran en las páginas, estas dependen del estilo y objetivo de las páginas. En general se recomienda emplear las fuentes tipográficas sugeridas en el manual, pero muchas veces los usuarios tienen ideas propias al respecto, lo cual, puede percibirse como falta de cohesión y/o coherencia, sin embargo, algunas áreas tienen sus visiones propias lo que hace que las familias tipográficas sean recomendaciones y no reglas que se imponen.

#### **XIII. Asignación de paleta de Colores**

Como se mencionó en los lineamientos, se le asigna una paleta de colores preestablecida en el tema de WordPress, la cual se define en conjunto con cada área. Al final se hace la entrega de un pequeño documento con esta gama, sus nombres y códigos.

#### **XIV. Definir roles de usuario**

WordPress tiene diferentes tipos de rol para los usuarios, el tipo de rol definirá cuánto pueden modificar en la página, los roles serán designados por el jefe del área correspondiente.

**Administrador:** Este rol no tiene ningún tipo de restricción para la administración, puede cambiar temas, subir y modificar plugins, actualizar el core $37$ y plantillas de la aplicación,modificar o personalizar el escritorio de WordPress, crear o borrar usuarios, editar las opciones de lectura y escritura, etc.

**Editor:** El editor no puede cambiar temas, plugins, crear o borrar usuarios, pero puede gestionar comentarios, crear páginas y entradas y modificarlas a pesar de que fueran realizadas por otro usuario.

**Autor:** Puede subir archivos a la biblioteca de medios, editar, publicar o eliminar sus propias entradas.

**Colaborador:** Pude subir su propio contenido, pero la autorización de la publicación solo la puede hacer el Editor o Administrador.

**Suscriptor:** Tiene la capacidad de leer entradas de blog o páginas ya publicadas y poder responder o dejar comentarios en cualquier post del blog sin necesidad de registrarse.

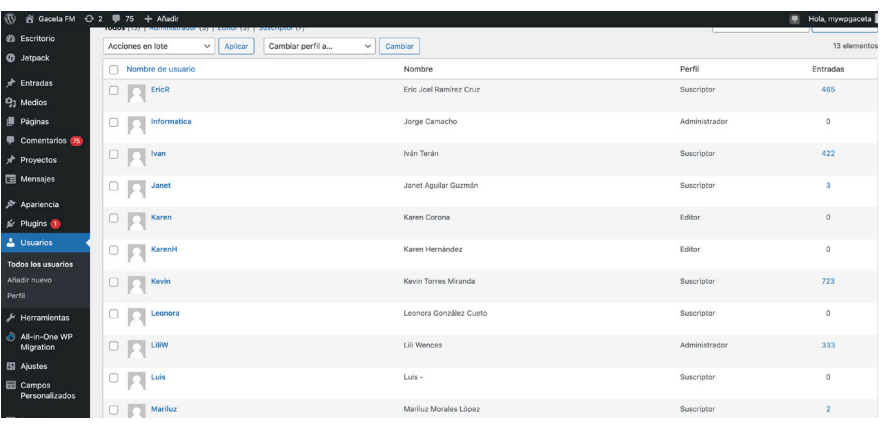

Sección de usuarios del escritorio de WordPress

37 Core o núcleo, es la serie de archivos que integran el sitio web, sirve para detectar archivos ilícitos y corrupción del sitio.

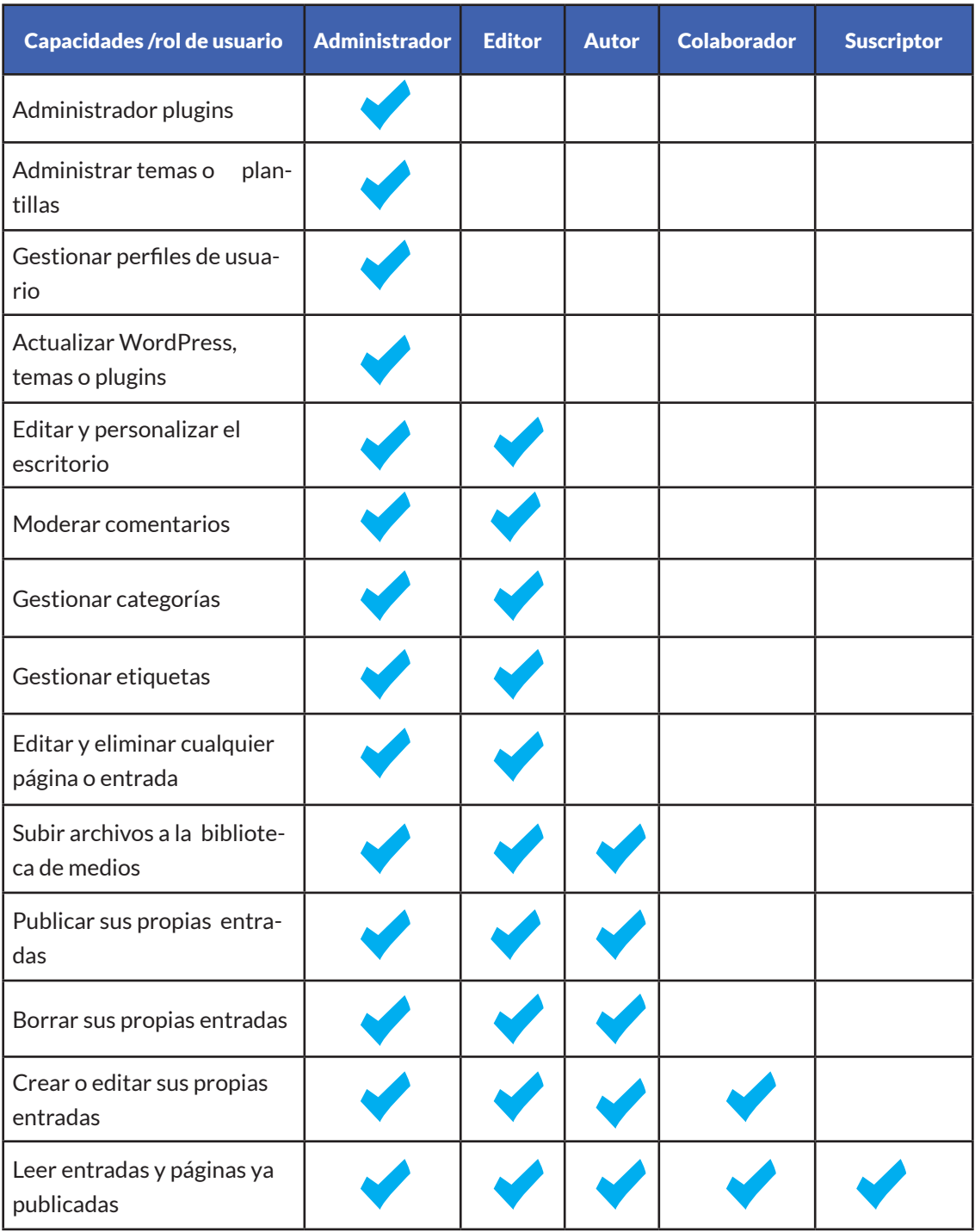

Capacidades de roles de usuario

#### **XV. Distribución de responsabilidades**

La gestión web representa una carga grande de trabajo, por lo que la distribución de responsabilidades se hace en función del personal o la dificultad que implica la gestión de los contenidos por lo que cada área debe evaluar la carga de trabajo que representa tener un sitio web, así como las capacidades y conocimientos del personal, para tomar decisiones acerca de la gestión de las páginas y con acordar con la coordinación de comunicación social quién será el encargado de hacerlo pues, muchas veces, se puede hacer una gestión colaborativa, de manera independiente al mantenimiento general que se hace y el soporte técnico.

#### **XVI. Pruebas de usabilidad**

Las pruebas de usabilidad se hacen con los integrantes del área y pasantes o alumnos para que proporcionen sus comentarios al respecto del sitio, y con esto evaluar y mejorar el sitio que se publicará.

El proceso para hacerlo comienza con la selección del grupo, el cual será elegido por el público meta de la página. A través de un cuestionario se registran las opiniones. También es posible generar un apartado donde constantemente los usuarios puedan dar su opinión de cómo mejorar las páginas.

Estas opciones se revisan y se comparan si se cree oportuno se aplican

Es recomendable que estas pruebas se hagan de manera periódica, de acuerdo a la implementación de cambios importantes o cuando no se estén cumpliendo con los objetivos, por ejemplo, cuando no se estén recibiendo tantas visitas como quisiéramos en una sección de la página o cuando existan muchas dudas al respecto de dónde encontrar cierta información. Estas pruebas sirven para seguir mejorando el funcionamiento de la página.

#### **XVII. Entrega del proyecto final**

Una vez realizadas las pruebas y los ajustes acorde a las pruebas de usuario, se hace la entrega oficial de las páginas a los administradores, esto se hace por medio de una reunión donde todas las partes están de acuerdo con el resultado, dejando siempre abierto el canal de comunicación para resolver dudas o realizar algunas otras capacitaciones de algún tema específico.

Posterior a la entrega, las áreas decidirán si la página será publicada, en el caso de que ya exista una página anterior se decidirá si se hace el cambio, y se hace el lanzamiento o difusión de la nueva página en los diferentes medios de la facultad, e incluso de la UNAM, si así se solicita, esto incluye redes sociales, banners en páginas o promoción en la gaceta.

Es importante que se haga un acuerdo entre las partes de que tienen que realizar las siguientes buenas prácticas para asegurar el correcto funcionamiento de la página web:

- Tenerla actualizada
- Hacer respaldos periódicos
- Borrar contenido caduco
- Ver que los enlaces están disponibles
- Siempre implementar el diseño responsivo
- No sobrecargar de contenido la página

#### **XVIII. Mantenimiento**

El mantenimiento corre a cargo del área de comunicación social, por lo menos se hace trimestralmente y consiste en monitorear las páginas, revisar que los administradores están cumpliendo con las normas establecidas, realizar respaldos y actualizaciones de las páginas. El mantenimiento tiene que cumplir con las actividades siguientes:

Estar en contacto con los gestores para mostrarles las nuevas funciones y recomendaciones.

- 1. Llevar un conteo de todas las páginas.
- 2. Hacer escaneos de seguridad para revisar la salud general del sitio.

3. Revisar los correos de administración de los usuarios bloqueados y los problemas generales.

- 4. Hacer reportes de estadísticas.
- 5. Elaborar reporte de las acciones en general de páginas web.

Durante este proceso se encontró que el personal se adaptó muy bien a la plataforma de WordPress, a pesar de que no pocos gestores tenían cero conocimiento. Después de algunas semanas de capacitaciones lograron hacer actualizaciones de información, nuevas páginas, incorporar anuncios, entre otras funciones, desde básicas hasta mediana dificultad, además la información de las páginas se encontraba actualizada.

bajar de manera<br> **93** Como la mayor parte de los administradores de los sitios de la Facultad de Medicina no son especialistas en diseño, resulta un reto brindarles más guías para mantener una buena imagen. La parte más difícil es lograr que ellos puedan gestionar su página libremente sin perder de vista los lineamientos a seguir para la imagen institucional, así que se tiene que trabajar de manera constante para seguir mejorando en ello.

Por ello, se planteó la necesidad de hacer capacitaciones de actualización, para que constantemente recuerden las buenas prácticas para la gestión de sitios web, así como las recomendaciones para seguir mejorando las páginas. De a poco fue necesario comenzar a realizar capacitaciones grupales para optimizar el tiempo y así, presentar el proyecto de una manera más formal.

También es necesario que la coordinación se siga capacitando. A pesar de que cada duda que presentan las diferentes áreas son una oportunidad para aprender nuevas maneras de solucionar los problemas, es indispensable estar a la vanguardia de cómo generar páginas web, las nuevas tendencias, novedades y nuevas funciones para no caer en la obsolescencia y así, poder transmitir los nuevos conocimientos a la comunidad.

# **6.12 Estandarización del proceso**

El área de diseño web decidió estandarizar la mencionada metodología no sólo para la migración al proyecto FACMED WEB, sino también para todos aquellos proyectos en ciernes para lograr reducir los tiempos de espera desde la solicitud del proyecto web hasta su implementación, se logró delimitando las actividades siguientes:

#### **• Curso de capacitación web**

Con las bases para trabajar sobre la imagen institucional, se deben plantear las capacitaciones encaminadas a que todas las áreas conozcan el proyecto de desarrollo web e invitarlos a que se capaciten sobre el uso de la plataforma.

#### **• Primera reunión presentando el proyecto FACMED WEB**

Con el apoyo de la secretaría general se convocó a las diferentes áreas para presentar el proyecto de desarrollo web. La presentación versó sobre los buenos usos de páginas web y la nueva guia de recomendaciones, también se propuso la migración a la plataforma y el ofrecimiento de los cursos para los interesados dejando en claro que el uso de esta plataforma no es obligatorio, pero que está disponible para quien esté interesado.

Al final, la plataforma ha tenido muy buena aceptación, la mayoría de las personas que desde antes ya se encargaban de las páginas, los administrativos que conocieron la plataforma por primera vez, así como los jefes de cada área ofrecieron calificaciones positivas. Les gusto que su información esté estructurada y que el diseño esté a la vanguardia, teniendo como resultado final la decisión de migrar tanto para remodelar sus sitios como para crear nuevas páginas web.

# **WP**

#### **• Curso para los usos de páginas web**

En este curso de 6 días de 4 horas, es una capacitación sobre el uso de WordPress con la plantilla Divi, se amolda al temario mostrado en el apartado 1 y se realizan cuentas de prueba para que los capacitados puedan manejar y hacer un demo de sus páginas para resolver problemas y dudas.

#### **• Capacitaciones individuales**

Después de las capacitaciones grupales, se brindó la posibilidad de tener capacitaciones individuales en las cuales se resolvieran dudas específicas de sus proyectos y así pudieran publicar sus nuevas páginas haciendo hincapié en la aplicación de pruebas de usuario, y entrega de proyectos.

#### **• Curso de actualización**

Debido a la constante actualización de los diferentes software, los desarrolladores mejoran funciones y prácticas anteriores, por lo que es necesaria la implementación de cursos de actualización para el personal, donde se presenten las nuevas funciones y se les dé seguimiento a los proyectos, así, los gestores, al compartir sus experiencias y recibir retroalimentación pueden mejorar el funcionamiento de las páginas en general e identificar nuevas necesidades y soluciones.

#### **• Soporte técnico**

Se proporciona por correo electrónico o mensajes, el asesoramiento de soporte técnico busca resolver a la brevedad los problemas de funcionamiento.

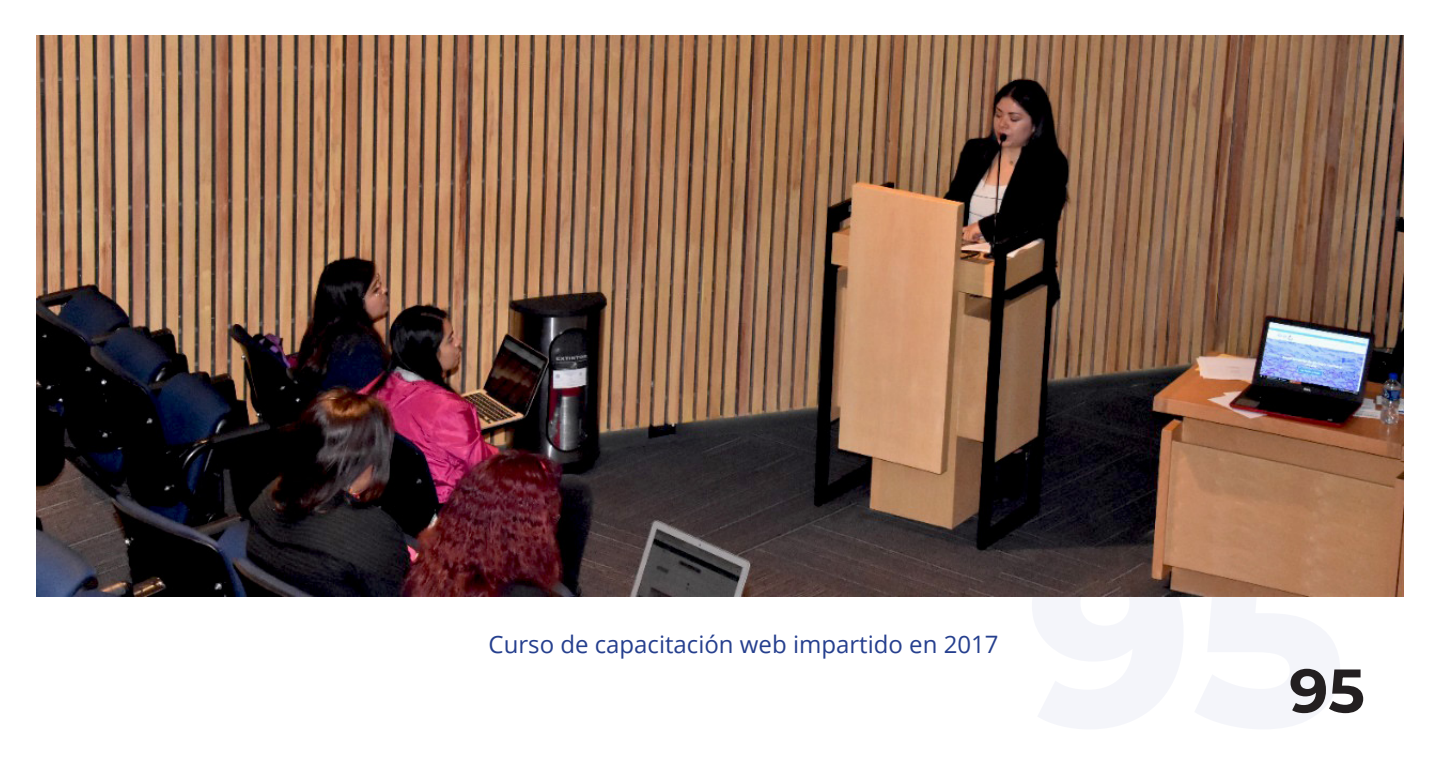

Curso de capacitación web impartido en 2017

# **6.13 RESULTADOS**

La dinámica implementada de creación web hizo que el trabajo, en un inicio complejo, fuese más sencillo, sin perder la calidad y seguridad de las páginas, gracias a este esfuerzo en 4 años se generaron 72 páginas de las diferentes áreas en WordPress para el proyecto FACMED WEB, y, también, la remodelación de la página oficial facmed.unam.mx, la reestructuración de su contenido pudo ser posible gracias a que cada licenciatura tiene su propia página lo cual ayudó a que la información se organizara de una manera más eficaz.

#### **Pàginas principales de la Facultad de Medicina de pregrado y posgrado**

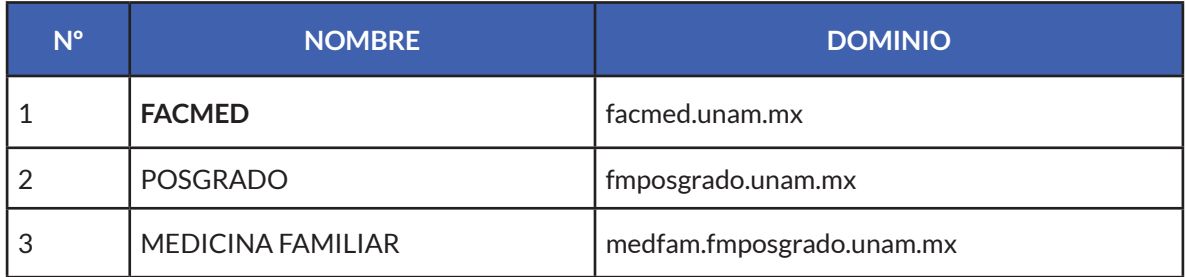

#### **Páginas de las licenciaturas**

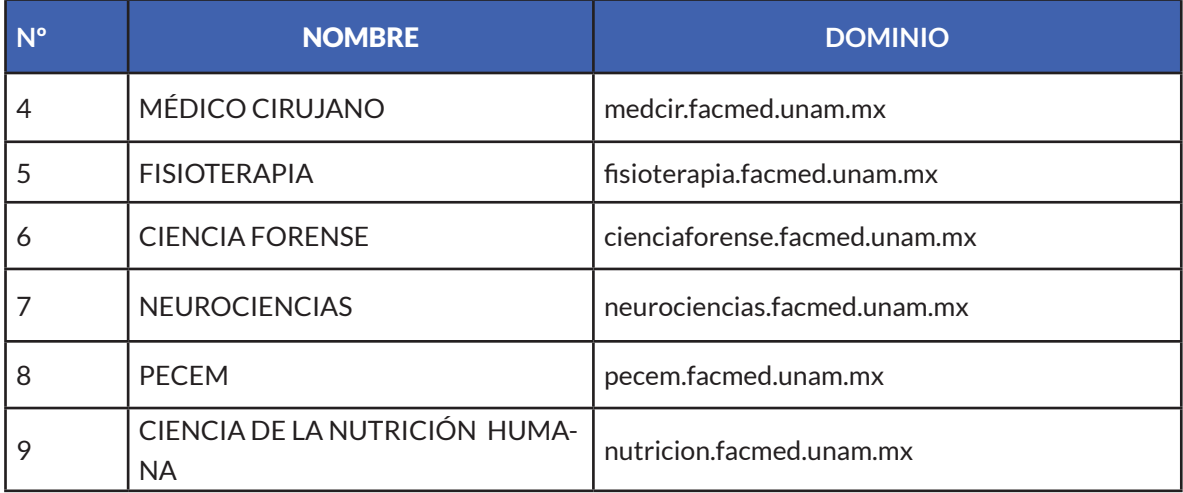

# **75 páginas web** realizadas con apoyo del área de Diseño Web de la Coordinación de Comunicación Social

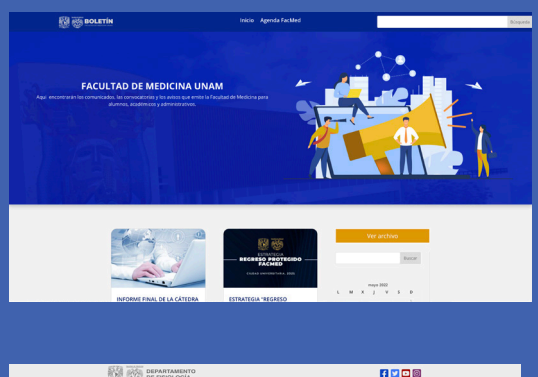

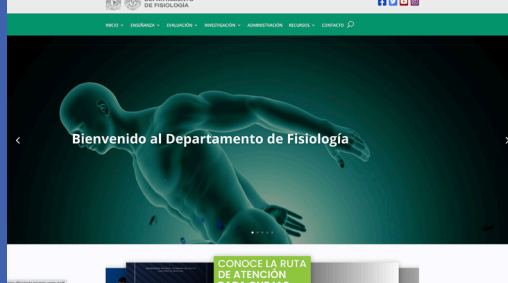

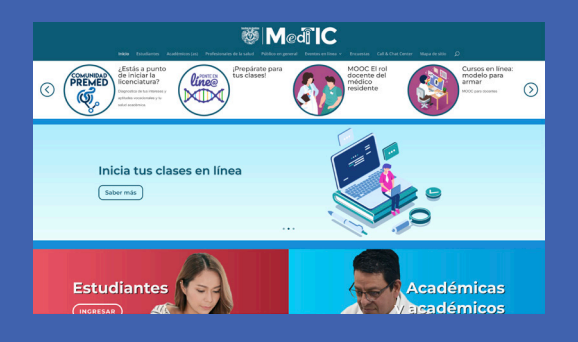

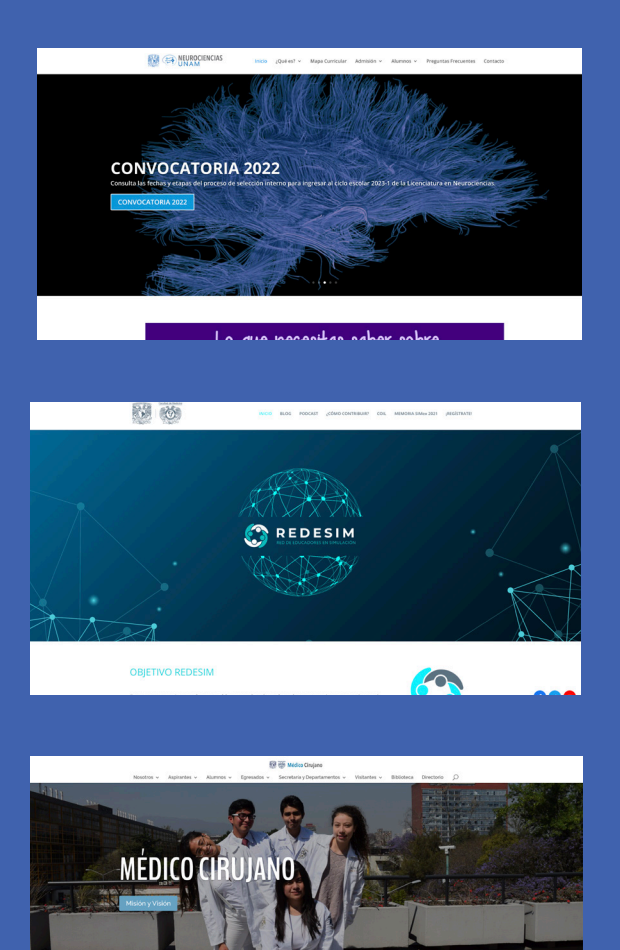

**NOSOTROS** 

**97<sup>97</sup>**

#### **Departamentos de la licenciatura de Médico Cirujano**

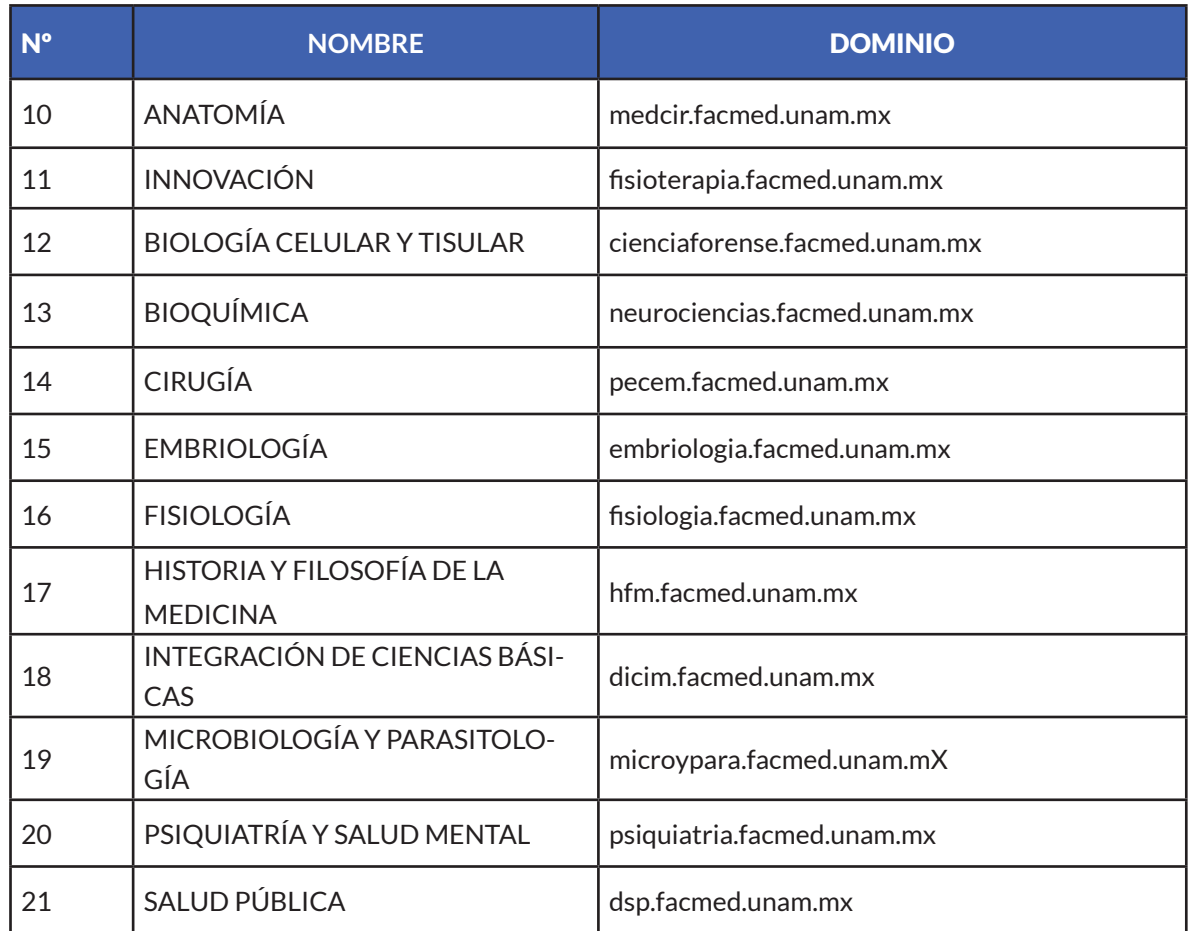

#### **Páginas web de la Coordinación de Comunicación Social.**

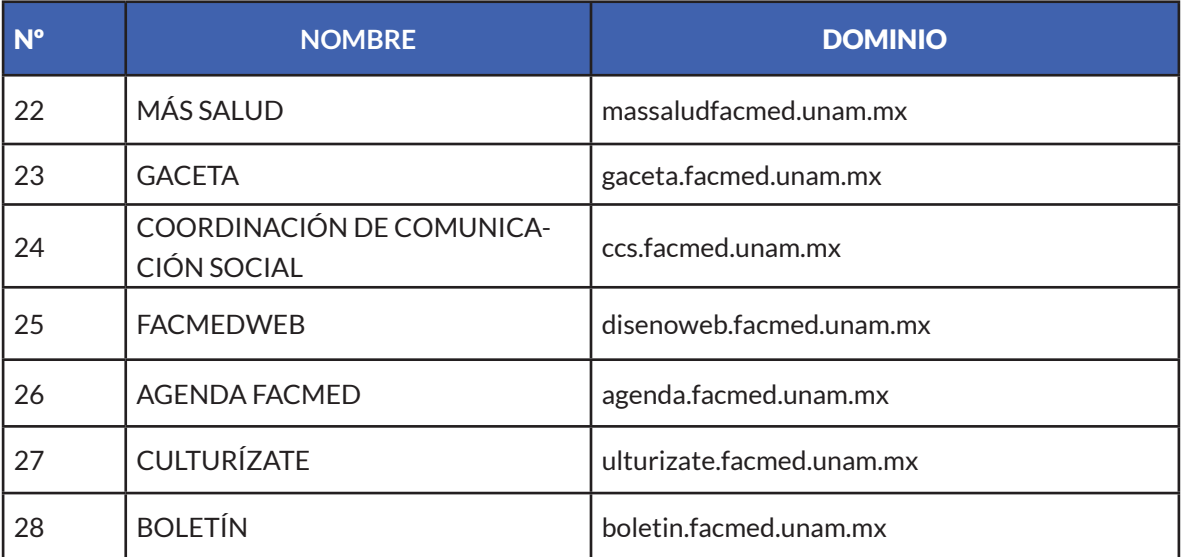

#### **Programas Institucionales**

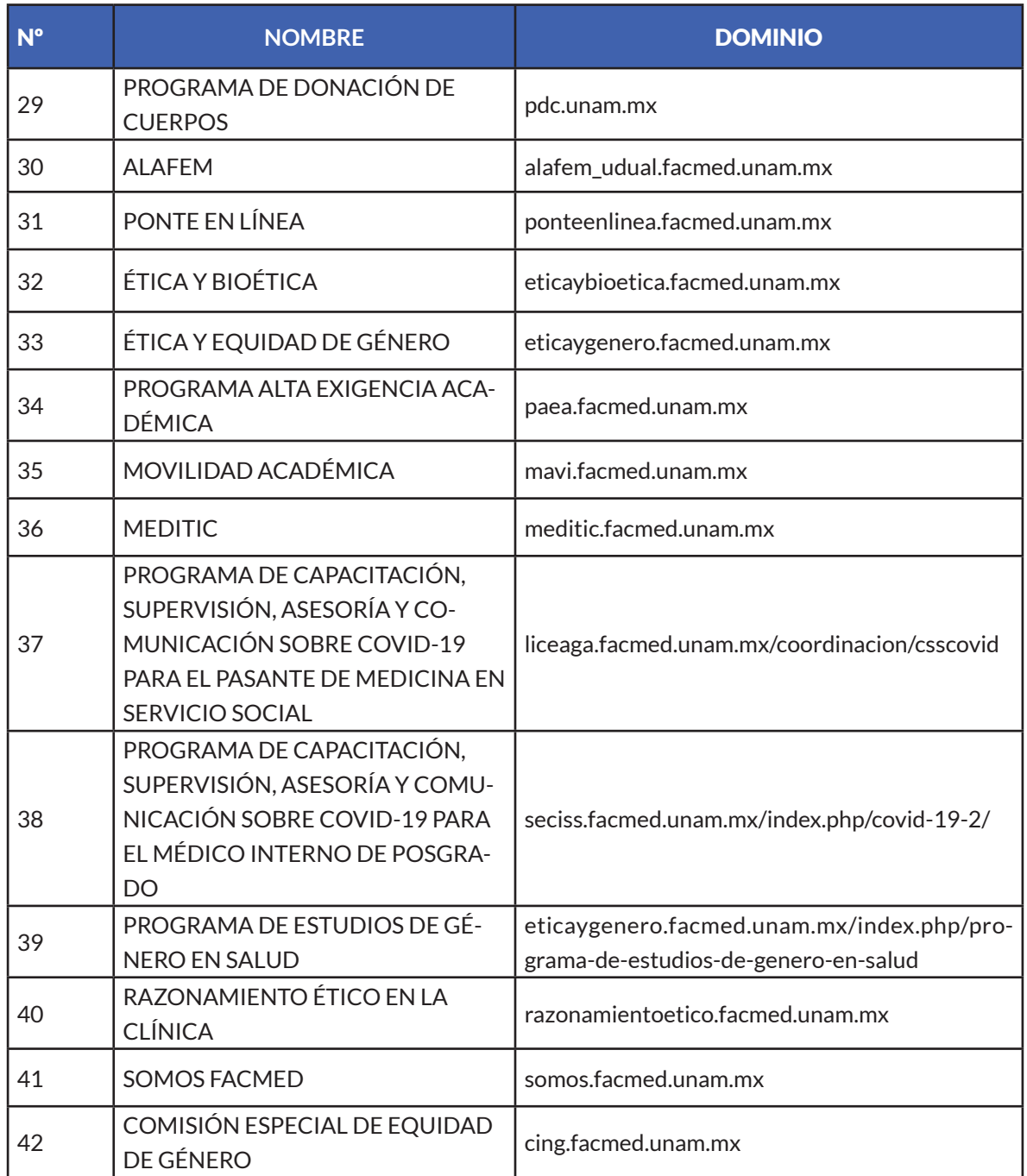

#### **Páginas de las Coordinaciones**

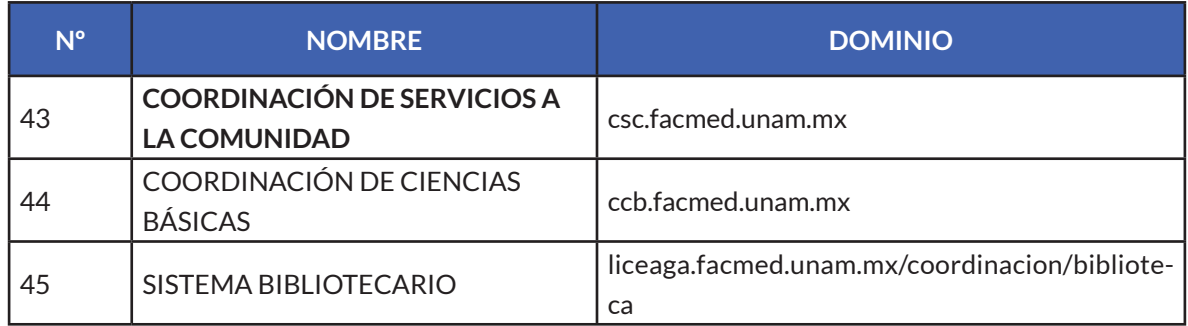

#### **Páginas de las Secretarías**

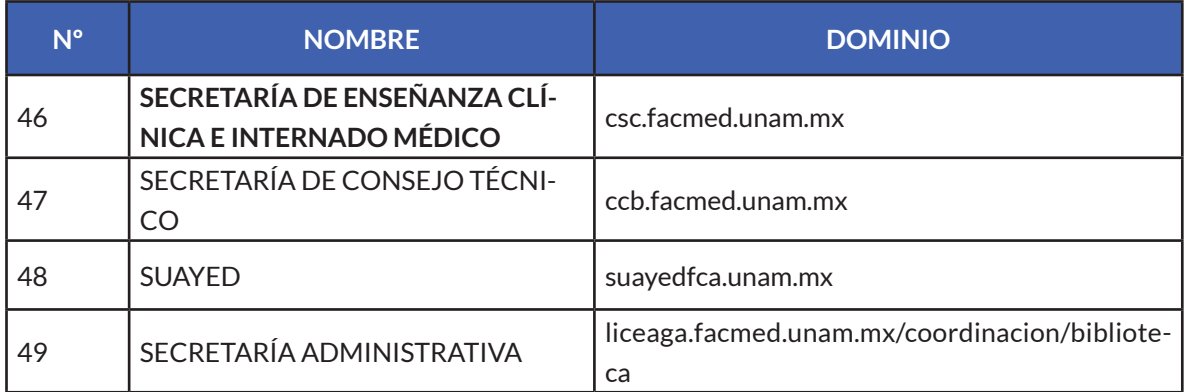

#### **Páginas diversas**

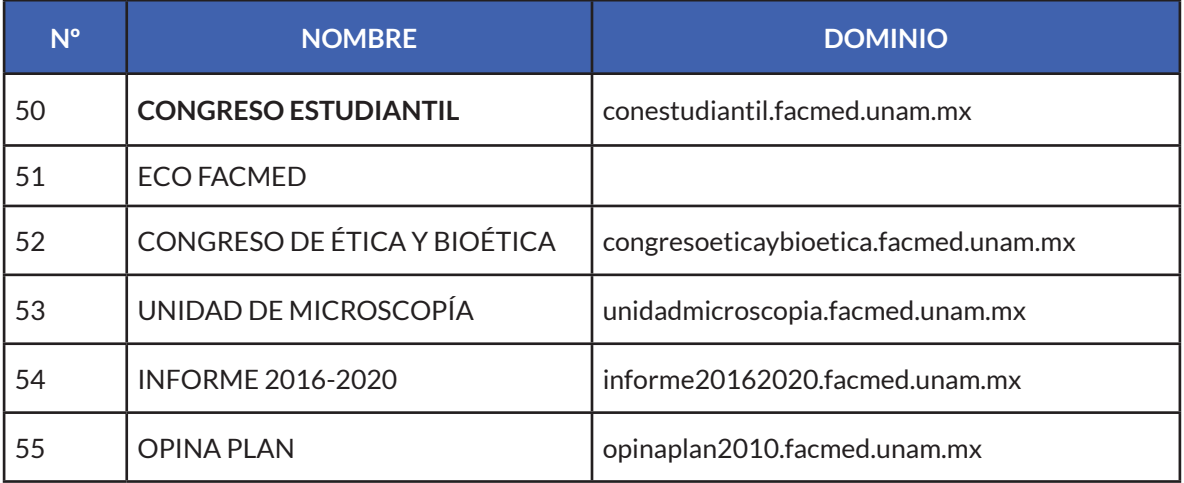

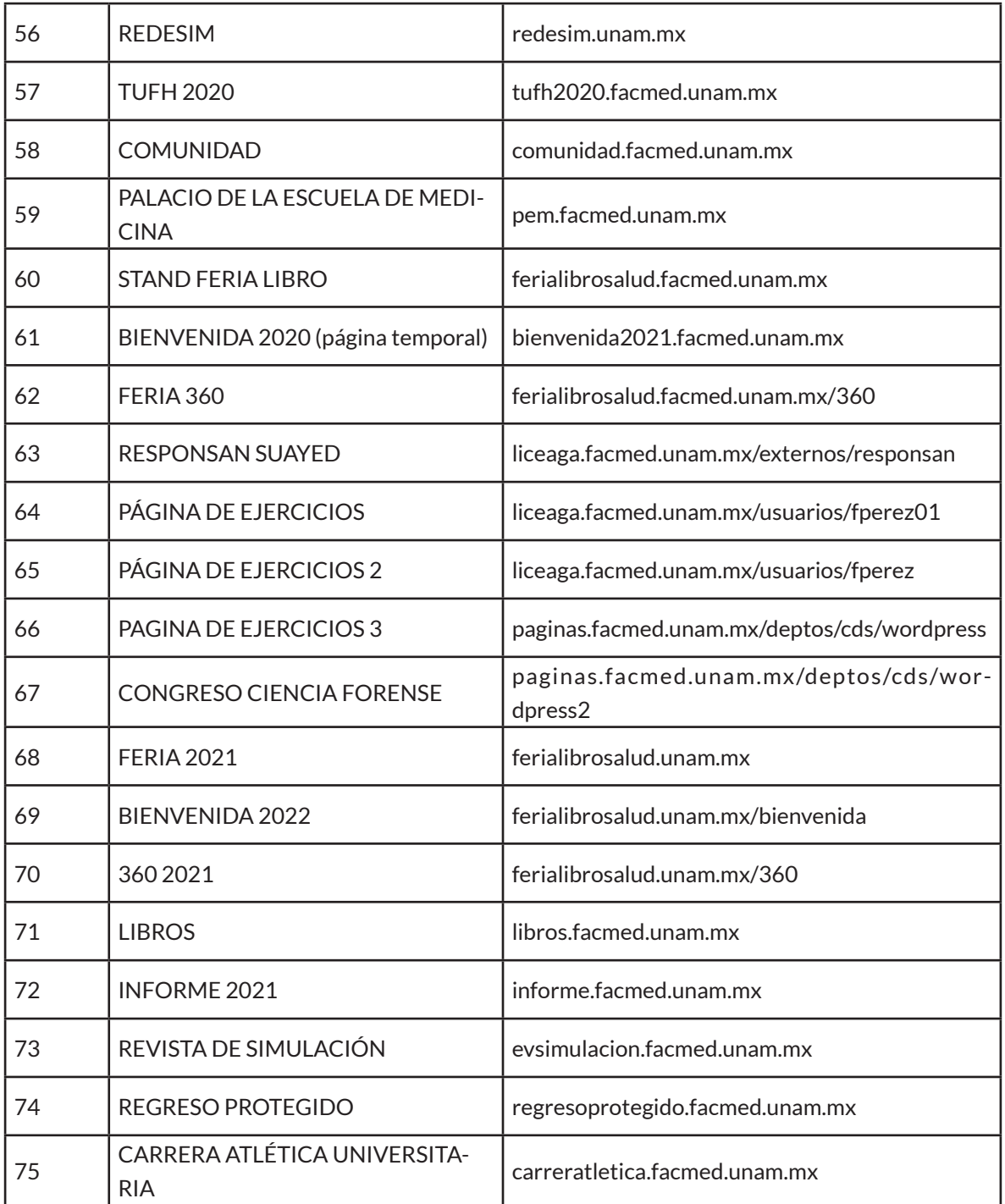

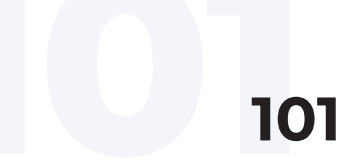

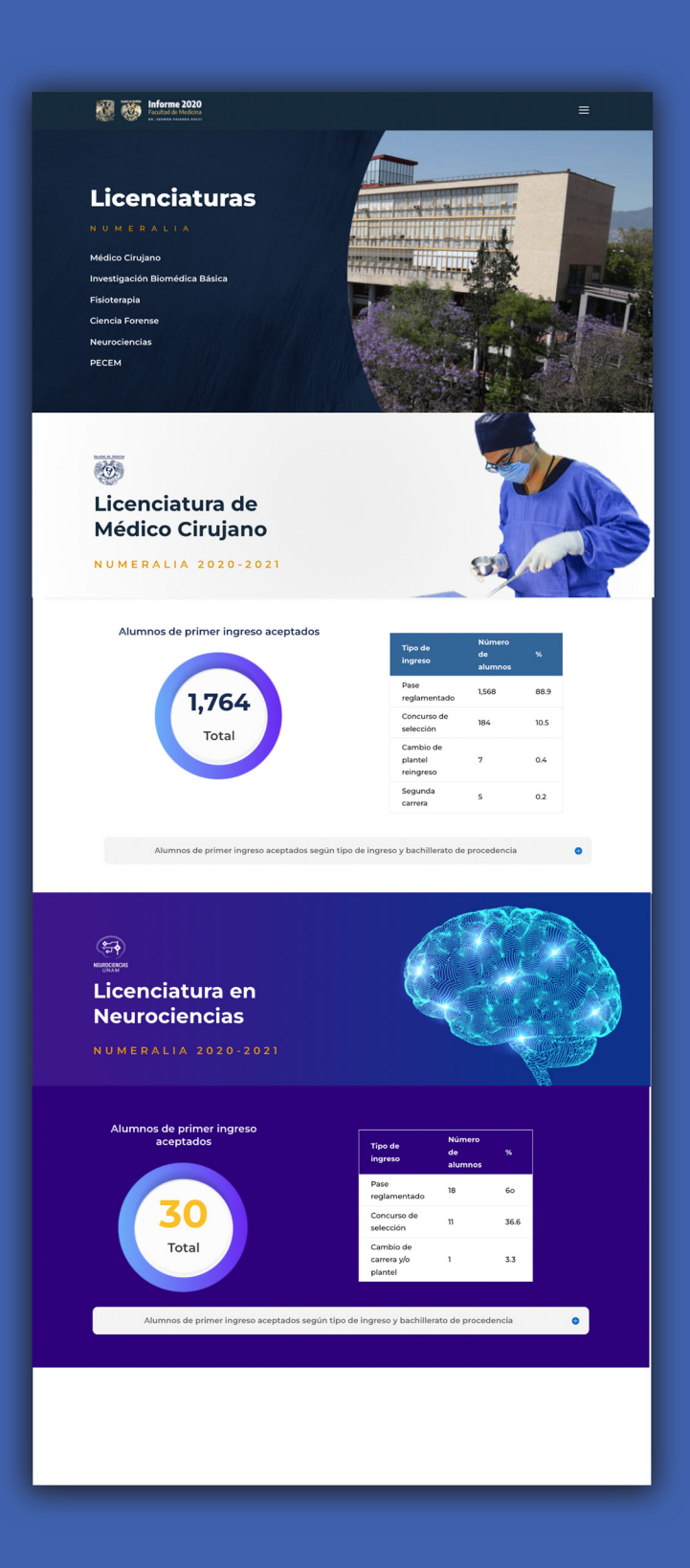

**informe.facmed.unam.mx**

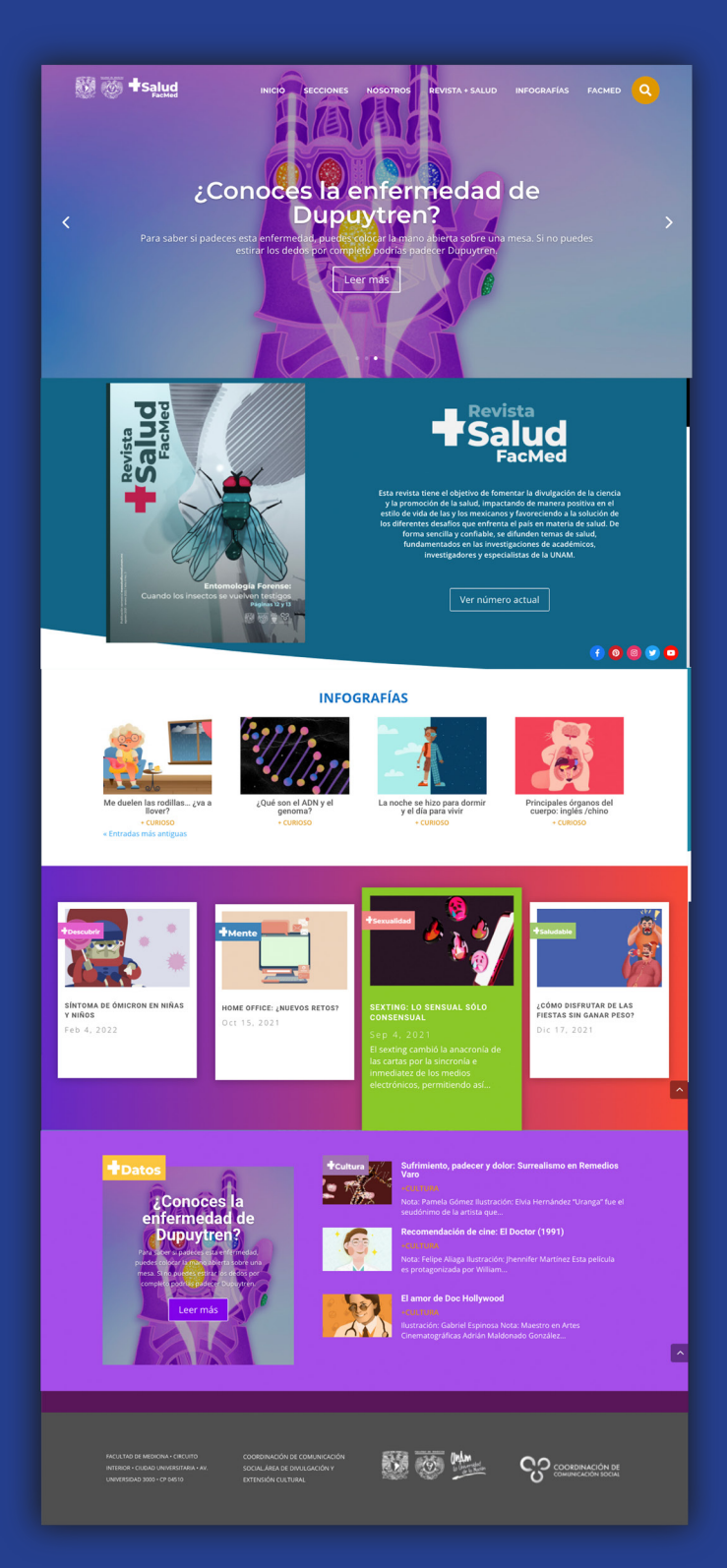

**www.massaludfacmed.unam.mx**

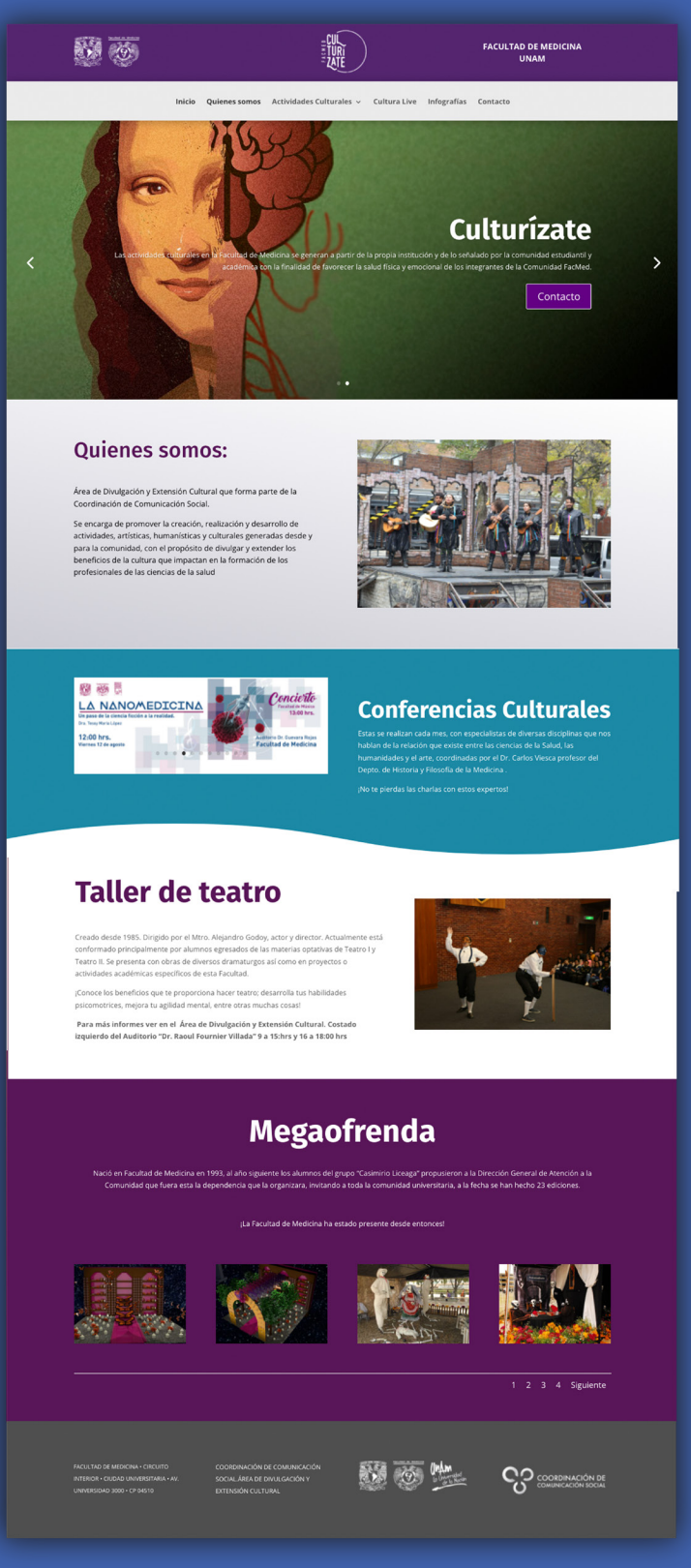

**culturizate.facmed.unam.mx**

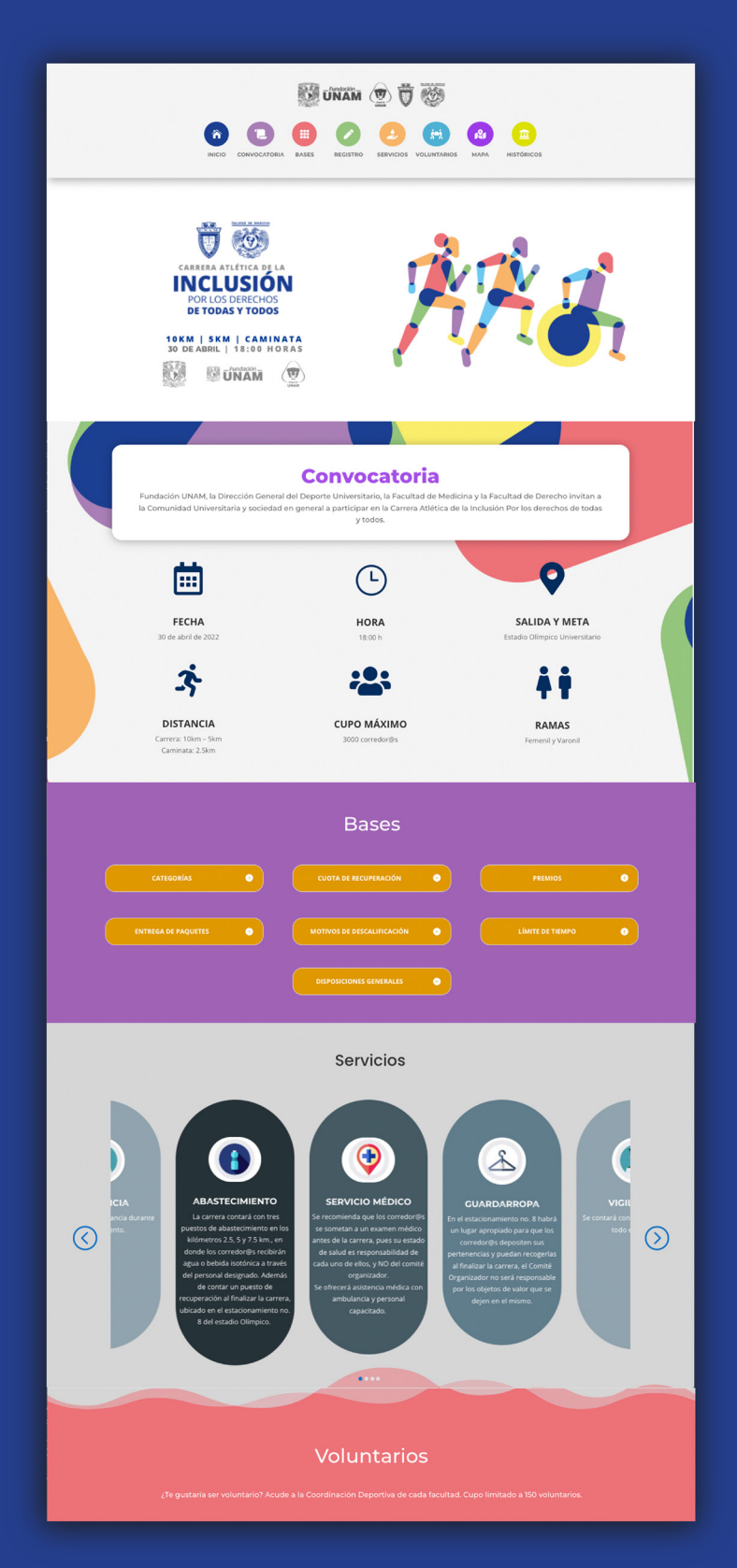

**carreraatletica.facmed.unam.mx**

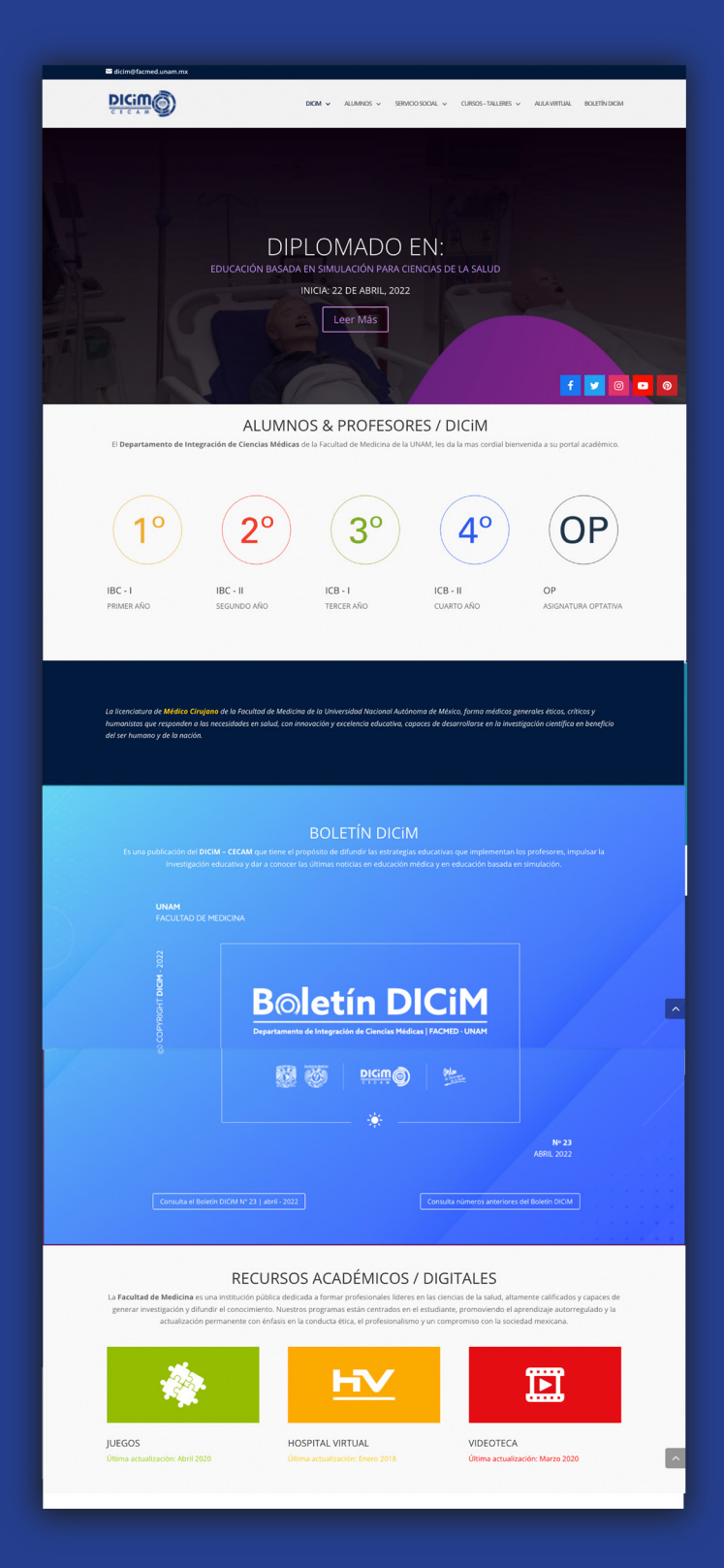

**https://dicim.facmed.unam.mx/**

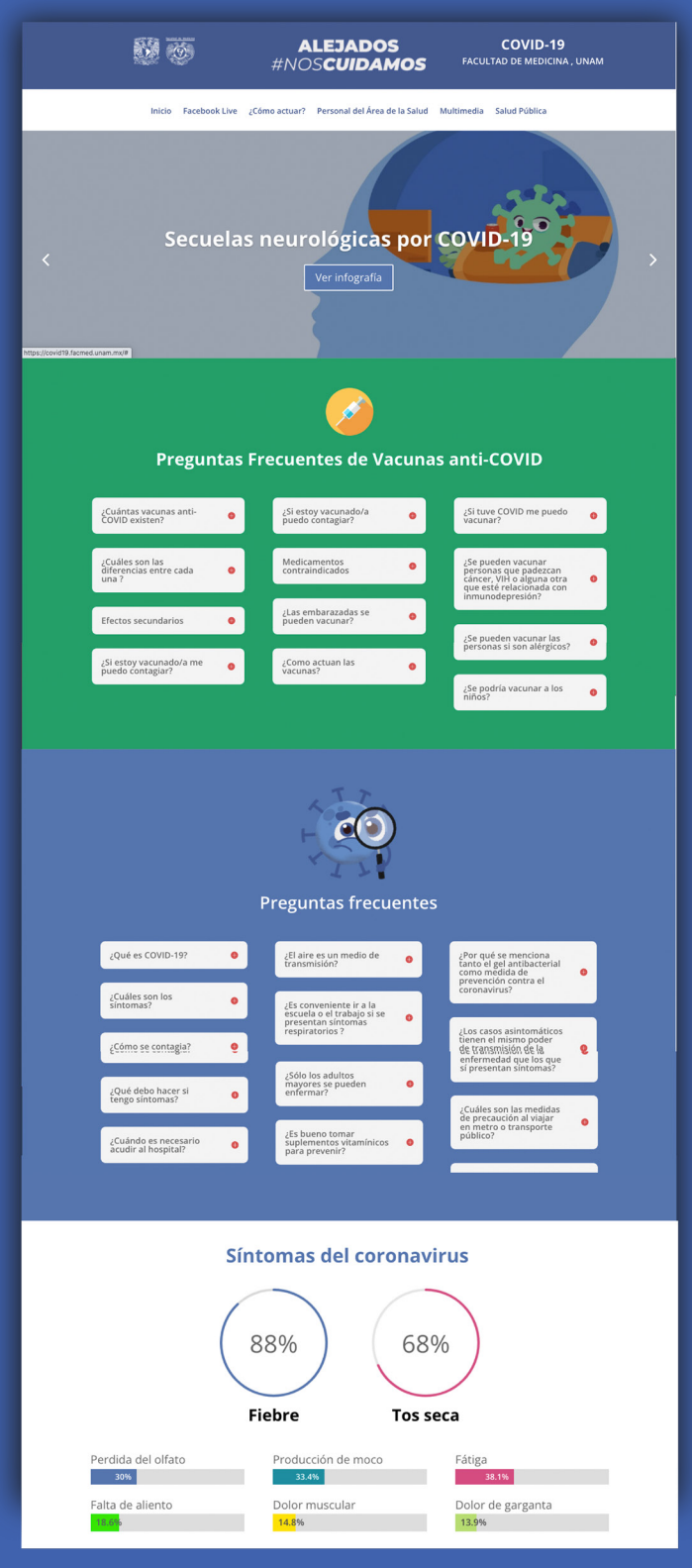

**covid19.facmed.unam.mx**
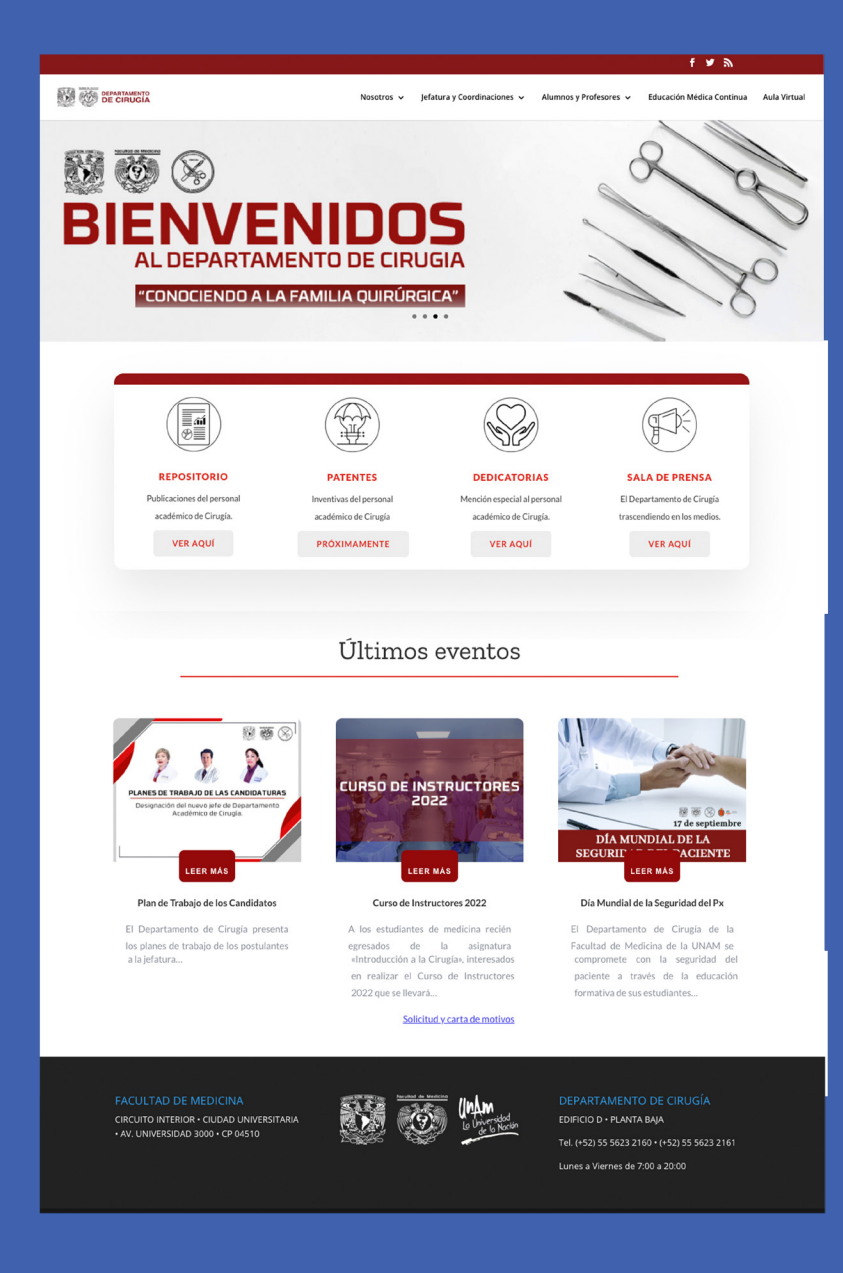

**cirugia.facmed.unam.mx**

# **CONCLUSIONES**

La gestión web institucional, como todo proyecto web, tiene que vencer nuevos retos de manera constante, por un lado porque la red de internet (sus usuarios, reglas y actualizaciones), así lo pide y por otro por el factor humano en tanto a las dimensiones, el alcance y la disponibilidad de recursos para ejecutarlo, así como por las necesidades de los usuarios objetivo, las cuales cambian al mismo ritmo.

El abanico de actividades de la gestión web, abarca no sólo lo que el usuario final percibe, sino también lo que los colaboradores necesitan para mantener los sitios óptimos, ejemplo de ello es la renovación de la página de tutoriales los cuales incluyen las nuevas funcionalidades de WordPress y el tema Divi, así como los nuevos complementos para las estrategias de seguridad cibernética y las nuevas disposiciones para el uso de la imagen institucional, aspectos que tienen que ser renovados de manera periódica.

Otra actividad primordial es integrar las nuevas experiencias que se van adquiriendo, la muy conocida retroalimentación. Este paso es fundamental en un proyecto como lo es FACMED WEB debido a la gran cantidad de personas involucradas, sin embargo, esto a su vez le aporta a todo el equipo a cargo aprendizaje continuo que termina en el mejoramiento de la gestión web.

Uno de las habilidades más importantes que se tiene que desarrollar constantemente es la capacidad de explicar y transmitir información de utilidad para que los administradores de las páginas tengan las herramientas necesarias, dentro de estos cuatro años que se ha desarrollado mejores los temarios, la manera de explicar el funcionamiento de WordPress, saber los puntos débiles, que temas se deben de resaltar más, oficializar los procedimientos y escuchar las necesidades de las personas a las cuales se les capacita.

No todos los usuarios de las áreas tienen las mismas necesidades al igual que las personas que gestionan las páginas, este proyecto a pesar de que tienen una estructura premeditada y organizada, también se exige constantemente aprender de todas las áreas, ser versátil y adaptarnos a cada situación. Gracias a estas experiencias nos podemos ir abriendo nuevos panoramas, arriesgarnos a usar nuevas herramientas y transmitir esos conocimientos con la comunidad.

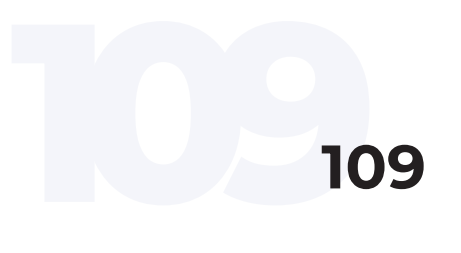

Gracias al trabajo en equipo de todas las áreas de la facultad la confianza que nos otorgaron las autoridades fue posible que de un pequeño proyecto en este momento la Coordinación de Comunicación Social ayuda a gestionar la mayoría de las páginas de la Facultad de Medicina, sin el respaldo de la comunidad esto no hubiera sido posible mejorar la manera de administrar los sitios web.

La profesionalización del diseño y de la comunicación visual, no sólo tiene que ver con las cuestiones técnicas y las nuevas formas de hacer diseño sino con un sinfín de conocimientos y habilidades, así como de la capacidad de manejar la logística de un proyecto en general y de dimensionar los alcances de los proyectos. Las páginas web están en constante movimiento a diferencia de otros proyectos gráficos, esto nos ayuda a poder aprender de lo bueno y malo que estamos haciendo y tener la oportunidad de cambiar las estrategias si es necesario. Este proyecto aún está muy lejos de finalizar, estamos entusiastas del futuro y de lo que podemos crear.

## **FUENTES DE INVESTIGACIÓN**

Aubry, Christophe (2015). WordPress: diseño y personalización de temas. Barcelona, España: Ediciones ENI.

Aubry, Christophe (2017). HTML5 y CSS3: domine los estándares de la creación de sitios web. Cornellà de Llobregat, Barcelona, España: Ediciones ENI.

Berló, K. D. (1985). El proceso de la comunicación: introducción a la teoría y a la práctica, México: El Ateneo.

Dean, John (2019). Web programming with HTML5, CSS and JavaScript. Burlington, Massachusetts, USA: Jones & Bartlett Learning.

Del Olmo Barbero, J., & Alonso Seco, J. (enero, 2006). Más allá de la Comic Sans. La enseñanza de la tipografía en la era digital. En Edutec. Revista Electrónica de Tecnología Educativa, (no. 20). Recuperado de: https://doaj.org/ article/c41140ed5dec4966923dc3ca1c54f0f4

Dumoulin, Laurent (2017). Wordpress: desarrolle con PHP plugins, widgets y temas avanzados (teoría, TP, recursos). Cornellà de Llobregat, Barcelona, España: Ediciones ENI.

Firstborn (2016). Brain Food! For Digital Creatives, Weblg Performance tips. Recuperado de https://www.awwwards.org/ Consulta: abril 2021.

García-Macho, María Lourdes, et al. (2017). Conocimientos Básicos de la Lengua Española. Madrid, España: Editorial Centro de Estudios Ramón Areces.

Google & Microsoft (2018). Progressive Web App The Future of the Mobile Web. Recuperado de https://www.awwwards.org/ Consulta: marzo 2021.

Hassan Montero, Yusef; Martín Fernández, Francisco J. (2003). Guía de Evaluación Heurística de Sitios Web. En: No Solo Usabilidad, (nº 2). Recuperado de: http://www.nosolousabilidad.com/articulos/heuristica.htm

Heller, Eva (2007). Psicología del color : cómo actúan los colores sobre los sentimientos y la razón. Barcelona, España: Editorial Gustavo Gili.

Hiard, Vincent (2020). Gestión de un proyecto web: planificación, dirección y buenas prácticas. Barcelona, España: Ediciones ENI.

**111<sup>111</sup>** López López, Anna María (2014). Curso diseño gráfico: fundamentos y técnicas. Madrid, España: Ediciones Anaya Multimedia.

Lupton, Ellen, and Jennifer Cole Phillips (2016). Diseño gráfico: nuevos fundamentos. España: Editorial Gustavo Gili.

Martínez Rolán, Xabier (2019). Diseño de páginas web: WordPress para todos los públicos. Barcelona, España: Editorial UOC.

Martínez Solana, Yolanda (2004). La comunicación institucional: análisis de sus problemas y soluciones. Madrid, España: Fragua.

Rodrich Portugal, Rolando (noviembre-diciembre, 2012). Fundamentos de la Comunicación Institucional: una aproximación histórica y conceptual de la comunicación. En Revista de Comunicación, vol. 11, pp. 212-234.

Tellado, Fernando (2019). WordPress 5: la guía completa. Madrid, España: Ediciones Anaya Multimedia.

Torres Remón, Manuel (2018). Diseño web con HTML5 y CSS3. Lima, Perú: Editorial Macro.

Túñez López, Miguel y Chillón Álvarez, Anxela (2010). Difusión de la cultura en internet: mapa mundial de las plataformas online. En Fonseca, Journal of Communication, no. 1, pp. 123-149.

Shenoy, Aravind (2018). CSS framework alternatives: explore five lightweight alternatives to bootstrap and foundation with project examples. Berkeley, California, USA: Apress.

Villafañe, Justo (2004). La buena reputación: claves del valor intangible de las empresas. Madrid: Ediciones Pirámide.

Historia, Facultad de Medicina, UNAM. (2017, 1 julio). Facultad de Medicina, UNAM. Recuperado el 20 de septiembre de 2021, de: http://www.facmed. unam.mx/index.php?\_id\_=\_fm\_his

Facultad de Medicina UNAM. (2017, 1 junio). Facultad de Medicina, UNAM. Recuperado 20 de septiembre de 2021, de http://www.facmed.unam.mx/index.php?\_id\_=\_fm\_myv

Docencia Pregrado. Facultad de Medicina (2020, 1 enero). Informe 2016– 2020. Recuperado 20 de septiembre de 2021, de http://informe20162020. facmed.unam.mx/

Médico Cirujano. (2017, 1 junio).Facultad de Medicina, UNAM. Recuperado 20 de septiembre de 2021, de http://www.facmed.unam.mx/index.php?\_ id\_=\_asp\_mc

Descripción de la carrera. (s. f.). Instituto de investigaciones Biomédicas. Re-

cuperado 20 de septiembre de 2021, de https://www.biomedicas.unam.mx/ docencia/licenciatura/descripcion-de-la-carrera/

¿Quiénes somos? (s. f.). Ciencia Forense, UNAM. Recuperado 20 de septiembre de 2022, de http://www.cienciaforense.facmed.unam.mx/?page\_id=13

Neurociencias. (2017, 1 junio). Facultad de Medicina, UNAM. Recuperado 20 de septiembre de 2021, de http://www.facmed.unam.mx/index.php?\_id\_=\_ asp\_ne

Ciencia de la Nutrición Humana. (s. f.). Ciencia de la Nutrición Humana. Recuperado 20 de septiembre de 2022, de http://nutricion.facmed.unam.mx/

Reglamento del Escudo y Lema de la Facultad de Medicina de la Universidad Autónoma de México. (1993, 25 marzo). Facultad de Medicina. Recuperado 20 de septiembre de 2021, de http://www.facmed.unam.mx/fm/escudo/ cuerpoescudo.html

Divi. (s. f.). Elegant Themes. Recuperado 1 de junio de 2021, de https://www. elegantthemes.com/gallery/divi/

Monarch Social Sharing Plugin For WordPress. (s. f.). Elegant Themes. Recuperado 1 de junio de 2021, de https://www.elegantthemes.com/plugins/ monarch/

All in One Wp Migration. (s. f.). WordPress.Org. Recuperado 28 de febrero de 2022, de https://es.wordpress.org/plugins/all-in-one-wp-migration/

WP Super Cache. (s. f.). WordPress.Org. Recuperado 1 de junio de 2021, de https://es-mx.wordpress.org/plugins/wp-super-cache/

Casa, V. (2021, 9 septiembre). Roles de WordPress: Qué son y cómoDEBEN ORGANIZARSE ALFABÉTICAMENTE OR EL APELLIDO DEL AUTOR gestionarlos. LucasHost. Recuperado 1 de noviembre de 2021, de https://www. lucushost.com/blog/roles-wordpress-que-son-como-gestionarlos/

About Us: Our Mission. (s. f.). WordPress.Org Recuperado 1 de junio de 2021, de https://wordpress.org/about/

Jetpack – WP Security, Backup, Speed, & Growth. (2022, 1 febrero). WordPress.Org. Recuperado 23 de febrero de 2022, de https://wordpress.org/ plugins/jetpack/

ps://wordpress.org/<br>**113** Wordfence Security – Firewall & Malware Scan. (2022, 1 febrero). WordPress.Org. Recuperado 23 de febrero de 2022, de https://wordpress.org/ plugins/wordfence/

CERN 2019 WorldWideWeb Rebuild. (s. f.). Worldwideweb. Recuperado 1 de junio de 2021, de https://worldwideweb.cern.ch/browser/

HTML Tutorial. (s. f.). W3 Schools. Recuperado 1 de junio de 2021, de https:// www.w3schools.com/html/default.asp

Google Search Console. (s. f.). SearchConsoleNoOgbBoq. Recuperado 1 de marzo de 2022, de https://search.google.com/search-console/about

Informe 2012–2020. Facultad de Medicina (2020, 1 enero). Informe 2016– 2020. Recuperado el 1 de junio de 2021, de: http://informe20162020.facmed.unam.mx/

I. (s. f.). ¿Qué es un aviso de privacidad? – IACIP. Instituto de acceso a la información. Recuperado 23 de marzo de 2022, de https://iacip-gto.org.mx/wn/ que-es-un-aviso-de-privacidad/#:%7E:text=El%20aviso%20de%20privacidad%20tendr%C3%A1,control%20y%20disposici%C3%B3n%20sobre%20 ella.

Usage Statistics and Market Share of Content Management Systems, April 2022. (s. f.). W3 Techs. Recuperado 1 de abril de 2022, de https://w3techs-com.translate.goog/technologies/overview/content\_management?\_x\_ tr\_sl=auto&\_x\_tr\_tl=es&\_x\_tr\_hl=es&\_x\_tr\_pto=wapp

### **ANEXO 1. MANUAL DE USO**

Como ya se mencionó, el manual de uso se puede consultar en el sitio de la Coordinación de Comunicación social ccs.facmed.unam.mx, sin embargo para fines de este documento se incluirá la sección de conceptos básicos contenidos también en el manual.

#### **CONCEPTOS BÁSICOS**

#### Comunicación.

La teoría menciona que los actores principales del proceso comunicativo son el emisor, el canal, el mensaje y el receptor y que la comunicación es el acto por el cual se lleva a cabo la transmisión de información. La humanidad se ha valido de distintos medios para comunicarse, uno de estos son las páginas web, en donde el administrador en conjunto con los editores web toman la figura del emisor de la información, las páginas web son el canal, la información o contenido de dichas páginas tomarían el lugar del mensaje (García-Macho, 2017, p. 17), y los usuarios el receptor.

#### Proceso comunicativo.

La comunicación se lleva a cabo entre el emisor y el receptor; el emisor, ajustándose a un código cuyas reglas conocen ambos, emite un mensaje a través de un canal (García-Macho, 2017, p. 18), el receptor recibe el mensaje y lo interpreta de acuerdo con las reglas en un contexto determinado.

En las páginas web, los emisores se valen de la comunicación visual y auditiva, ya que transmiten el mensaje por medio de textos, imágenes y videos que el receptor interpreta.

Emisor: Es quien emite un mensaje intencionado y envía las señales para que el mensaje llegue al receptor.

Receptor: Es el actor que recibe e interpreta el mensaje enviado.

Mensaje: Contenido de información que el emisor envía al receptor.

Código: Conjunto de señales determinadas por reglas específicas que permiten asociar los contenidos que se pretenden comunicar: precisemos que, a partir del código, la asociación de una señal con un concepto (un significado), es un signo. Es necesario que las reglas del código sean conocidas por el emisor y el receptor para que se pueda establecer la comunicación y el intercambio de mensajes (García-Macho, 2017, p. 18).

Canal: Es la vía o medio físico donde circula el mensaje, en el caso de los medios virtuales serían las páginas web, el ordenador o los dispositivos.

**115<sup>115</sup>**

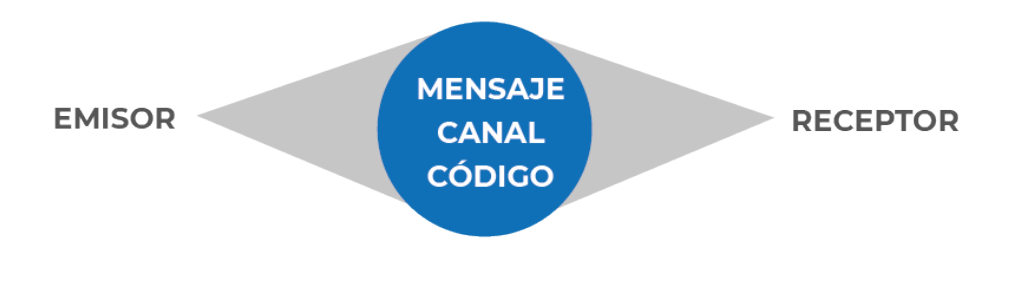

Proceso de la comunicación según David K. Berló

#### Pixel.

Un punto es una posición en el espacio, para el diseño es la mínima expresión visual. Mediante su escala, posición y relación con su entorno, un punto puede expresar su propia identidad. En el caso del mundo digital la mínima expresión visual es el píxel (superficie homogénea más pequeña de las que se compone una imagen, que se define por su brillo y color https://dle.rae.es/p%C3%Adxel, consultada en junio 2021). La interacción de píxeles generan líneas, formas, texturas, planos y elementos visuales que el diseñador utiliza para construir mensajes virtuales.

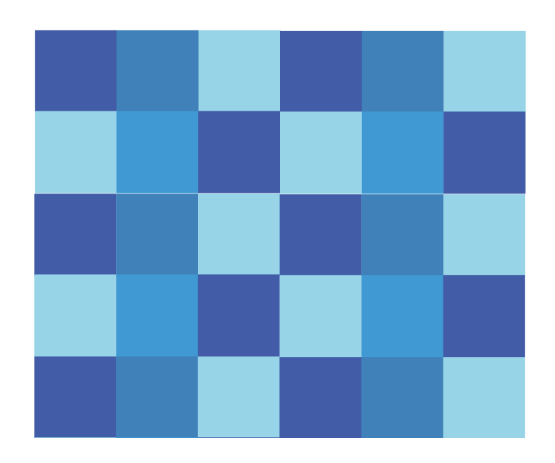

Representación de pixeles

#### Líneas.

Una línea es una serie infinita de puntos, desde el concepto gráfico las líneas pueden tener diferentes texturas y grosores. Pueden ser rectas, curvas, continuas o a trazos, cuando la línea alcanza cierto volumen se convierte en plano, las líneas pueden ser convertidas en volúmenes, planos y texturas (Lupton, 2016, p. 32). En el diseño web se pueden utilizar para separar secciones o resaltar títulos.

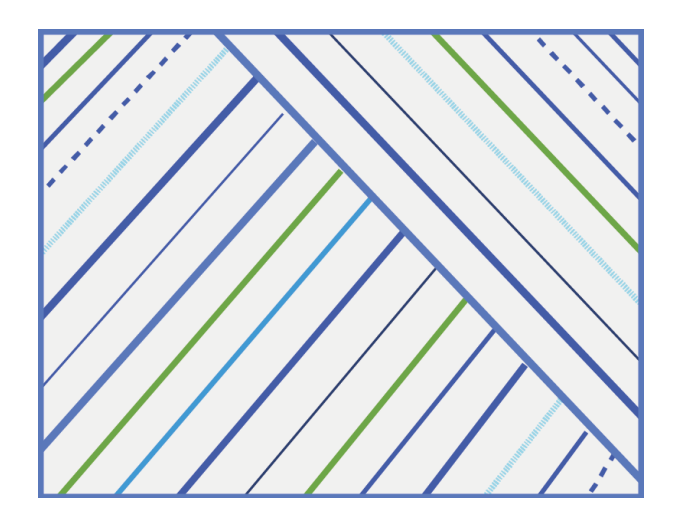

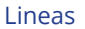

#### Planos.

Como su nombre lo indica, es una superficie plana que se extiende a lo alto y a lo ancho. Un plano es el recorrido de una línea en movimiento, es una línea dotada de anchura, una línea que se cierra para convertirse en forma, en un plano acotado. Un plano puede ser sólido o estar perforado, ser opaco o transparente, texturizado o liso.

#### Equilibrio.

Como dice Ana López: En diseño, el equilibrio actúa como un catalizador de la forma, ancla y activa los elementos en el espacio. Esta discordancia suele deberse que la proporción y el emplazamiento de los elementos su relación entre ellos y con el espacio negativo, no funciona porque, o bien son demasiados grandes o bien están demasiado apretados, demasiado planos o mal alineados. El equilibrio visual surge cuando el peso de uno o más elementos se distribuye de manera uniforme o proporcional en el espacio. (López López, 2014, p. 49)

**117<sup>117</sup>**

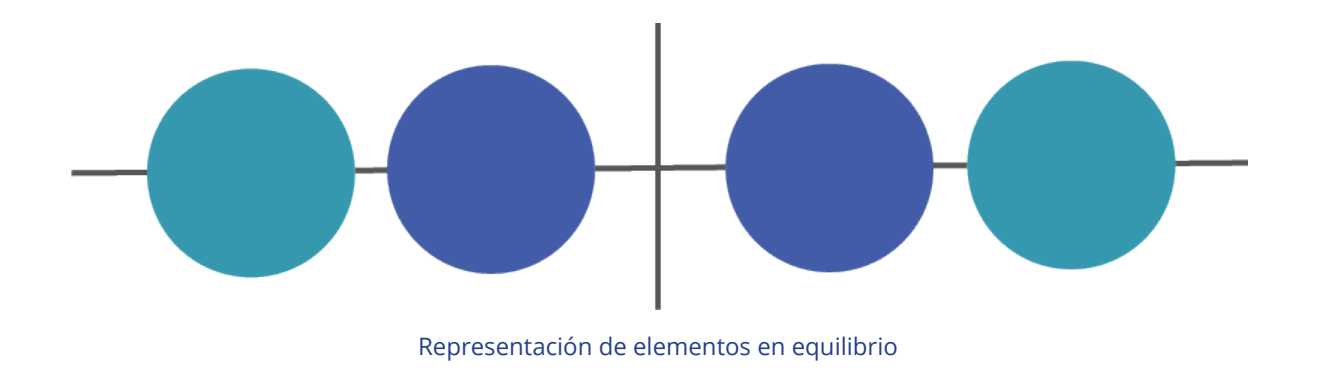

#### Texturas.

Las texturas en el mundo digital no existen, son efectos ópticos de sensaciones físicas, la textura hace que la imagen tenga más detalle y le da características especiales a las superficies. Las texturas pueden hacer resaltar secciones con la misma gama de color, las texturas pueden romper la monotonía sin que generen un cambio brusco en la armonía de la composición.

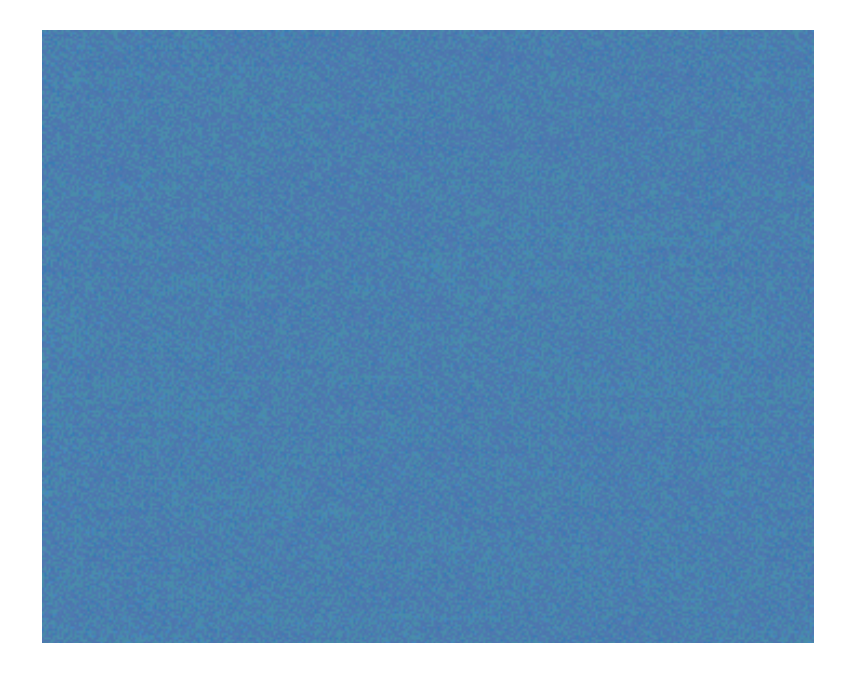

Texturas

#### Color.

Uno de los elementos más importantes es que el significado puede variar dependiendo de los colores utilizados, los colores pueden despertar sensaciones, sentimientos, estados de ánimo, pueden transmitir mensajes, expresar valores y situaciones, así que la forma de utilizarlos nos ayudará a expresar mejor nuestro mensaje.

#### Círculo cromático.

El círculo cromático es una herramienta que muestra de manera esquemática la distribución de los colores respecto al espectro solar, está dividido en seis colores amarillo, rojo, cian, magenta, verde y azul; la combinación de estos colores forma el círculo cromático básico de 12 tonos.

La principal utilidad del círculo cromático básico es que refleja el vínculo de armonía y contraste entre los colores primarios, secundarios y terciarios.

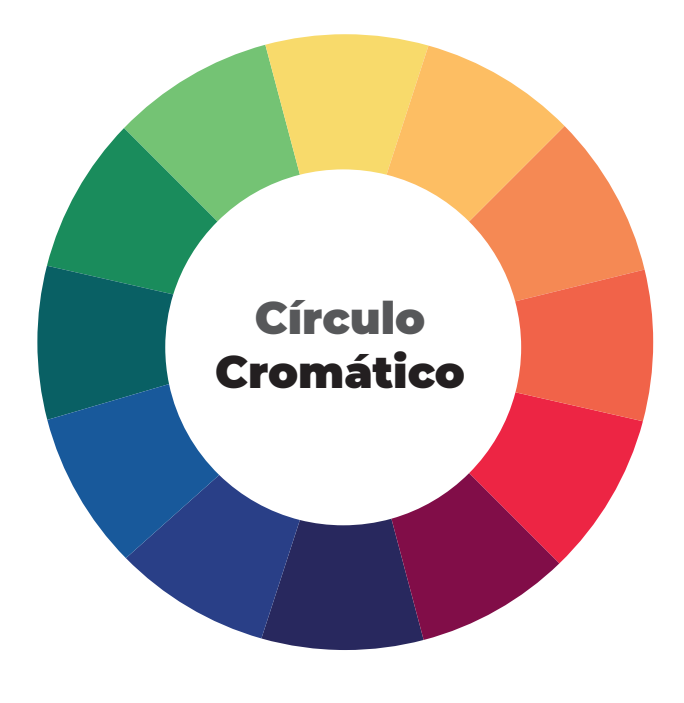

Círculo Cromático

#### **Armonía del color.**

Los colores armónicos son aquellos que funcionan bien juntos, es decir los que producen un esquema de color atractivo a la vista, para la elección de estos colores puede usarse como base el círculo cromático (López López, 2014, p. 91).

#### **Triadas.**

Utilizando el círculo cromático, las tríadas se conforman por tres colores que se eligen con la ayuda de un triángulo equilátero. Con el cual se hacen coincidir sus vértices en tres colores diferentes del círculo cromático. Estos tres colores siempre serán contrastantes pero compatibles entre sí.

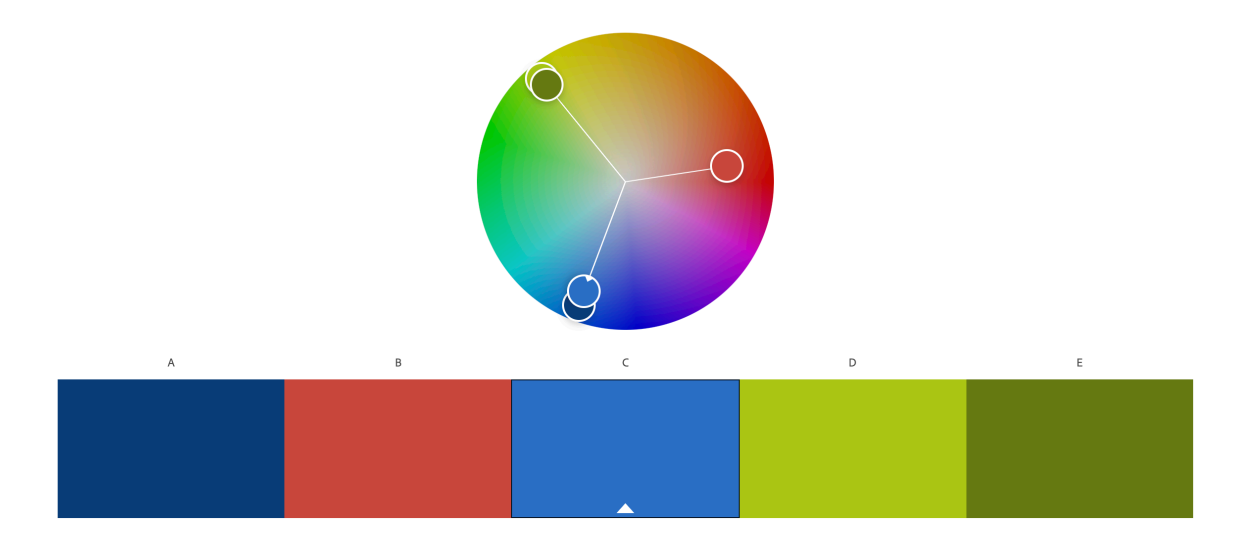

#### **Complementarios.**

En el círculo cromático, los colores complementarios, son los que están justo enfrente uno del otro, son colores opuestos que al superponerse como fondo-figura logran el máximo contraste. Por lo general, los diseños más vibrantes se obtienen a través del fuerte contraste que proporciona la armonía entre colores complementarios (López López, 2014, p. 93).

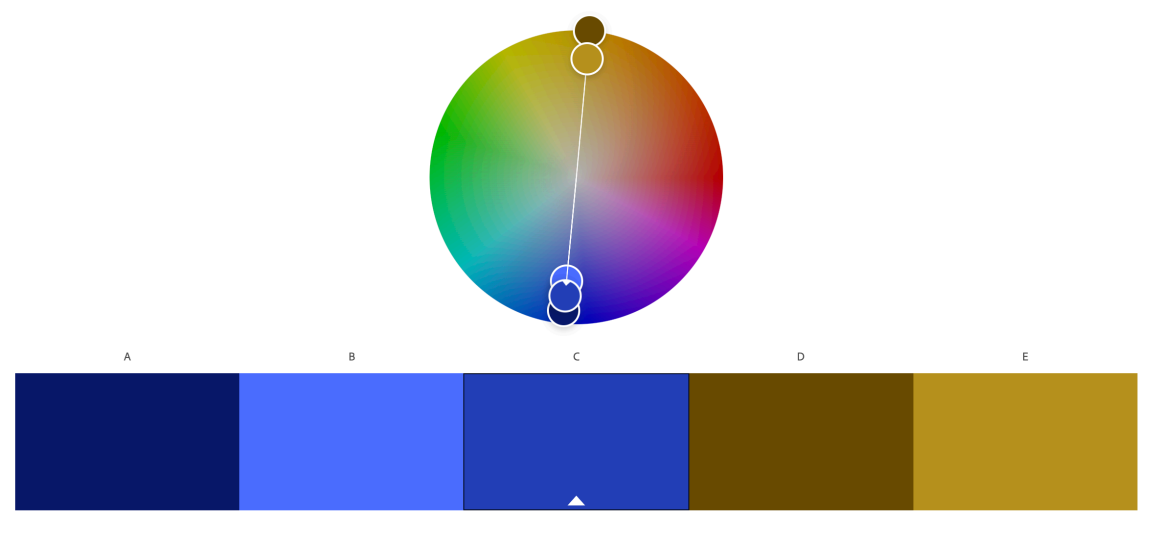

Colores complementarios. De https://color.adobe.com/es/create/color-wheel

#### Análogos.

Se denomina así a los colores que están muy cerca dentro del círculo cromático, una mezcla de este tipo es muy armoniosa y está dotada de gran naturalidad.

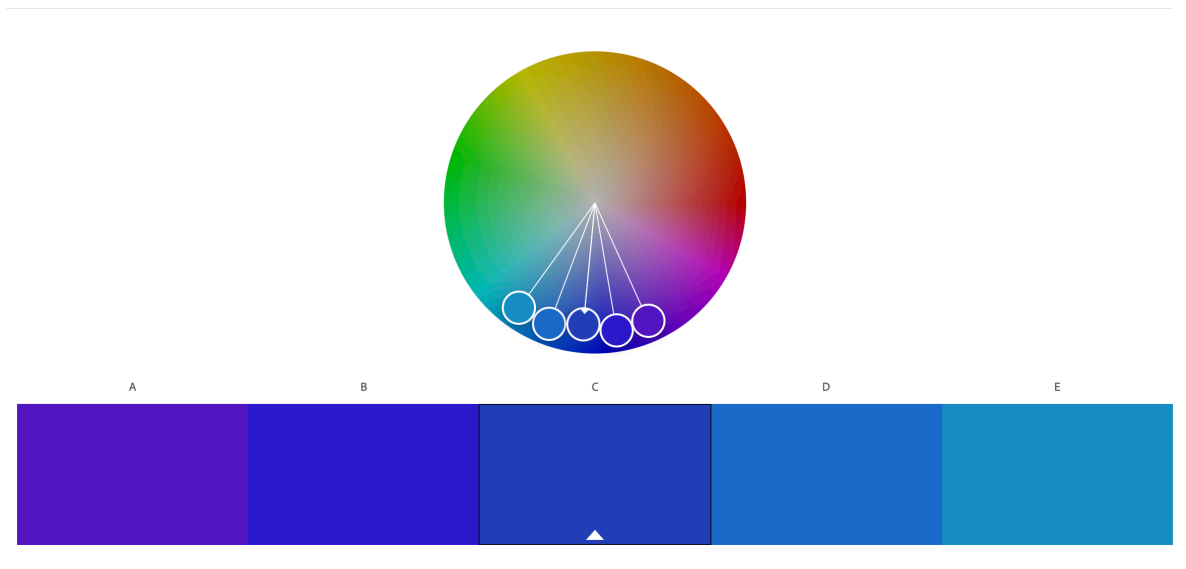

Colores análogos De https://color.adobe.com/es/create/color-wheel

#### Atributos del color.

Con anterioridad se habló de los colores básicos que se obtienen a partir del espectro de luz, sin embargo, hay otras cualidades que brindan diferentes efectos lumínicos por ejemplo, la ausencia de color con lo que se produce el color negro o la mezcla de todos los colores que da paso al blanco (si se habla de efectos de luz, no de pigmento). La mezcla de los colores con el blanco o el negro, generan tres atributos básicos de color: el tono, la luminosidad y la saturación. (López López, 2014, p. 95)

#### Tono.

El tono es el nombre con el que se denomina cada color, lo definen los colores que componen su mezcla. Cuando un tono es amarillo y verde a la vez, debemos definirlo como un tono amarillo verdoso o verde amarillento, según se acerquen más al amarillo o al verde respectivamente.

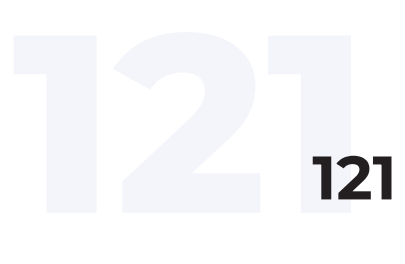

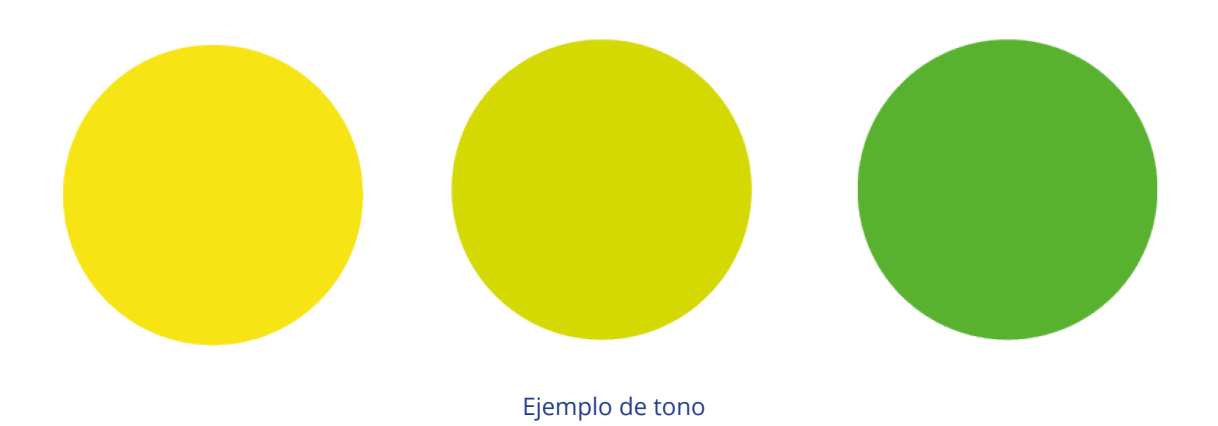

#### Luminosidad.

La luminosidad, también llamada valor, es la intensidad lumínica de un color (claridad /oscuridad). Es la mayor o menor cercanía que guarda un color determinado con el blanco o el negro. Por ejemplo, a menudo damos el nombre de verde claro a aquel matiz de verde cercano al blanco o de verde oscuro cuando el verde se acerca al negro.

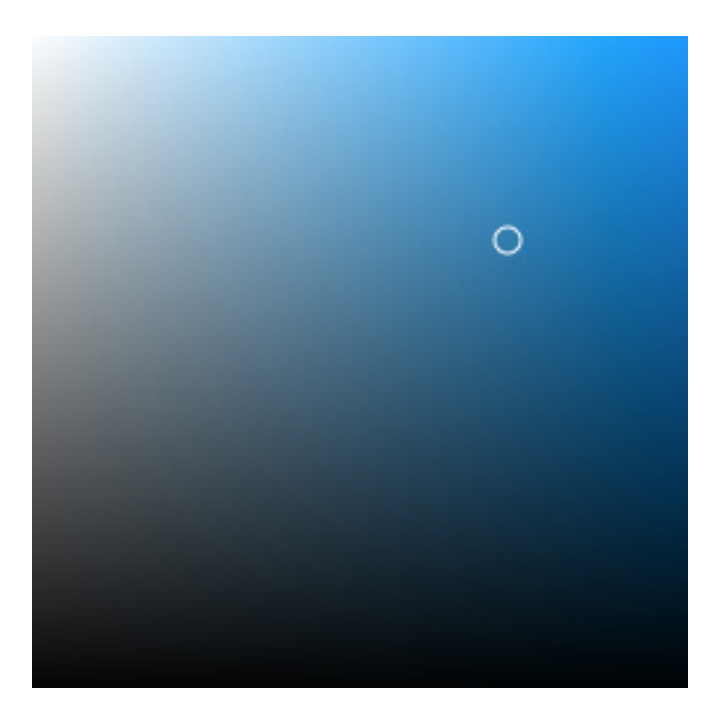

Ejemplo de luminosidad

#### Saturación.

La saturación o intensidad es un indicador de la pureza de un color. Un tono muy saturado es un color puro, es decir, su mezcla contiene muy pocos colores. Los tonos más puros, y por tanto, los más saturados, son los primarios (amarillo, cian y magenta) porque están compuestos por un solo color: los secundarios, menos saturados, se componen por dos colores primarios. Un tono pierde pureza a medida que se le agregan otros colores, incluidos el negro y el blanco los que le dan un tono grisáceo apenas saturado. Un tono rojo muy saturado tiene se percibe con más color que un rojo poco saturado que parecerá menos intenso, como apagado o con menos color.

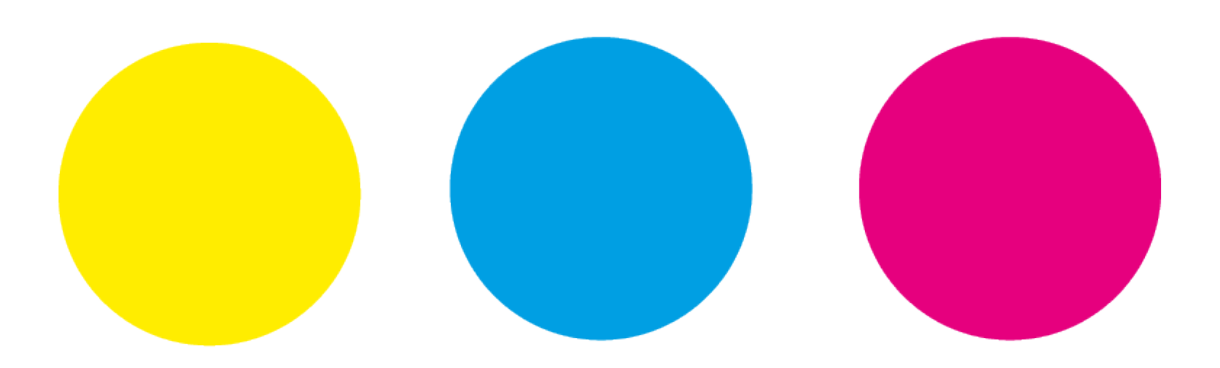

Ejemplo de colores Primarios puros, sin saturación

#### Los colores también hablan (Heller, 2007).

**Blanco:** el blanco se asocia a la luz, la bondad, la inocencia, color de la perfección, representa lo positivo, atiende a la frescura y la limpieza.

Azul: el color del cielo y del mar, por lo que se suele asociar con espiritualidad inmortalidad, estabilidad y profundidad, representa la lealtad, la confianza la sabiduría, la inteligencia, la fe, la verdad; es un color relajante, armonioso, uno de los colores favoritos.

Rojo: color del fuego y de la sangre, se le asocia al peligro, la energía, la fortaleza, la pasión, el deseo y al amor; color muy intenso que capta la atención.

Verde: color de la vida, de la naturaleza, representa la primavera, la esperanza, la armonía, el crecimiento, la fertilidad y lo ecológico.

Amarillo: el amarillo simboliza la luz del sol, representa la energía vital, la felicidad, la inteligencia, es un color estimulante y llamativo, evoca la diversión.

Ilza también la auto-<br>Iujo.<br>**123** Negro: representa poder, elegancia, la muerte, el misterio y lo desconocido; simboliza también la autoridad, la fortaleza, el prestigio y la serenidad, combinado con dorado representa el lujo.

Morado: se le relaciona con el movimiento.

Rosa: brinda sensación de dulce y delicado.

Naranja: color divertido, contrastante, exótico y llamativo.

Marrón: aporta sensación de calidez, es acogedor

Gris: color tranquilo, neutral.

#### Formatos de color.

RGB, es un formato de color basado en colores luz, colores que al mezclarse dan como resultado el blanco; sus siglas corresponden a los colores primarios que lo conforman: rojo, verde y azul (Red, Green, Blue por sus nombres en inglés). Este formato se utiliza para productos visuales pensados en ser consumidos a través de pantallas (el computador o dispositivos móviles) así como para la impresión de materiales en papel fotográfico. Los valores van del 0 al 255 para saber qué tanto del color se va a "ver" en la pantalla.

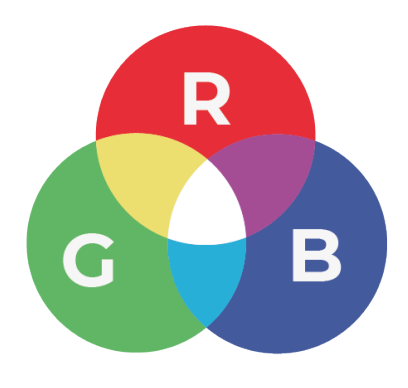

Formado RGB de color.

CMYK, es un formato de color utilizado para la impresión en papel. Sus siglas corresponden al cian, magenta, amarillo y negro (Cian, Magent, Yellow y Black).

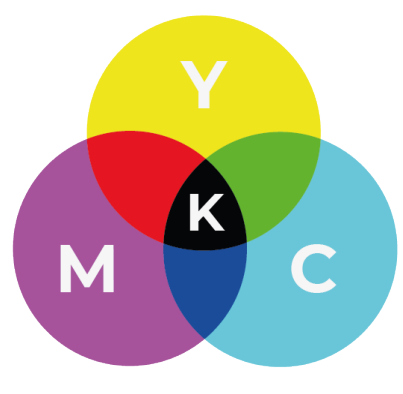

Formado CMYK de color.

#### Escala.

Escalar un elemento gráfico consiste en modificar sus dimensiones. La dimensión impacta en cómo el usuario distingue los elementos en la pantalla. En un diseño, todos los elementos deben de ser legibles y las imágenes deben escalar uniformemente respetando sus proporciones (Lupton, 2016, p. 60).

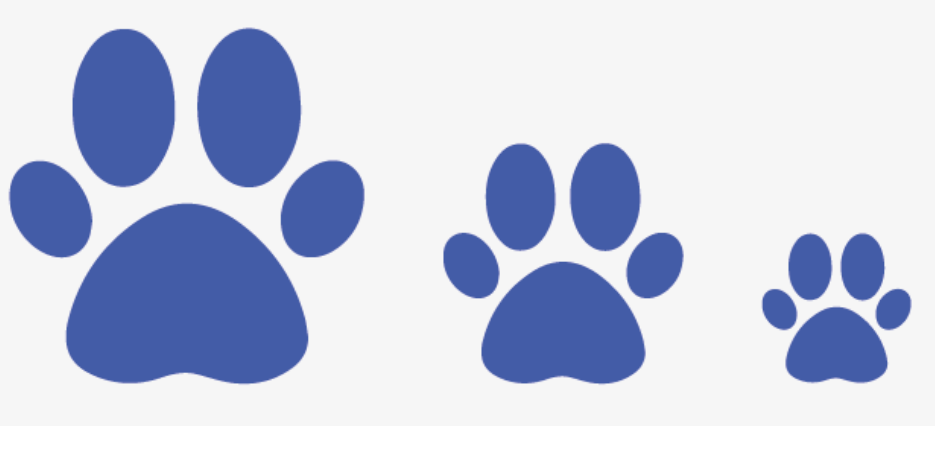

Ejemplo de escala

#### Márgenes.

Los márgenes afectan el orden en el que se presenta el contenido en una página web. Un margen más ancho resalta las imágenes o un cuadro de texto en relación a otros objetos para atraer la atención del usuario. Un margen más estrecho puede conseguir que el contenido parezca enorme, que rebosa hasta los topes. Los márgenes además proporcionan un marco protector.

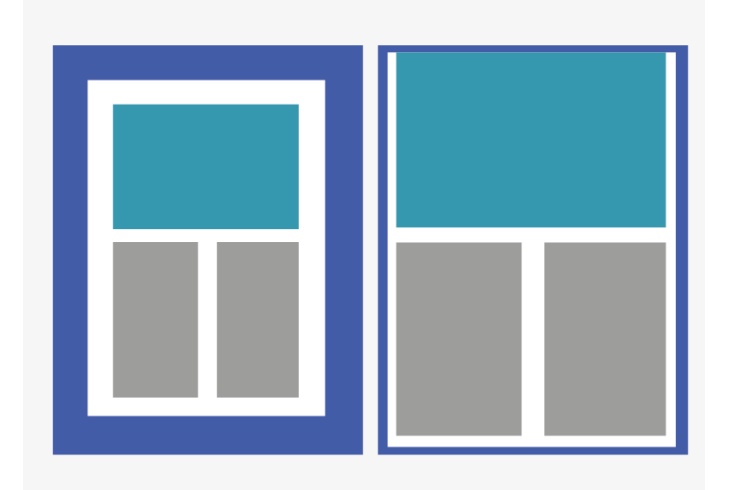

Ejemplo de cómo los márgenes pueden afectar una composición

#### Jerarquía.

En el diseño web es muy importante la jerarquización de los elementos lo cual atiende a cómo queremos que el receptor, el usuario, vea nuestros contenidos, cómo queremos que las páginas se lean (Lupton, 2016, p. 130).

La jerarquía en forma visual se puede lograr mediante variaciones en la escala de los elementos, el color, el espaciado, la ubicación, etc. Ésta determina la recepción y aprehensión del mensaje, sin jerarquía la comunicación gráfica resulta monótona y de difícil navegación.

El diseño interactivo, los menús, textos e imágenes pueden ordenarse mediante su posicionamiento y un estilo coherente, pero por lo general, el usuario suele controlar el orden en el que se accede a la información. A diferencia de un libro lineal, los espacios interactivos incluyen muchos enlaces y opciones de navegación que aparecerán de acuerdo a las acciones del usuario o a la configuración que puede depender de acuerdo a los dispositivos desde los que se visita el sitio.

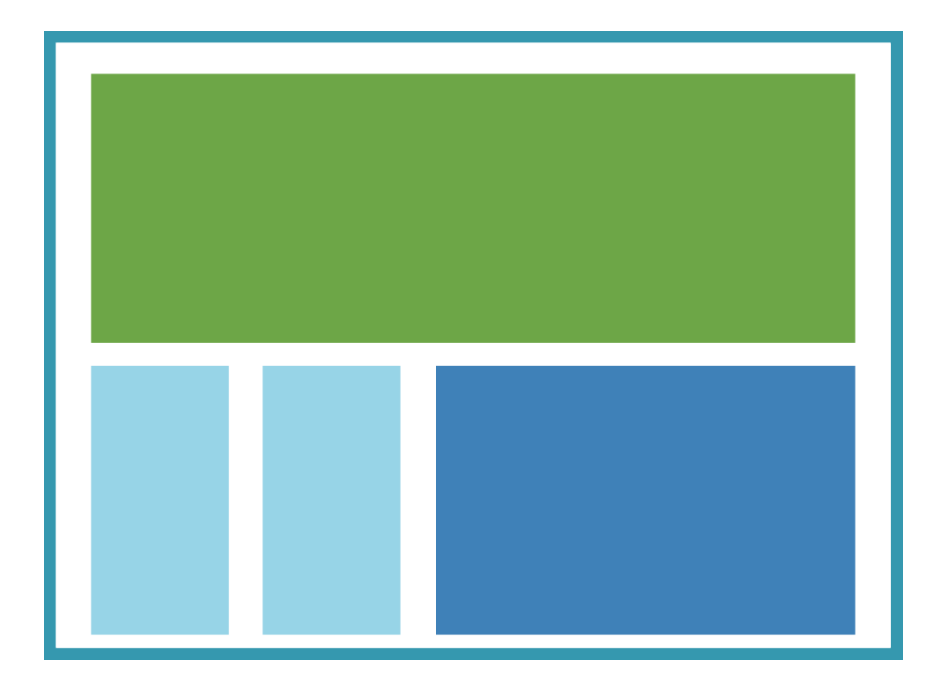

Ejemplo de la jerarquía de los elementos por tamaño y color

#### Retículas.

Una retícula es una red de líneas que ayuda a alinear y distribuir los elementos del diseño, por lo general corren horizontal y verticalmente en incrementos de un ritmo uniforme, aunque también pueden ser segadas, irregulares o incluso circulares.

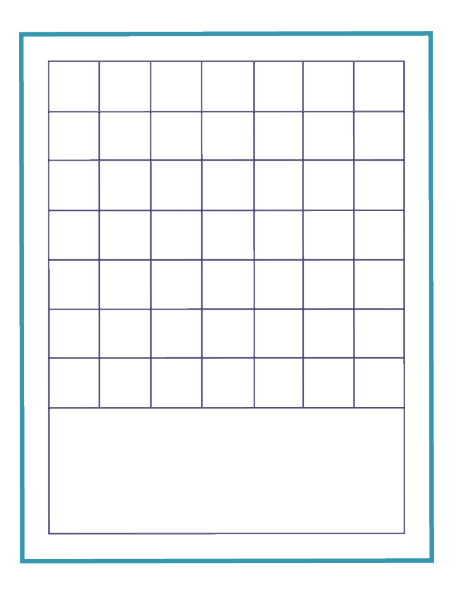

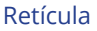

#### Tipografías digitales.

La proliferación de dispositivos electrónicos ha requerido un acceso libre a diferentes tipografías lo que las ha colocado al alcance de casi todos; del mismo modo, la popularidad de los medios digitales ha urgido la creación de tipografías específicas para ser vistas en pantallas de dispositivos electrónicos (Del Olmo, 2006).

La elección de la tipografía adecuada contribuye a que forma y contenido sean percibidos de manera ideal y con ello transmitir el mensaje deseado. Las características primordiales para la elección de una tipografía son las siguientes:

Legibles. El factor de legibilidad es primordial, la tipografía elegida debe ser fácil de interpretar, que se puedan leer es primordial más allá de su estética.

Versátiles. Es indispensable que la legibilidad no se pierda al emplear la tipografía elegida en diferentes pesos y puntajes, también es necesario que tenga acentos y símbolos que la complementen.

Fácil lectura: En la actualidad ha aumentado la cantidad de texto que se lee de manera digital, por ello conviene elegir una fuente que resulte fácil de leer, que no canse la visión cuando se trate de contenidos con textos largos (Del Olmo, 2006, p. 11).

Serif: Clásicas y formales, su uso se recomienda para textos largos, ya que son muy legibles aún en formato pequeño.

**127<sup>127</sup>** Sans: Son recomendables para títulos. El uso de este tipo de fuentes refleja modernidad, limpieza, actualidad, fuerza dinamismo precisión o minimalismo.

**Cursivas:** La calidad de las tipografías script, sobre todo las caligráficas más ornamentales, se emplean con frecuencia en diseños para ocasiones especiales para invitaciones a eventos o ceremonias. Este estilo de fuentes aportan un grado de elegancia, refinamiento o solemnidad.

#### Iconos.

**WP**

Proveniente del griego eikón, la palabra ícono significa precisamente imagen. Muy útiles para resumir un mensaje nos ayudan a ilustrar y resaltar el mensaje, estos pueden acompañar a algún otro elemento como textos o imágenes para resaltar la intención, por ejemplo, el ícono de importante o peligro; o pueden hablar por sí solos, representan funciones.

Un símbolo representa o sustituye objetos, funciones y procesos, los sistemas de símbolos se basan a menudo en modelos geométricos que se agrupan para crear miradas de formas y funciones. Pueden resumir alguna acción o palabra, ejemplo de esto son los iconos de menú, contacto, inicio o como los botones de regresar o adelantar que explican qué acción se debe de tomar.

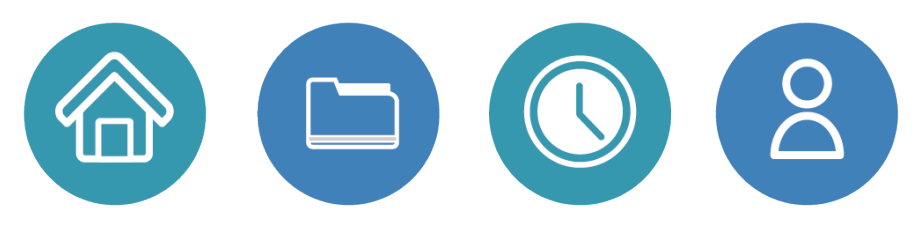

Iconos

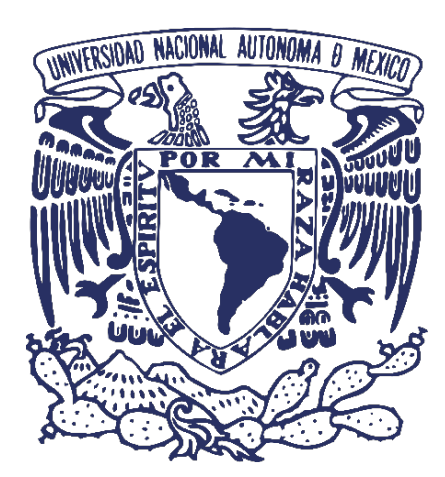